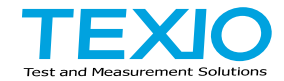

# **INSTRUCTION MANUAL**

# **DIGITAL MULTIMETER DL-2141 DL-2142 DL-2142G**

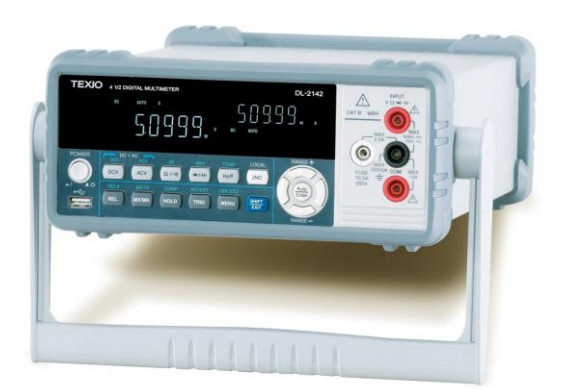

B71-0420-11

#### ■ **About a trademark, a registered trademark**

A company name and the brand name mentioned in this instruction manual are the trademark or the registered trademark of each company or group in each country and region.

#### ■ **About this instruction manual**

When copying the part or all of contents of this instruction manual, seek the copyright holder.

In addition, the specifications of the product and the contents of this instruction manual are subject to change without notice for improvement. Please check to our website for the latest version.

# **Table of Contents**

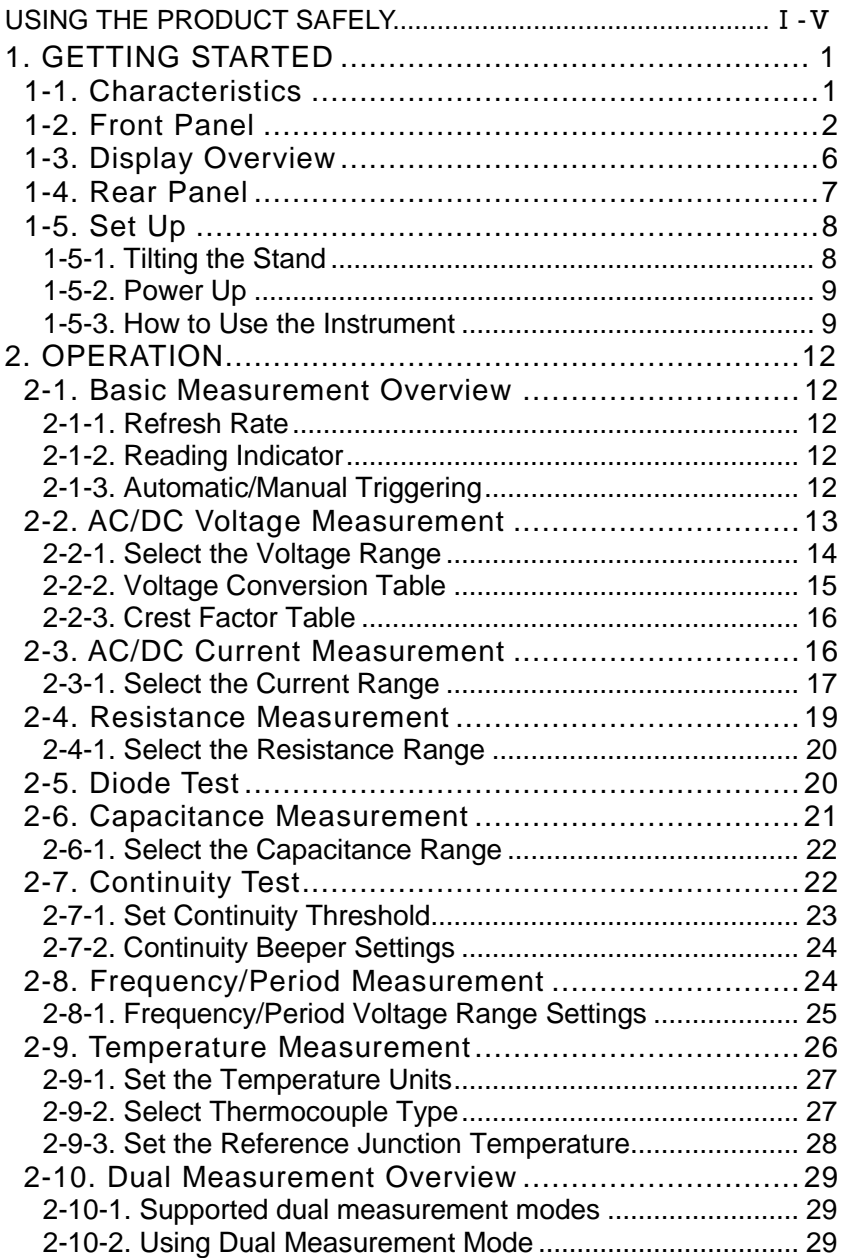

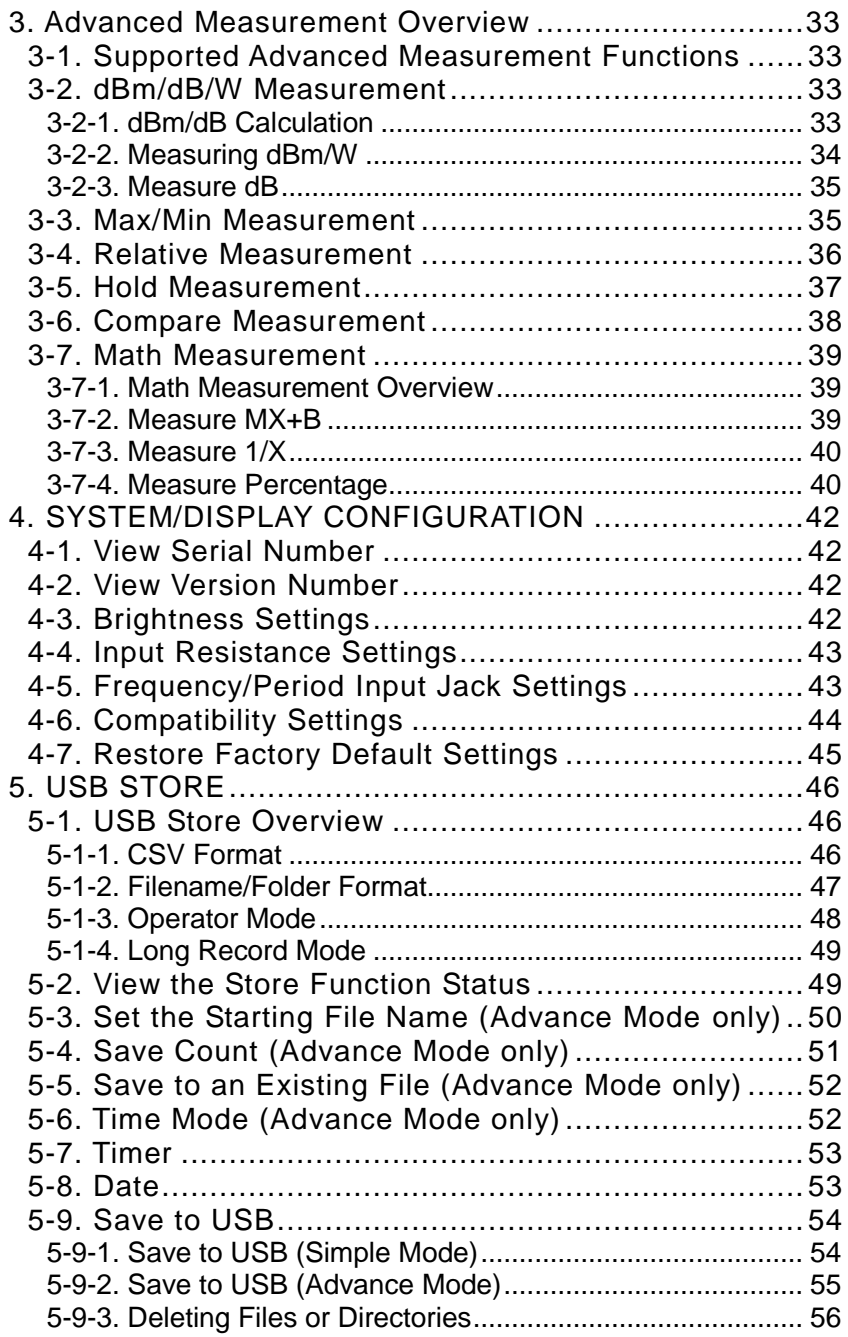

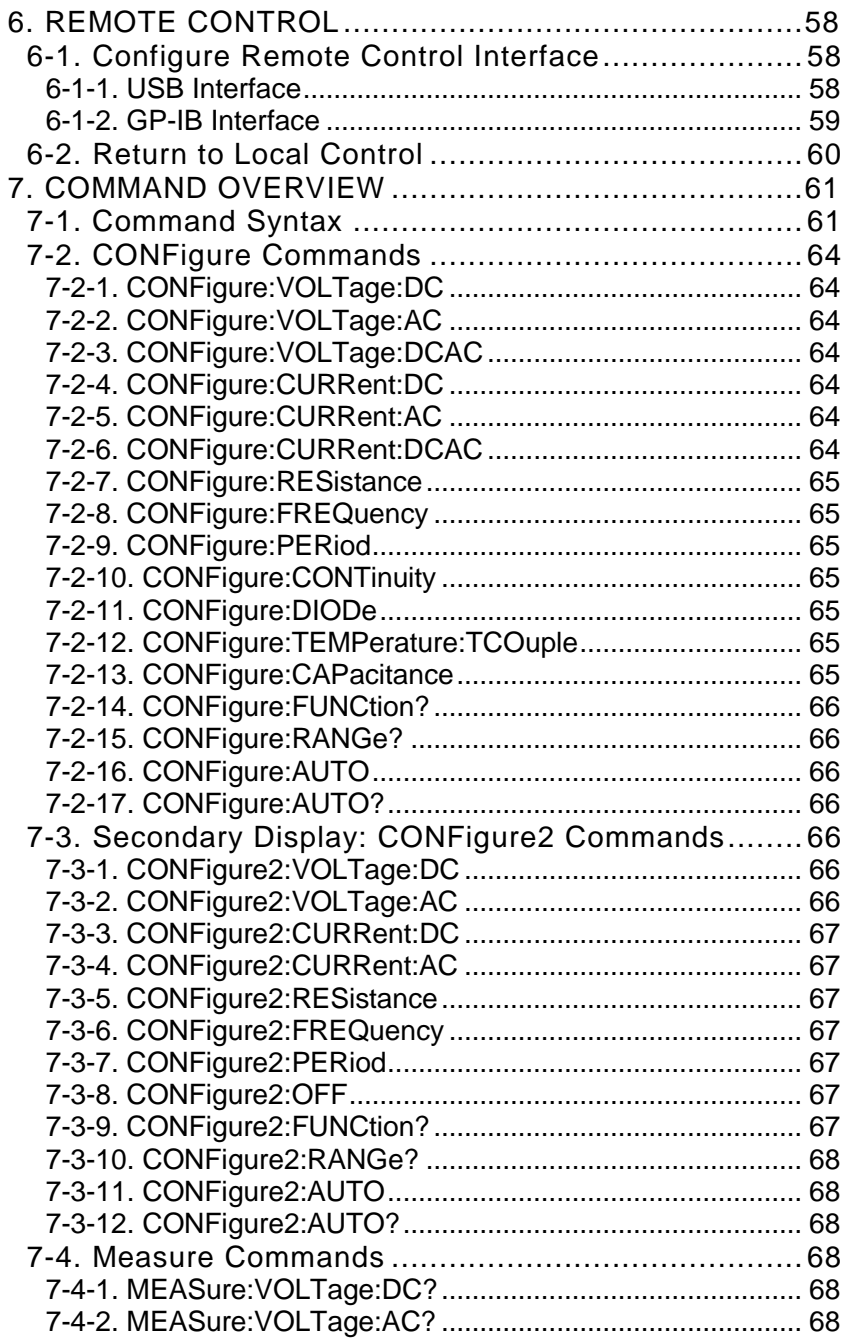

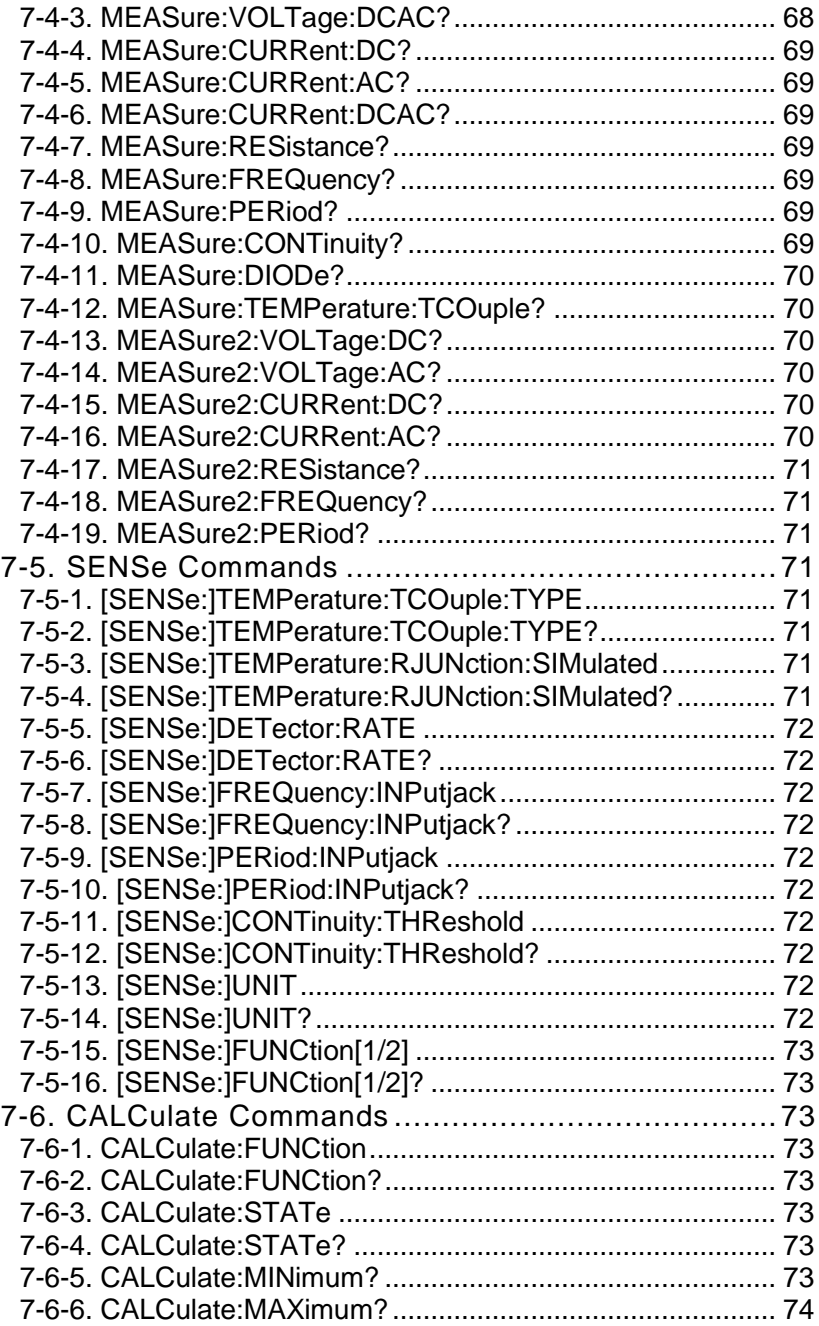

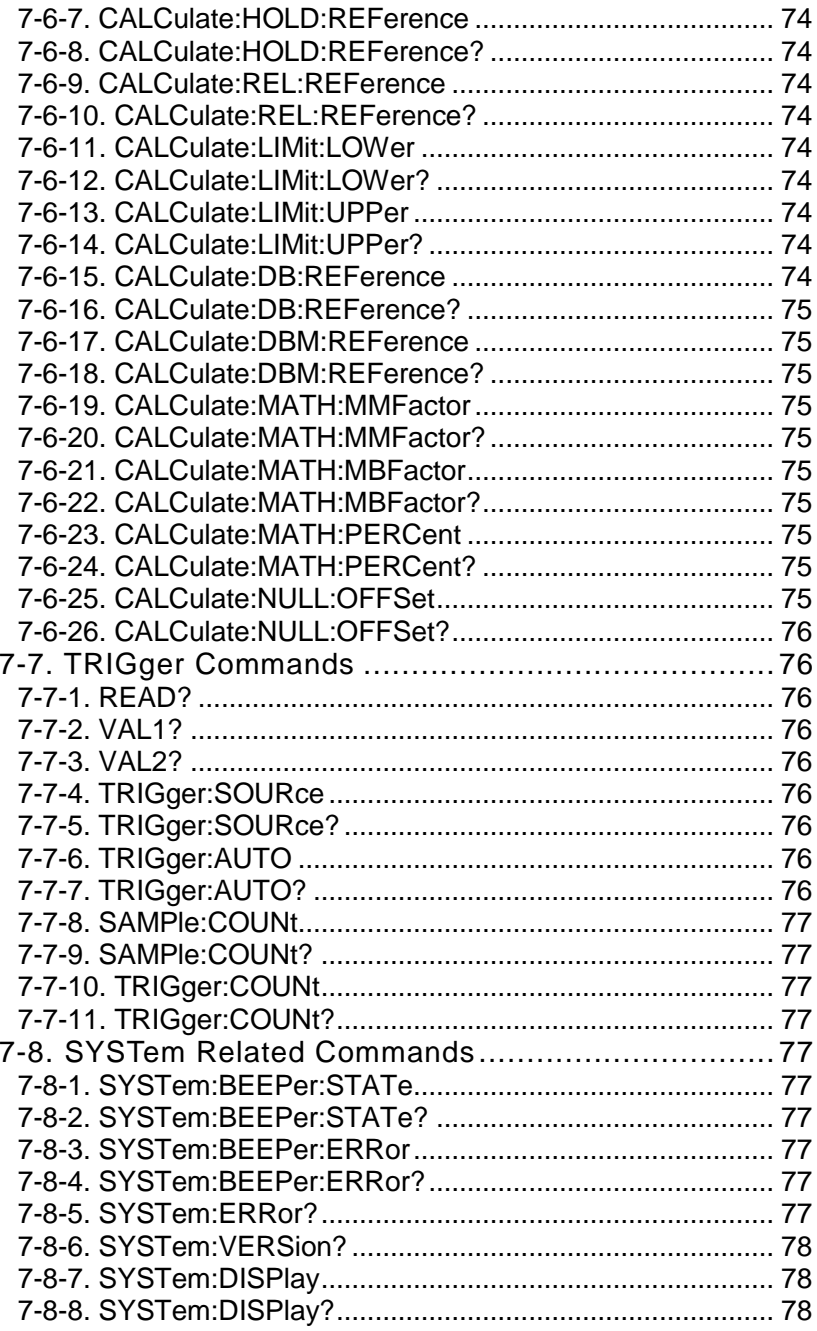

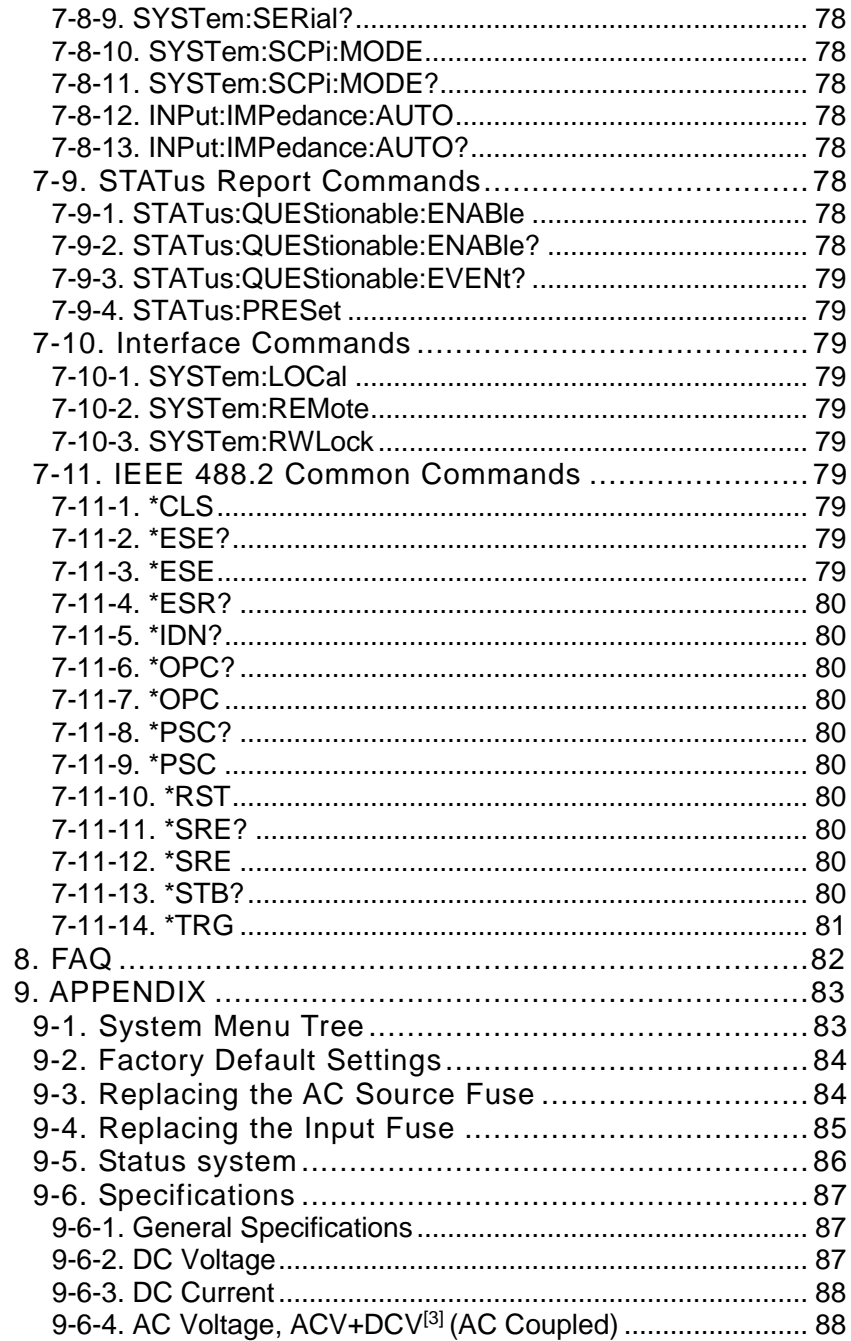

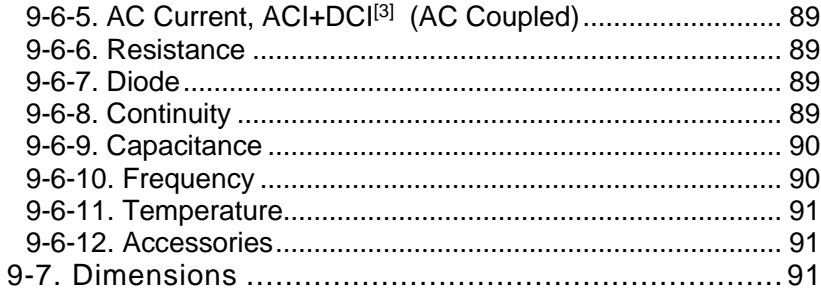

#### ■ **Preface**

To use the product safely, read this instruction manual to the end. Before using this product, understand how to correctly use it.

If you read this manual but you do not understand how to use it, please ask us or your local dealer. After you read this manual, save it so that you can read it, anytime as required.

#### ■ **Pictorial indication**

This instruction manual and product show the warning and caution items required to safely use the product. The following pictorial indication and warning character indication are provided.

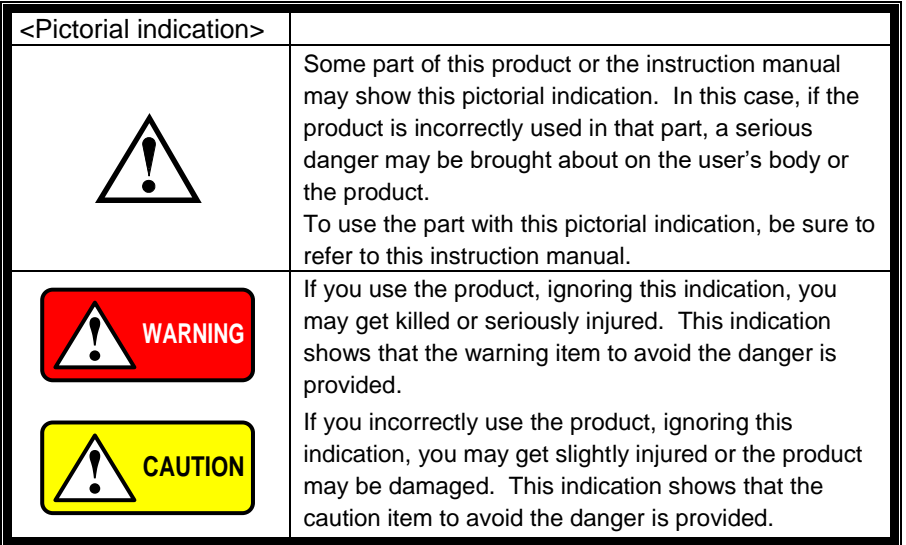

Please be informed that we are not responsible for any damages to the user or to the third person, arising from malfunctions or other failures due to wrong use of the product or incorrect operation, except such responsibility for damages as required by law.

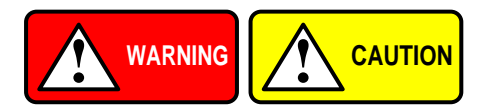

#### ■ **Do not remove the product's covers and panels**

Never remove the product's covers and panels for any purpose. Otherwise, the user's electric shock or fire may be incurred.

#### ■ Warning on using the product

Warning items given below are to avoid danger to user's body and life and avoid the damage or deterioration of the product.

Use the product, observing the following warning and caution items.

#### ■ Warning items on power supply

● Power supply voltage

The rated power supply voltages of the product are 100, 120, 220 and 240VAC. The rated power supply voltage for each product should be confirmed by reading the label attached on the back of the product or by the "rated" column shown in this instruction manual.

The specification of power cord attached to the products is rated to 125VAC for all products which are designed to be used in the areas where commercial power supply voltage is not higher than 125VAC. Accordingly, you must change the power cord if you want to use the product at the power supply voltage higher than 125VAC. If you use the product without changing power cord to 250VAC rated one, electric shock or fire may be caused.

When you used the product equipped with power supply voltage switching system, please refer to the corresponding chapter in the instruction manuals of each product.

#### Power cord

#### **(Important) The attached power cord set can be used for this device only.**

If the attached power cord is damaged, stop using the product and call us or your local dealer. If the power cord is used without the damage being removed, an electric shock or fire may be caused.

Protective fuse

If an input protective fuse is blown, the product does not operate. For a product with external fuse holder, the fuse may be replaced. As for how to replace the fuse, refer to the corresponding chapter in this instruction manual.

If no fuse replacement procedures are indicated, the user is not permitted to replace it. In such case, keep the case closed and consult us or your local dealer. If the fuse is incorrectly replaced, a fire may occur.

#### ■ Warning item on Grounding

If the product has the GND terminal on the front or rear panel surface, be sure to ground the product to safely use it.

#### ■ Warnings on Installation environment

• Operating temperature and humidity

Use the product within the operating temperature indicated in the "rating" temperature column. If the product is used with the vents of the product blocked or in high ambient temperatures, a fire may occur. Use the product within the operating humidity indicated in the "rating" humidity column. Watch out for condensation by a sharp humidity change such as transfer to a room with a different humidity. Also, do not operate the product with wet hands. Otherwise, an electric shock or fire may occur.

● Use in gas

Use in and around a place where an inflammable or explosive gas or steam is generated or stored may result in an explosion and fire. Do not operate the product in such an environment.

Also, use in and around a place where a corrosive gas is generated or spreading causes a serious damage to the product. Do not operate the product in such an environment.

● Installation place

Avoid installing the product on inclined places or on places subject to vibration. Otherwise, the product may slip or fall down to cause damages or injury accidents.

#### ■ **Do not let foreign matter in**

Do not insert metal and inflammable materials into the product from its vent and spill water on it. Otherwise, electric shock or fire may occur.

#### ■ **Warning item on abnormality while in use**

In abnormal situations, such as "smoke", "fire", "abnormal smell" or "irregular noise" occur from the product while in use, stop using the product, turn off the switch, and remove the power cord plug from the outlet. After confirming that no other devices catch fire, ask us or your local dealer.

#### ■ **Input / Output terminals**

Maximum input to terminal is specified to prevent the product from being damaged. Do not supply input, exceeding the specifications that are indicated in the "Rating" column in the instruction manual of the product.

Also, do not supply power to the output terminals from the outside. Otherwise, a product failure is caused.

#### ■ **Calibration**

Although the performance and specifications of the product are checked under strict quality control during shipment from the factory, they may be deviated more or less by deterioration of parts due to their aging or others. It is recommended to periodically calibrate the product so that it is used with its performance and specifications stable.

For consultation about the product calibration, ask us or your local dealer.

#### ■ **Daily Maintenance**

When you clean off the dirt of the product covers, panels, and knobs, avoid solvents such as thinner and benzene. Otherwise, the paint may peel off or resin surface may be affected.

To wipe off the covers, panels, and knobs, use a soft cloth with neutral detergent in it. During cleaning, be careful that water, detergent, or other foreign matters do not get into the product.

If a liquid or metal gets into the product, an electric shock and fire are caused. During cleaning, remove the power cord plug from the outlet.

Use the product correctly and safely, observing the above warning and caution items. Because the instruction manual indicates caution items even in individual items, observe those caution items to correctly use the product.

If you have questions or comments about the instruction manual, ask us or E-Mail us.

# 1. **GETTING STARTED**

This chapter describes the DL-2140 Series in a nutshell, including its main features, package contents, and front / rear / display panel introduction. After going through the overview, follow the Power-up sequence and Functionality check section to properly setup the DL-2140 Series.

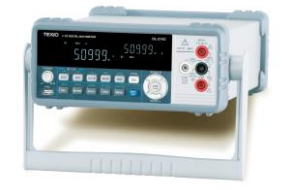

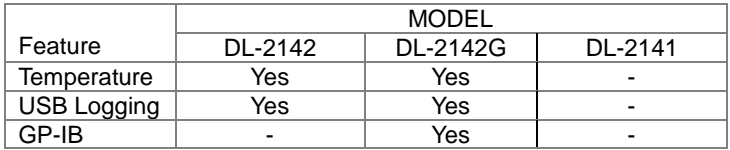

### 1-1. Characteristics

The DL-2140 Series are portable, dual-display digital multimeters suitable for a wide range of applications, such as production testing, research, and field verification.

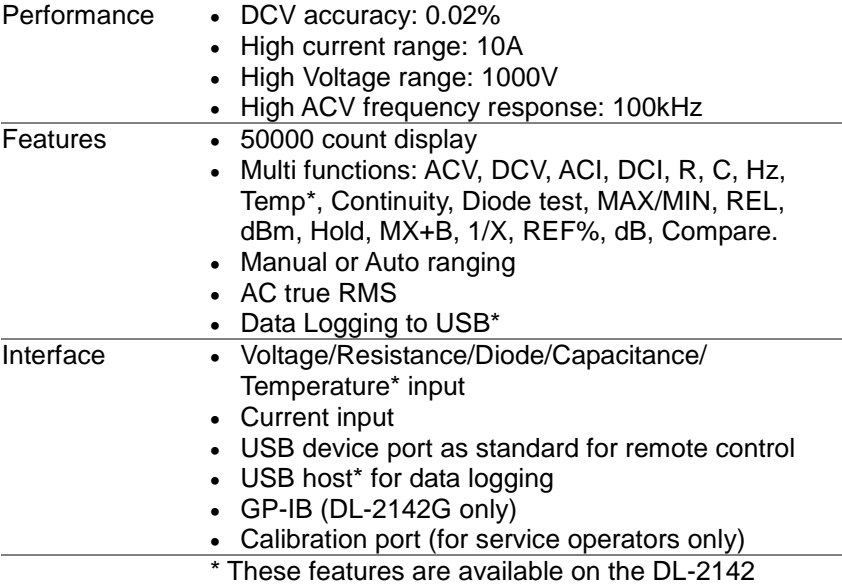

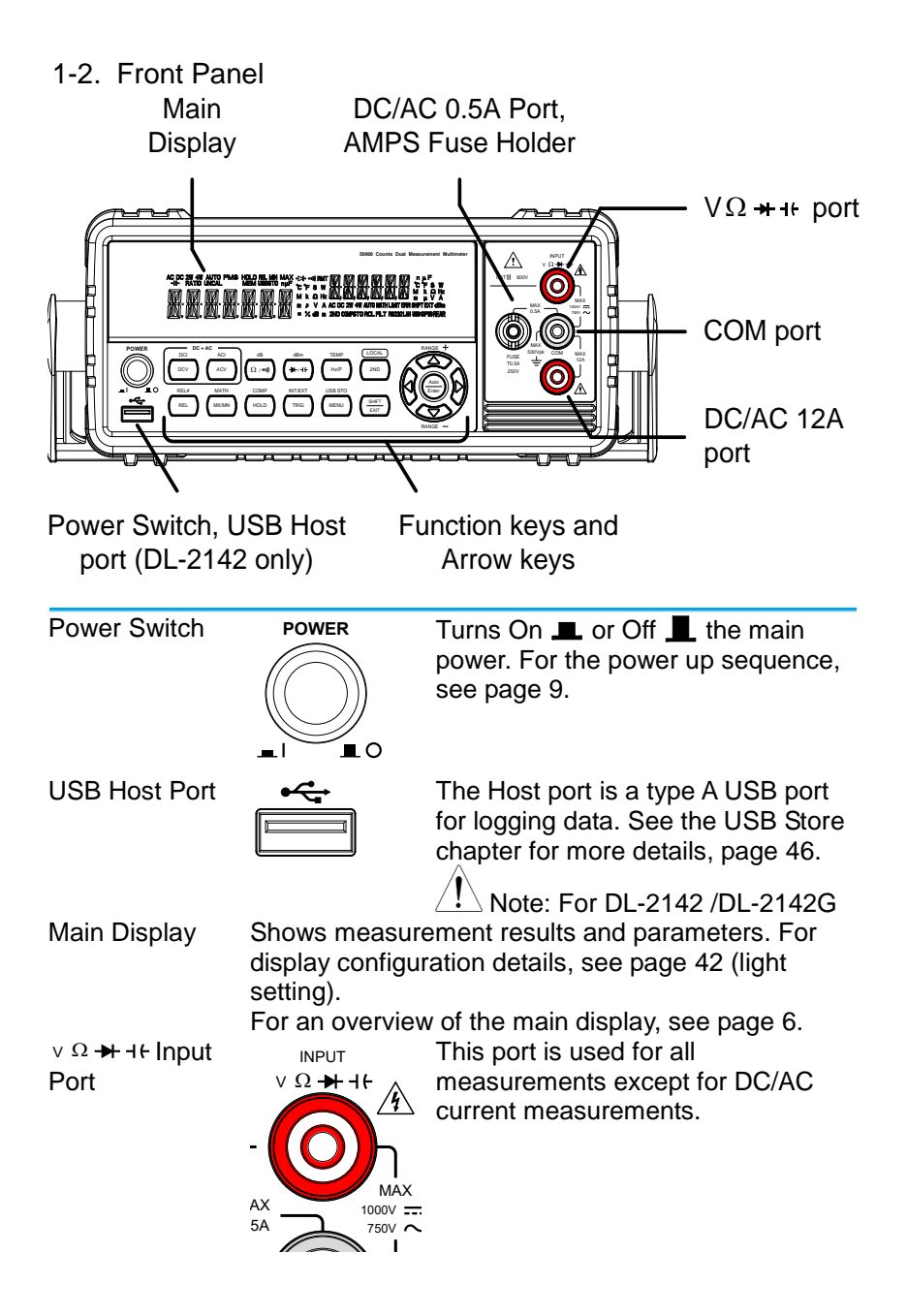

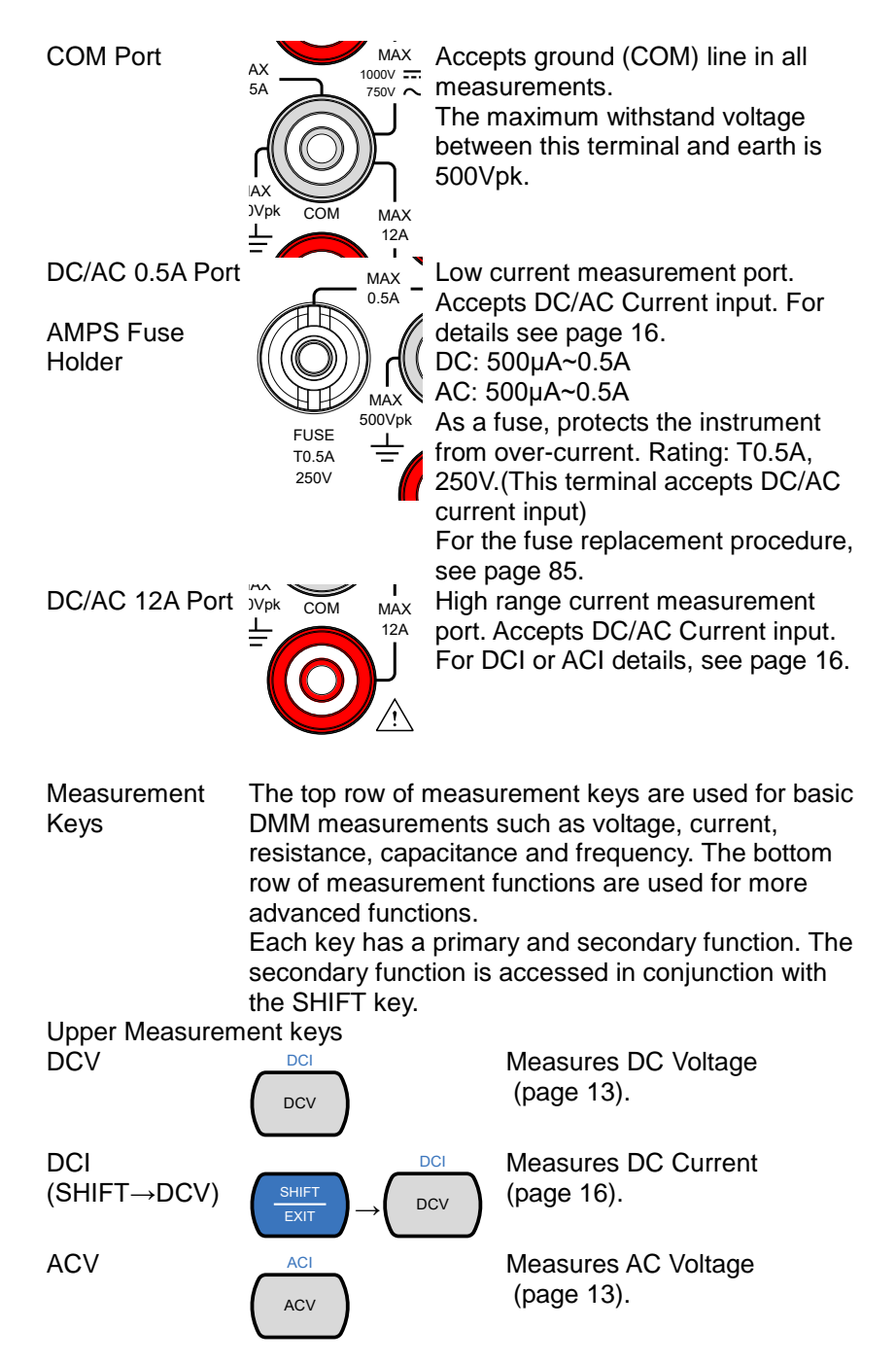

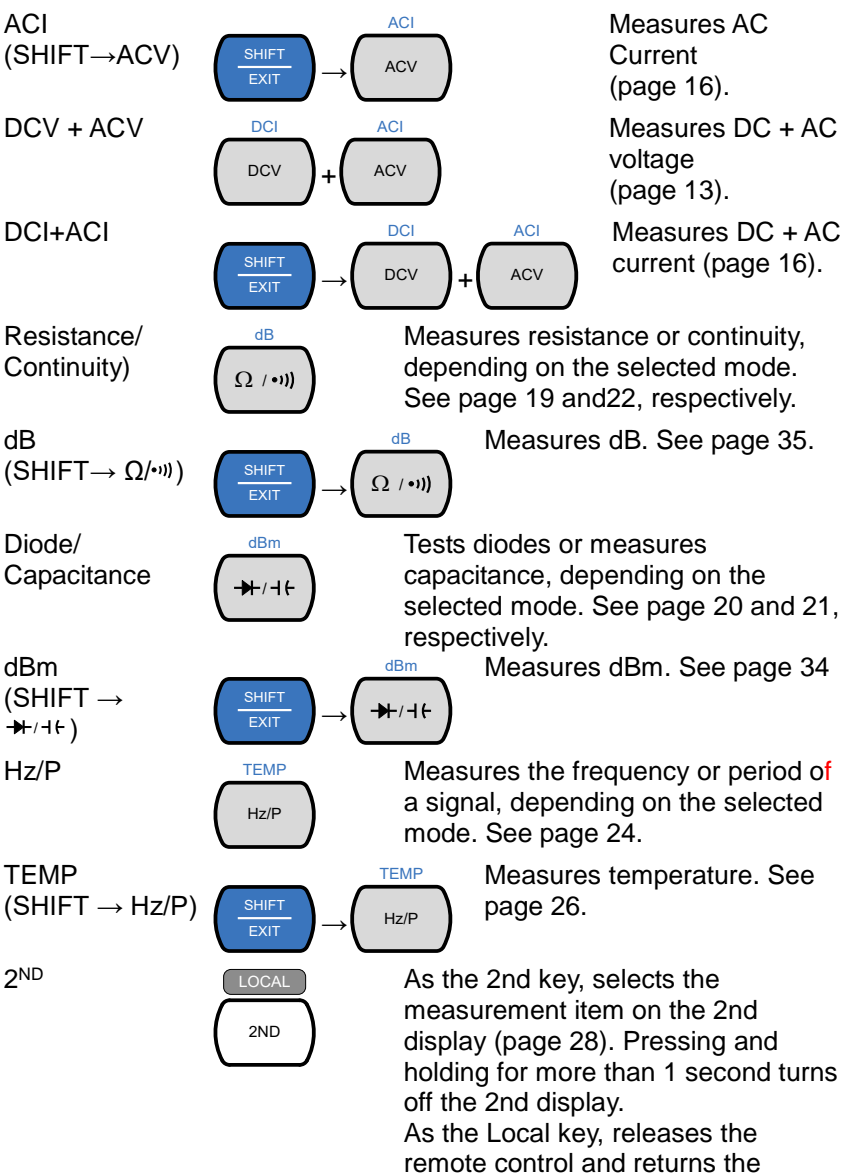

instrument to local panel operation (page [60\)](#page-71-0).

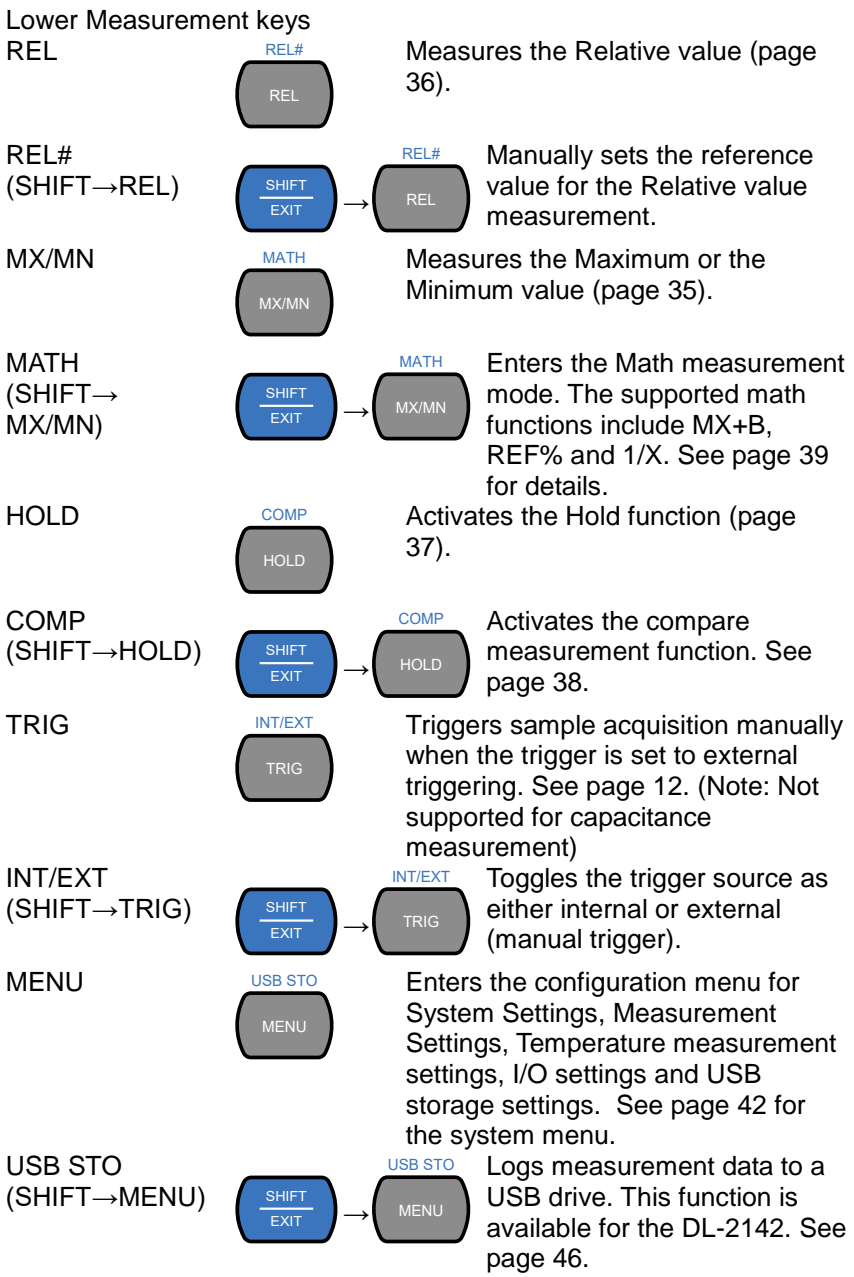

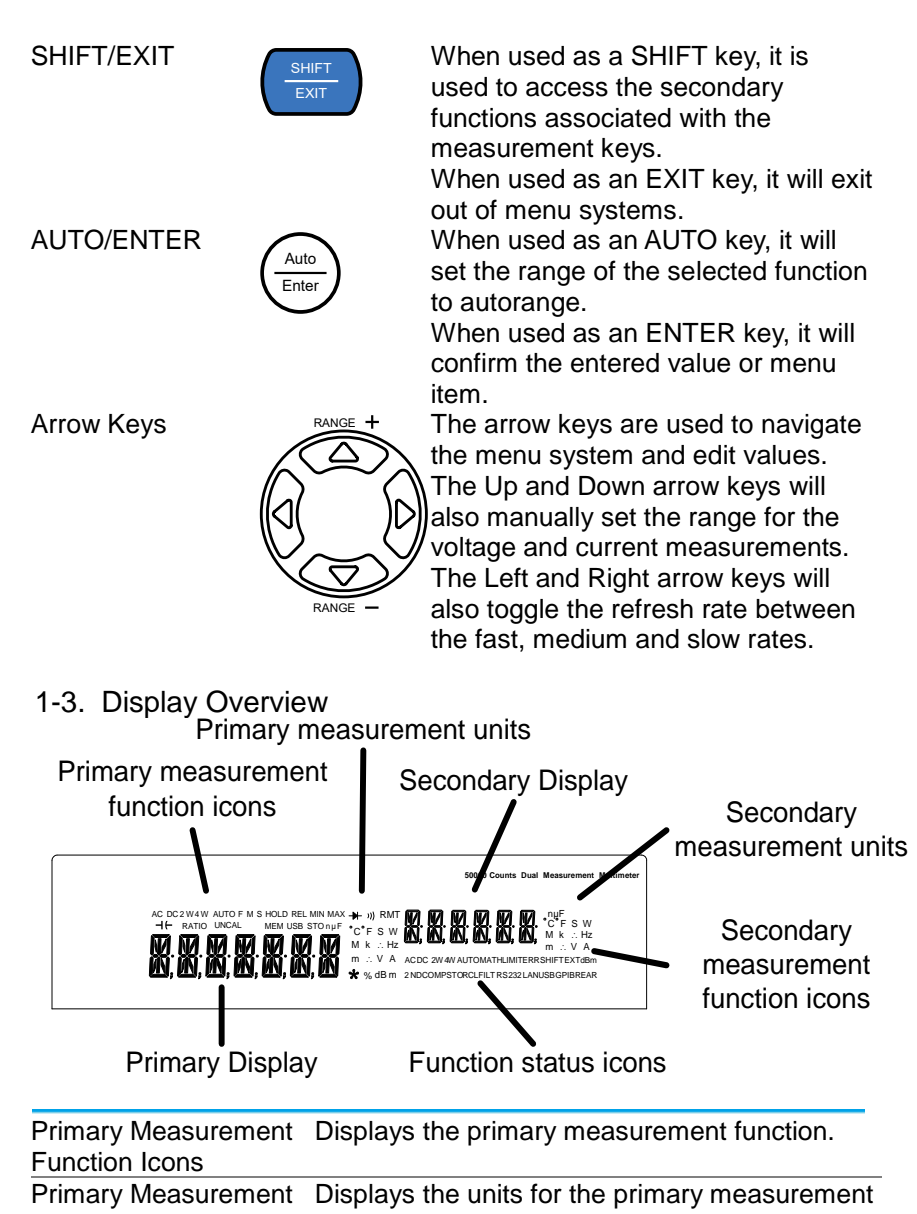

<span id="page-18-0"></span>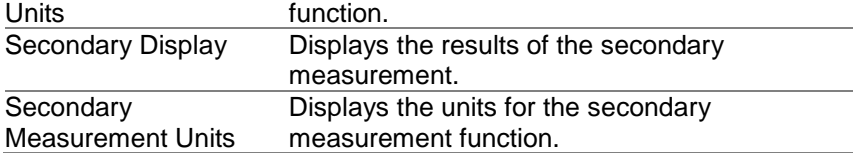

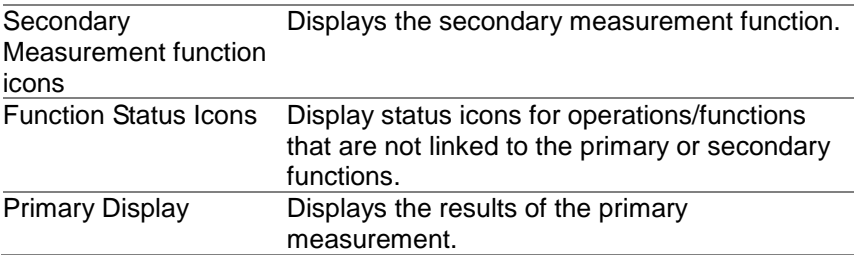

#### 1-4. Rear Panel

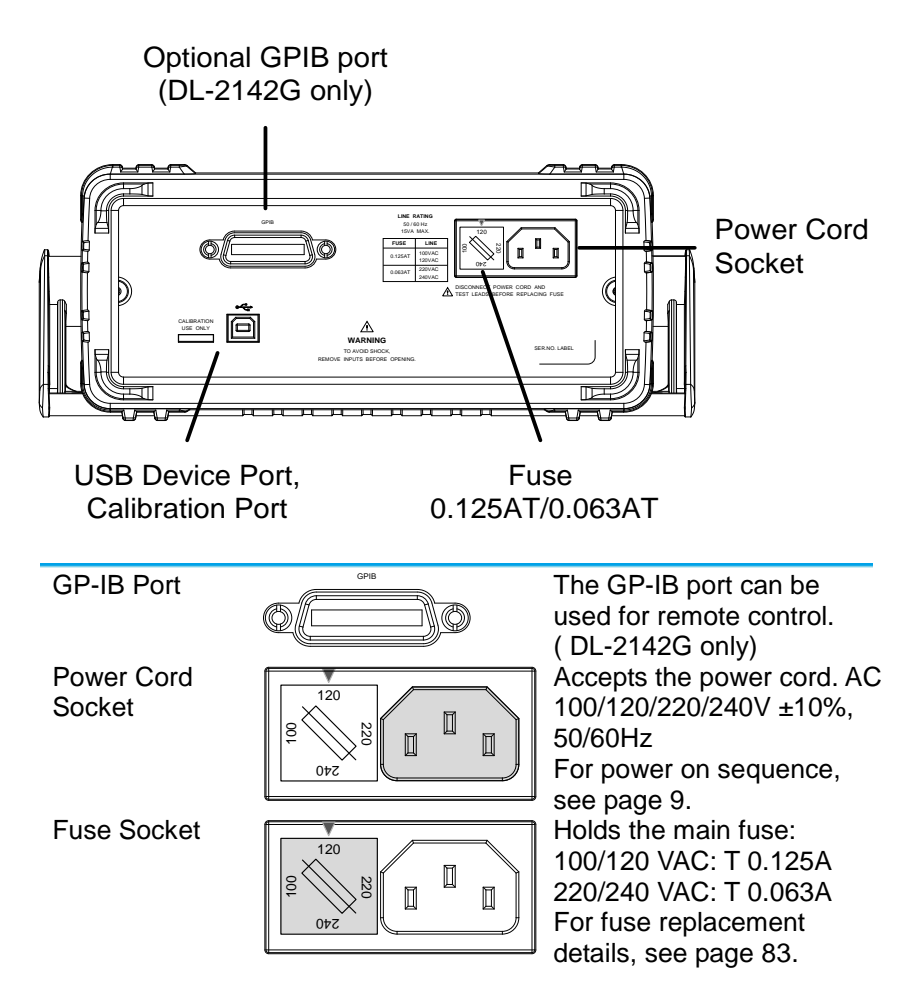

Calibration Port

CALIBRATION USE ONLY <u>man man</u>

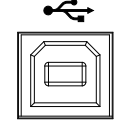

Reserved for calibration purposes. For service technicians only. USB Device  $\overline{\mathbf{C}}$  Type B USB port. This port is used for remote control.

### 1-5. Set Up

1-5-1. Tilting the Stand

From the base of the handle, gently pull the handle out sideways and then rotate it to one of the following positions.

<span id="page-20-0"></span>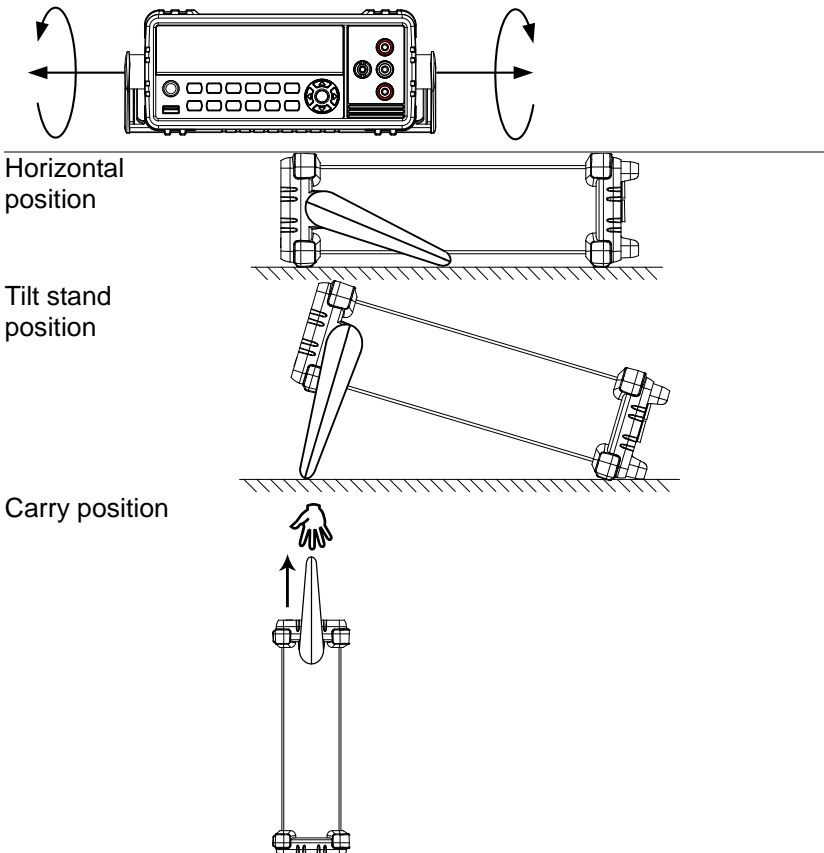

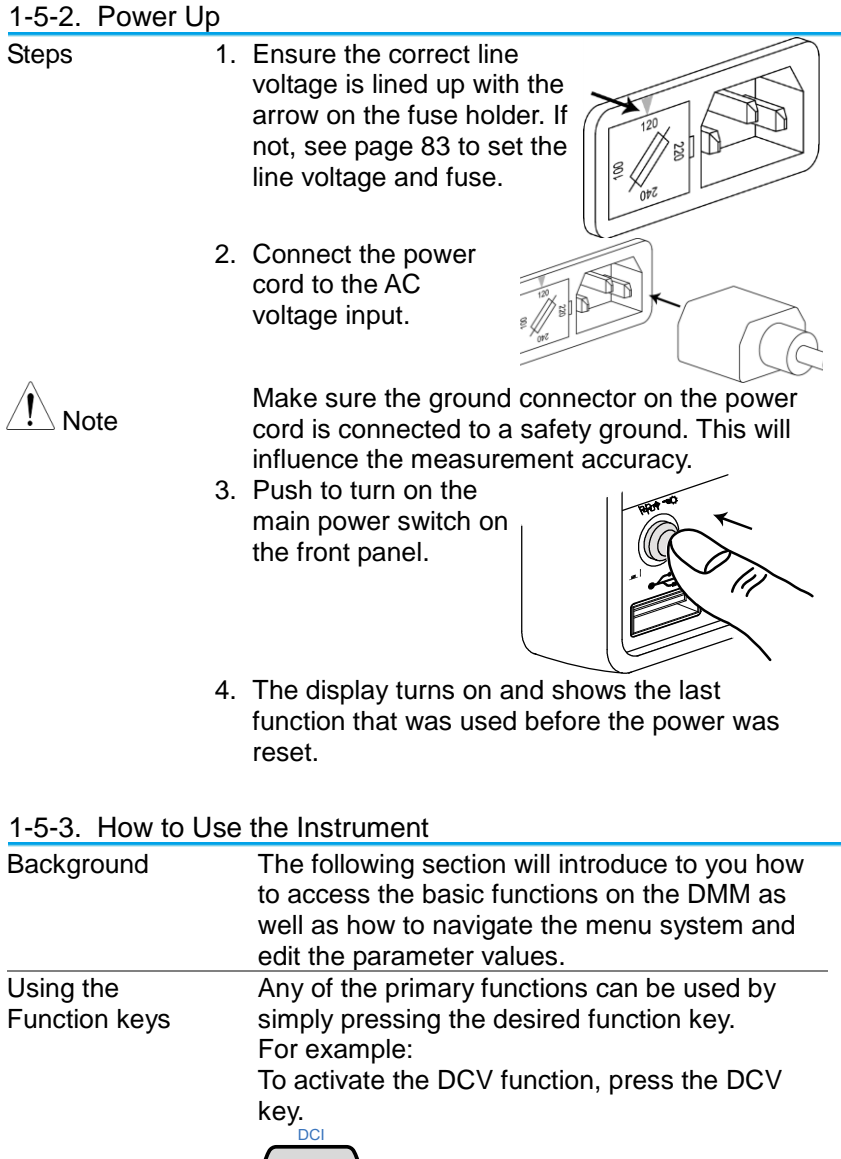

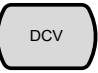

To activate a secondary function, first press the SHIFT key followed by the function key for the secondary function.

For example: To activate DCI measurement, first press the SHIFT key. SHIFT will be highlighted on the display. Next, press the DCV function key. This will activate the DCI mode.

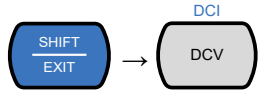

Navigating the Menu System

The menu system is navigated with the Up, Down, Left and Right arrow keys, the Auto/Enter key and the SHIFT/EXIT key.

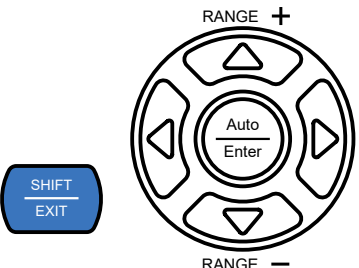

To enter the menu system, press the MENU key. See page [83](#page-95-1) for the System Menu tree.

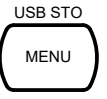

- Pressing the Left and Right arrow keys will navigate to each of the menu items on the current menu level.
- Pressing the Down key will go down to the next level of the menu tree.
- Conversely pressing the Up key will allow you to go back to the previous menu level.
- Pressing Down or Enter on the last item in a menu tree will allow you to edit the settings or parameters for that particular item or setting.
- Pressing the Exit key will allow you to exit from the current settings and return to the previous menu tree level.

Editing a Setting or Parameter

When you access a menu or parameter setting, the Up, Down, Left and Right keys can be used again to edit the parameter as well.

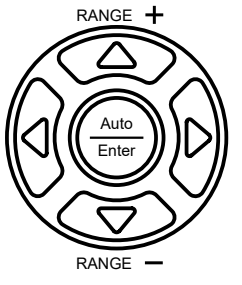

- If a setting or parameter is flashing, it indicates that that particular parameter can be edited.
- Pressing the Left or Right arrow key will allow you to select a digit or character to edit.
- Pressing the Up or Down keys will allow you to edit the selected character.

## 2. **OPERATION**

#### 2-1. Basic Measurement Overview

2-1-1. Refresh Rate

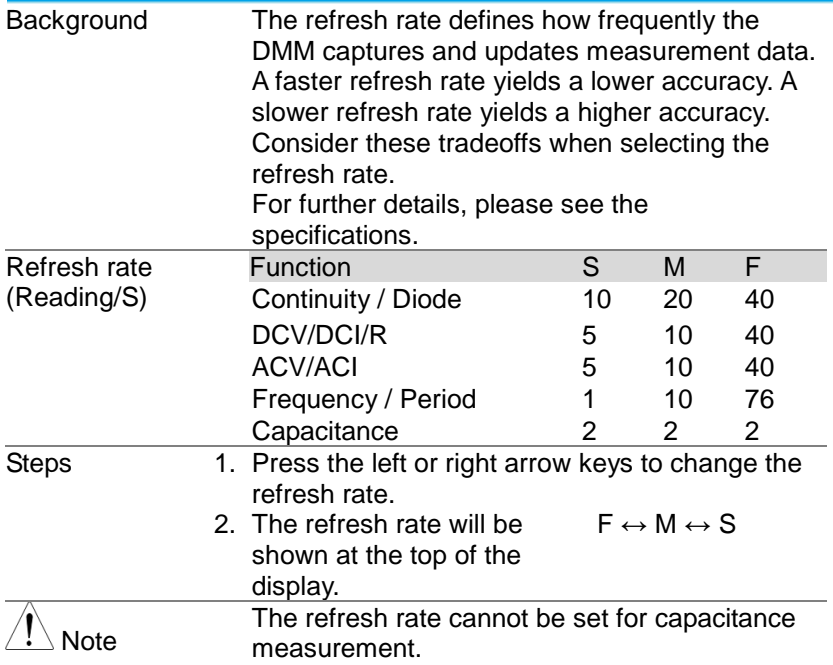

### 2-1-2. Reading Indicator

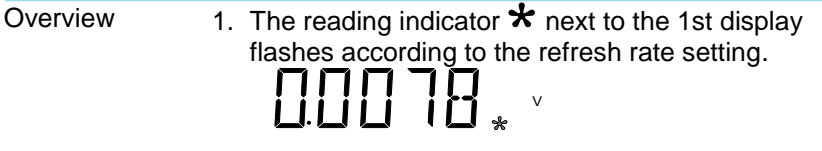

#### <span id="page-24-0"></span>2-1-3. Automatic/Manual Triggering

Overview 2. By default, the DL-2140 Series automatically triggers according to the refresh rate. See the previous page for refresh rate setting details. The TRIG key is used to manually trigger acquisition when the trigger mode is set to EXT.

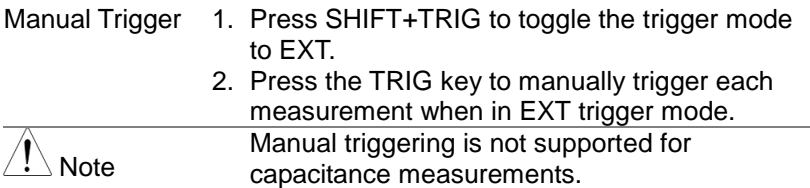

#### <span id="page-25-0"></span>2-2. AC/DC Voltage Measurement

The DL-2140 Series can measure from 0 to 750VAC or 0 to 1000VDC, however the CATII measurement is only rated up to 600V.

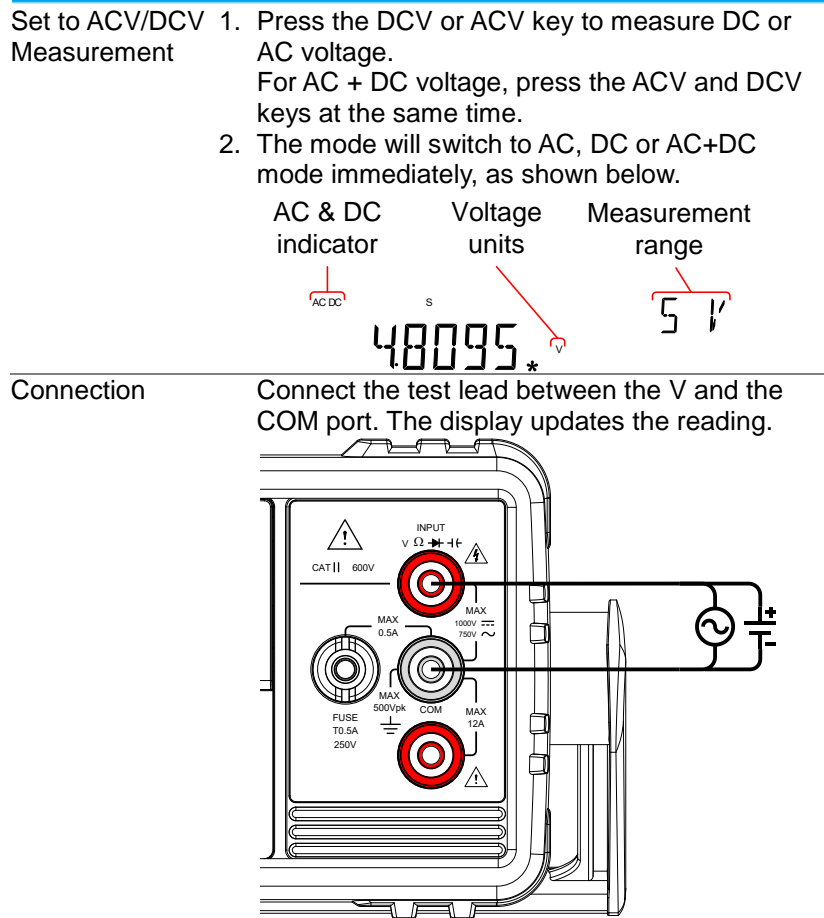

#### 2-2-1. Select the Voltage Range

The voltage range can be set automatically or manually.

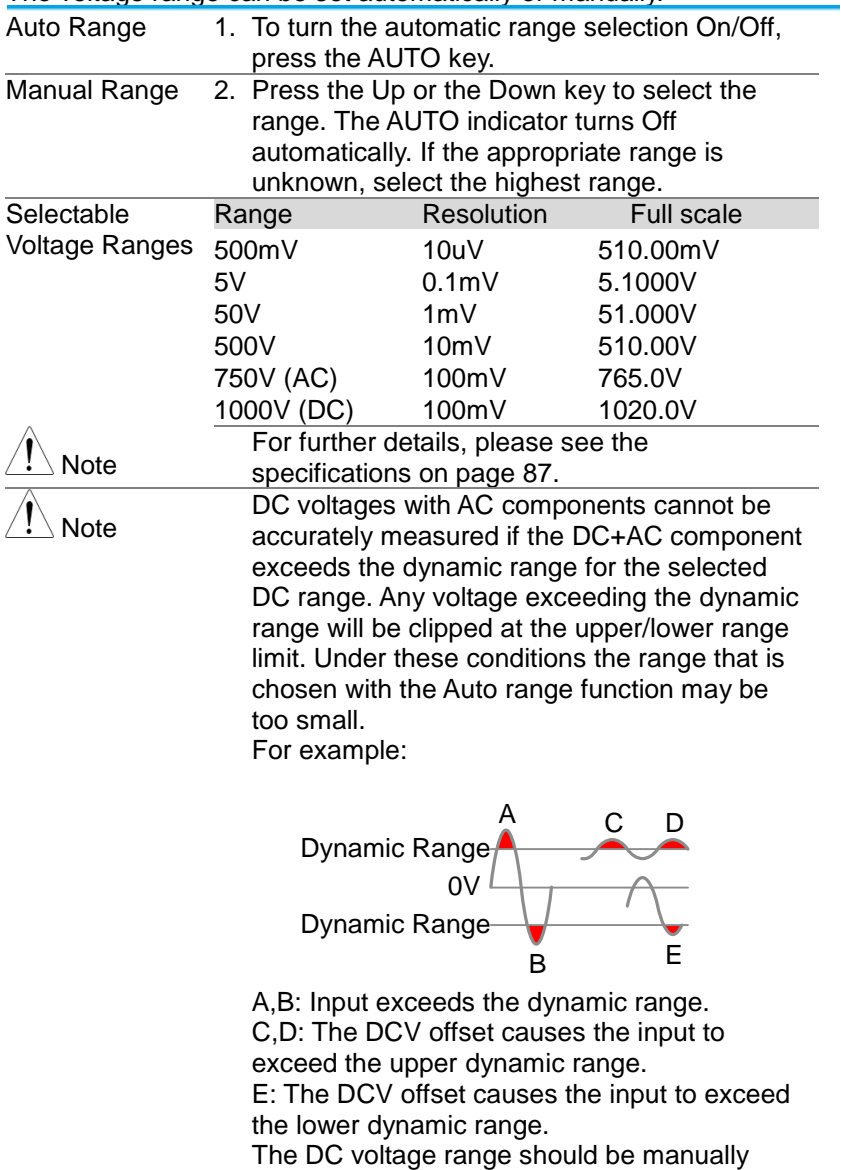

selected when all of the following conditions are true:

- When DCV measurement is used.
- When the signals being measured contain both DC and AC components.
- When the amplitude of the AC component in the measured signal is higher or lower than the dynamic range of the range being currently selected by the auto-range function.

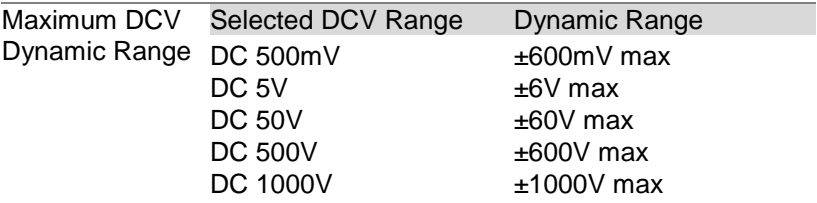

#### 2-2-2. Voltage Conversion Table

This table shows the relationship between an AC and DC reading for various waveforms.

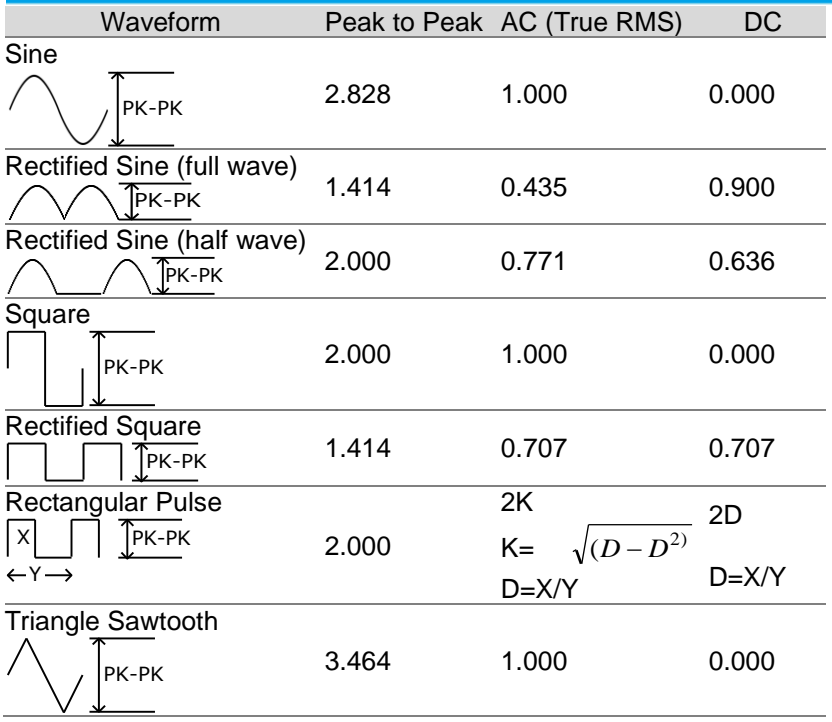

### 2-2-3. Crest Factor Table

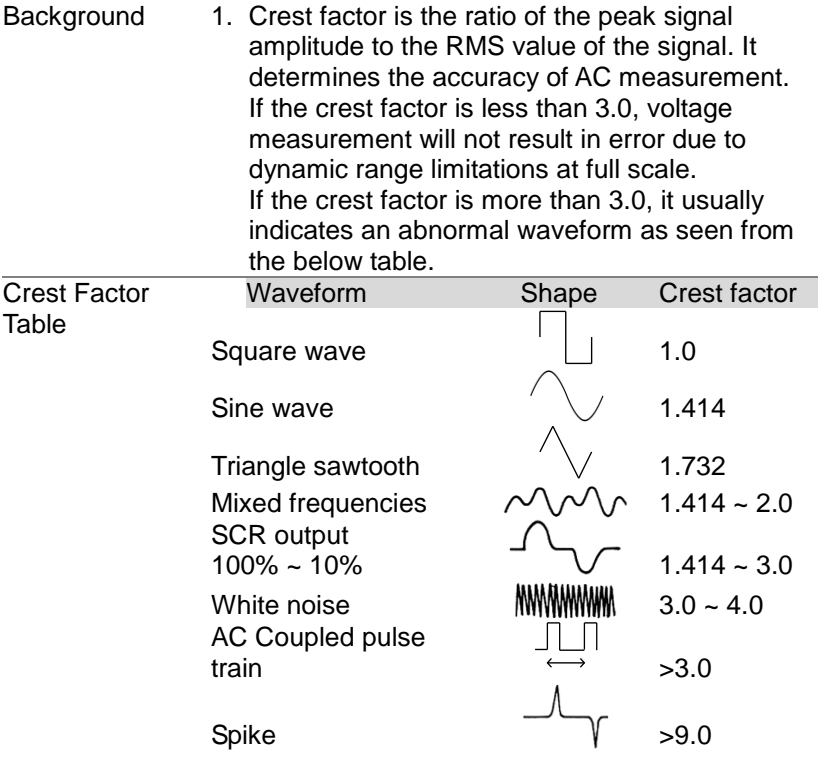

#### <span id="page-28-0"></span>2-3. AC/DC Current Measurement

The DL-214X Series DMMs have two input ports for current measurement. A 0.5A terminal for current less than 0.5A and a 10A port for measurements up to 12A.

The units can measure 0 ~ 10A for both AC and DC current.

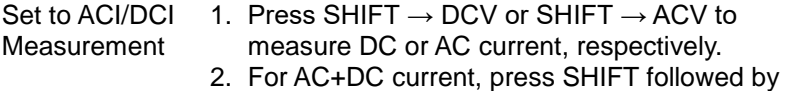

- both the DCV and ACV key at the same time. 3. The mode will switch to AC, DC or AC+DC
- mode immediately, as shown below.

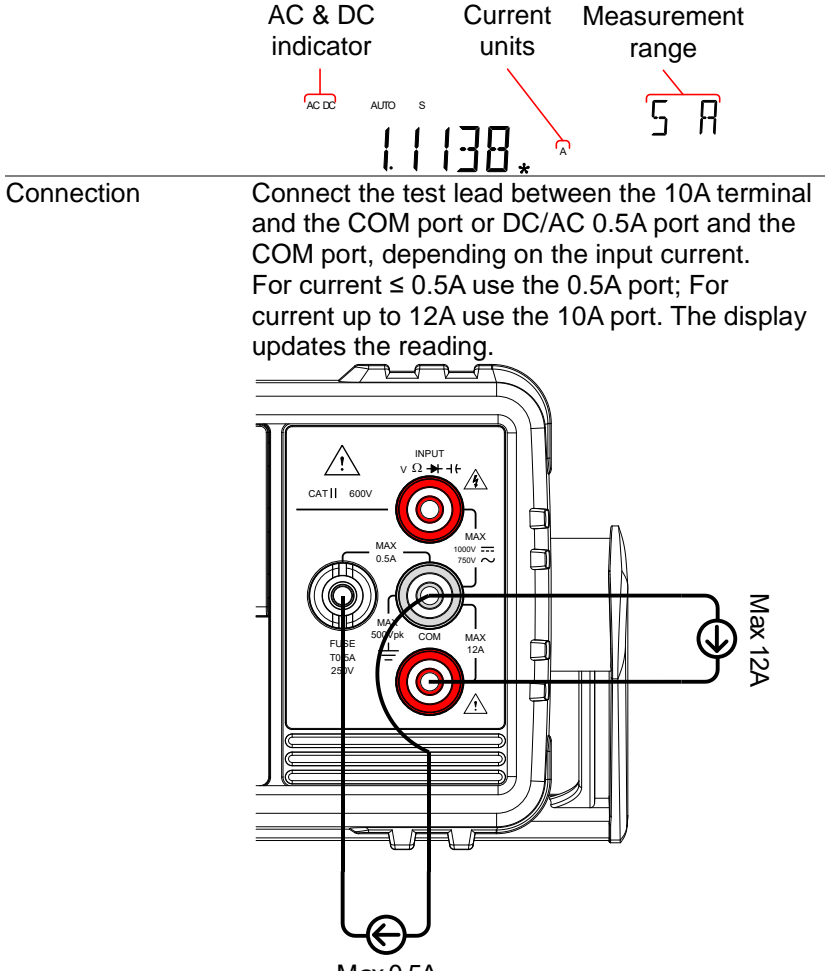

Max 0.5A

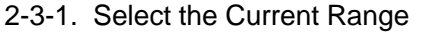

The current range can be set automatically or manually.

Auto Range To turn the automatic range selection On/Off, press the AUTO key. The most appropriate range for the currently used input jack will be automatically selected. The DMM is able to do this by remembering the last manually selected range and using that information to determine the smallest current range that the auto-range

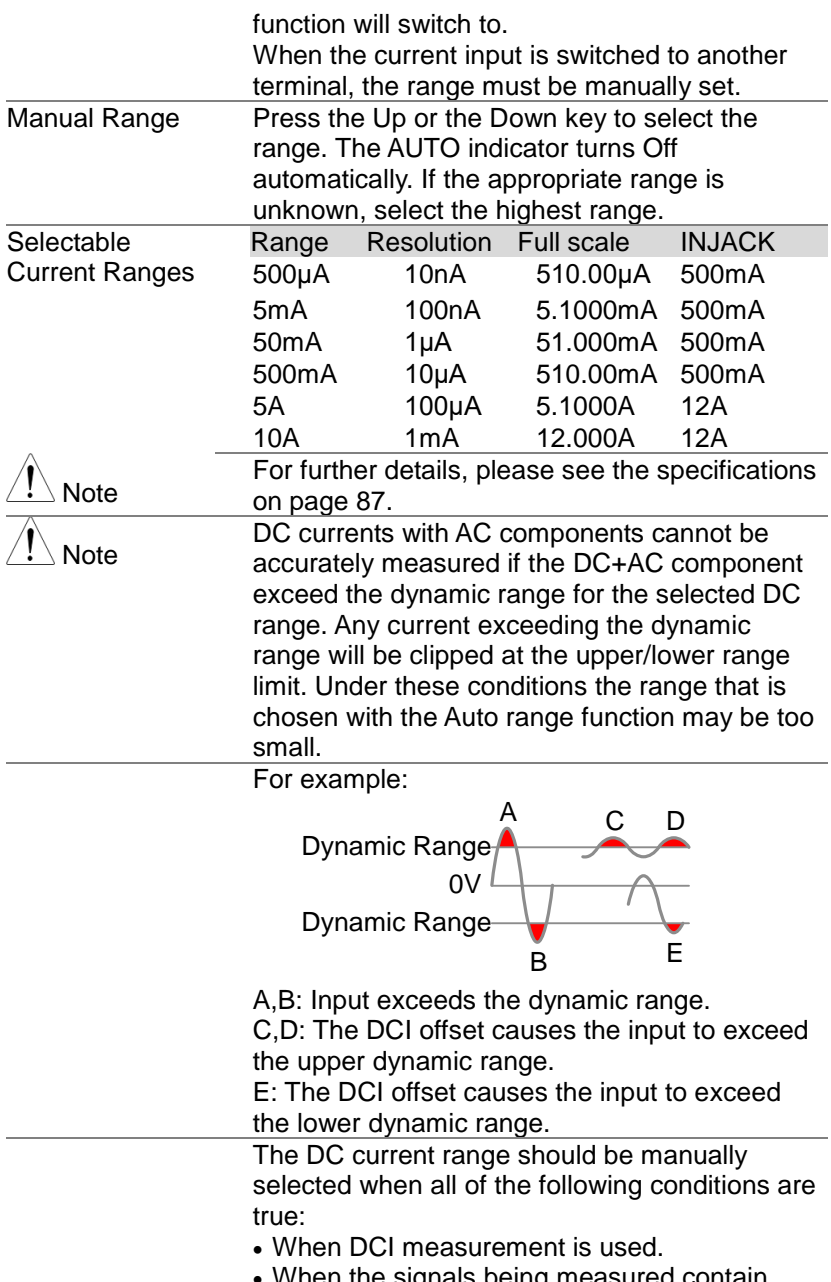

• When the signals being measured contain both DC and AC components.

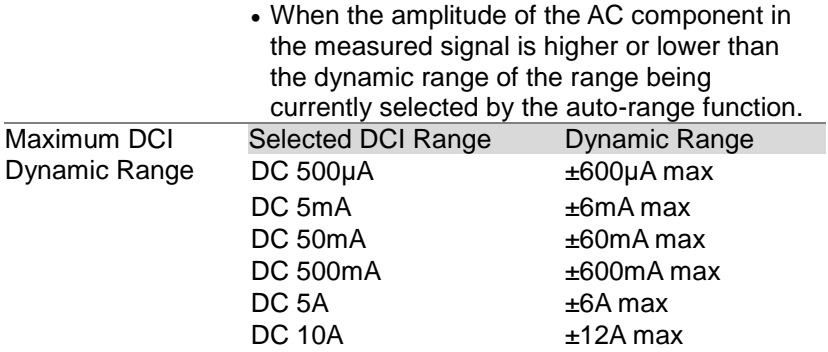

#### <span id="page-31-0"></span>2-4. Resistance Measurement

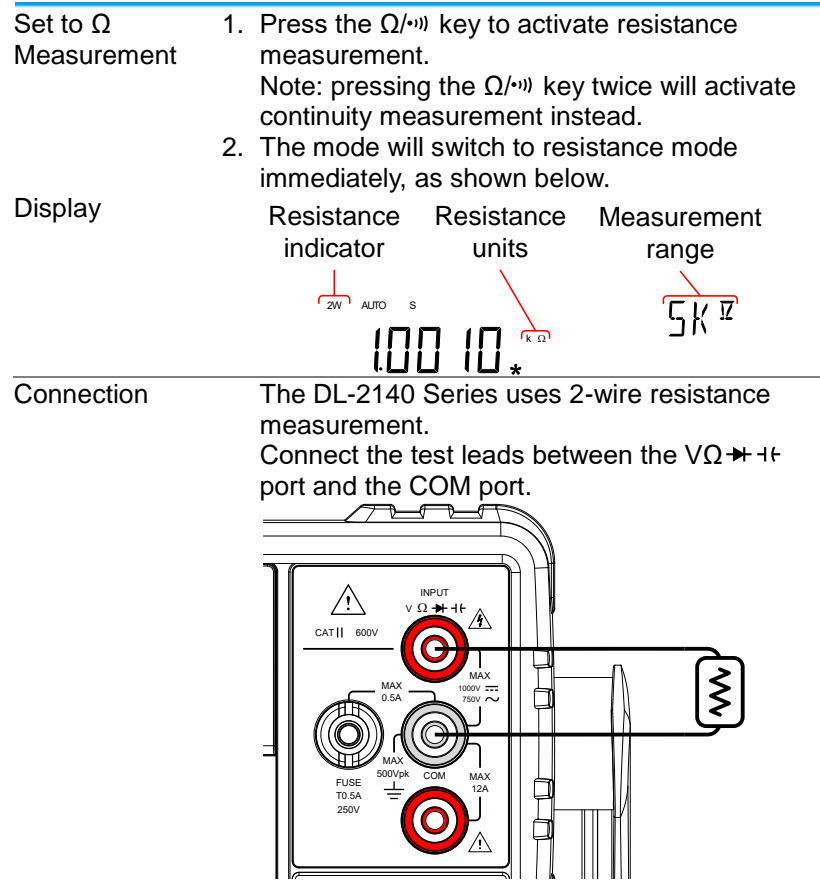

#### 2-4-1. Select the Resistance Range

The resistance range can be set automatically or manually.

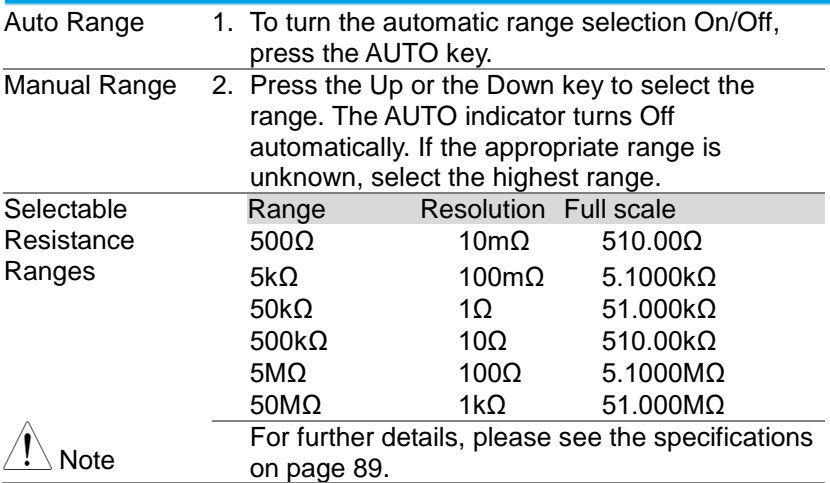

### <span id="page-32-0"></span>2-5. Diode Test

The diode test checks the forward bias characteristics of a diode by running a constant forward bias current of approximately 0.83mA through the DUT.

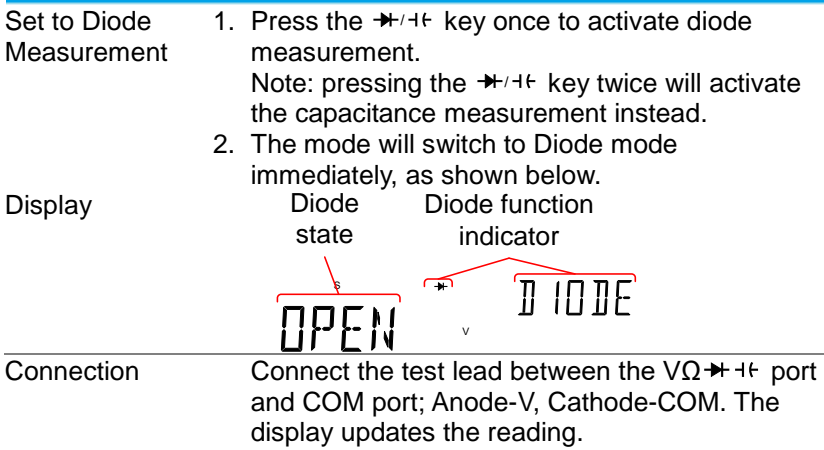

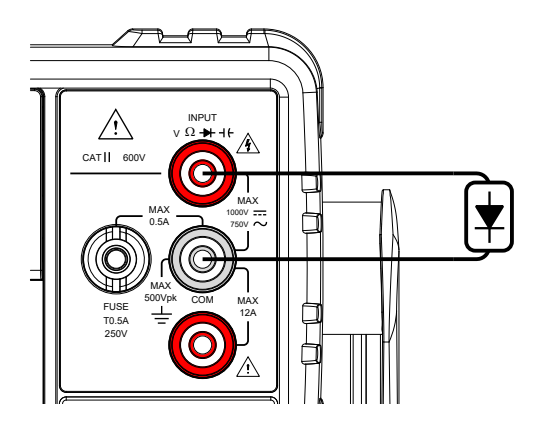

### <span id="page-33-0"></span>2-6. Capacitance Measurement

The capacitance measurement function checks the capacitance of a component.

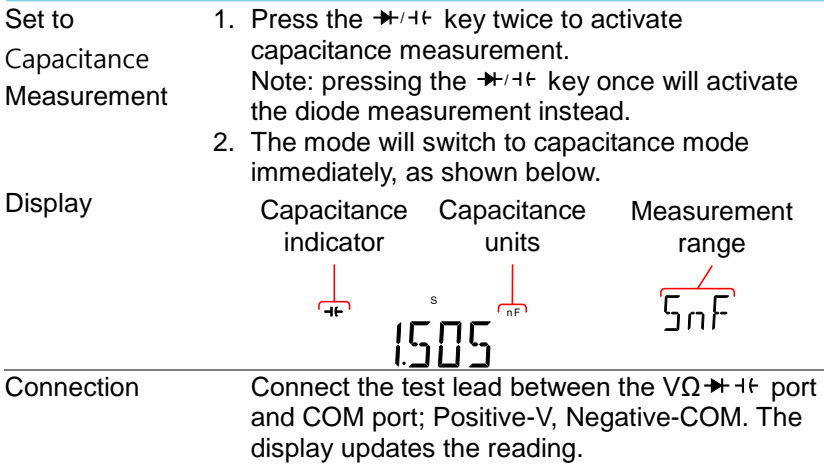

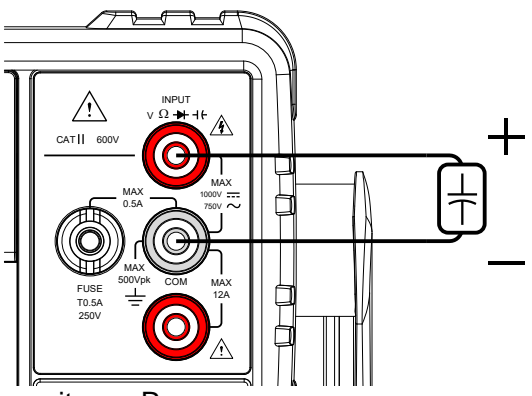

2-6-1. Select the Capacitance Range

The capacitance range can be set automatically or manually.

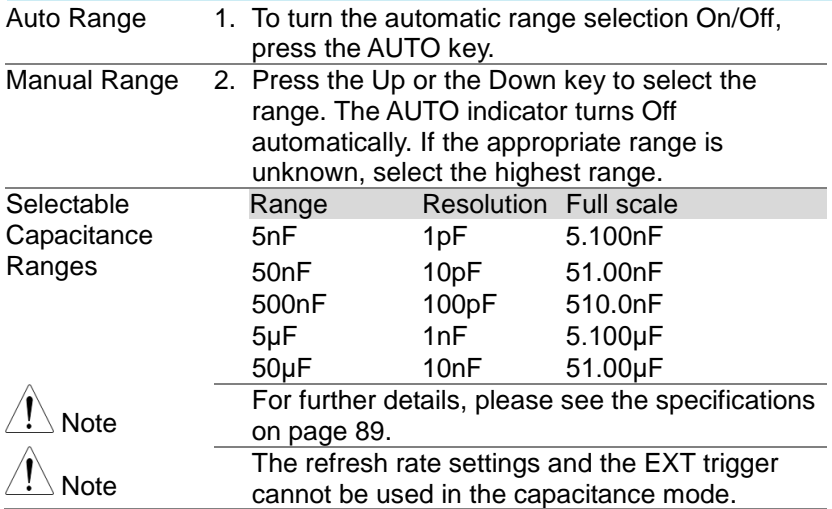

### <span id="page-34-0"></span>2-7. Continuity Test

The continuity test checks that the resistance in the DUT is low enough to be considered continuous (of a conductive nature).

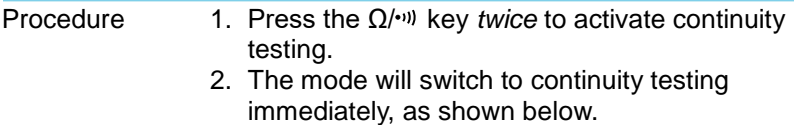

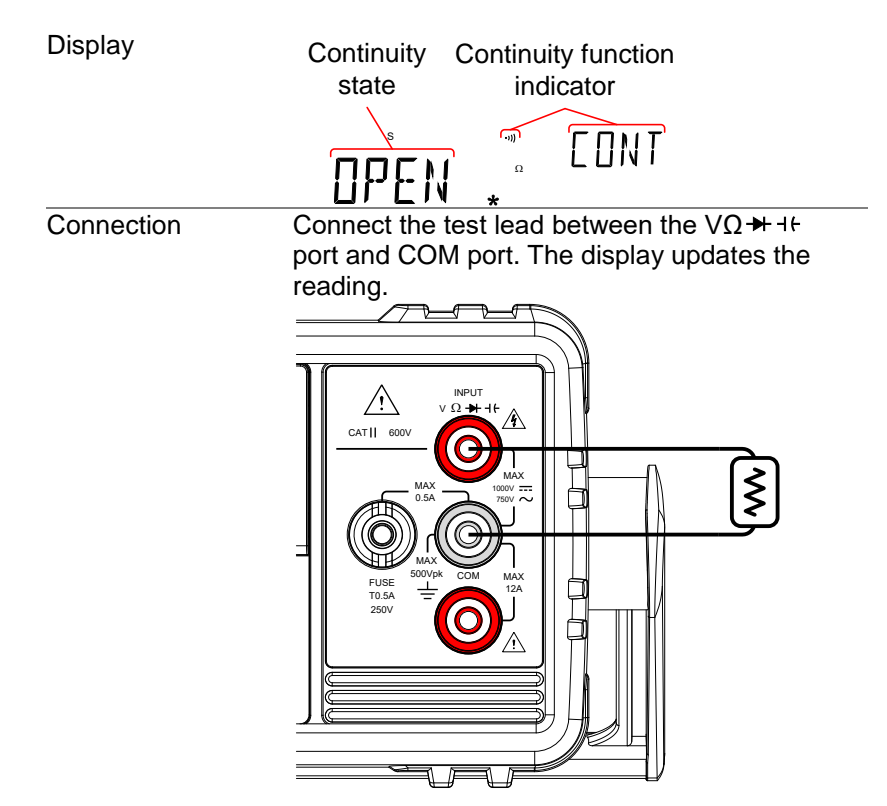

2-7-1. Set Continuity Threshold

The continuity threshold defines the maximum resistance allowed in the DUT when testing the continuity.

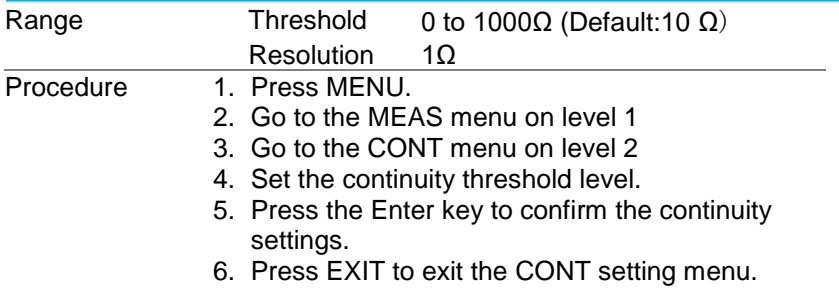
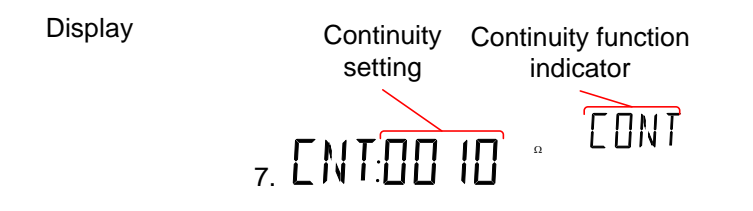

2-7-2. Continuity Beeper Settings

The beeper setting defines how the DL-2140 Series notifies the continuity test result to the user.

Note: When the Beeper setting is off it will also turn off the keypad tones as well as any error or warning tones.

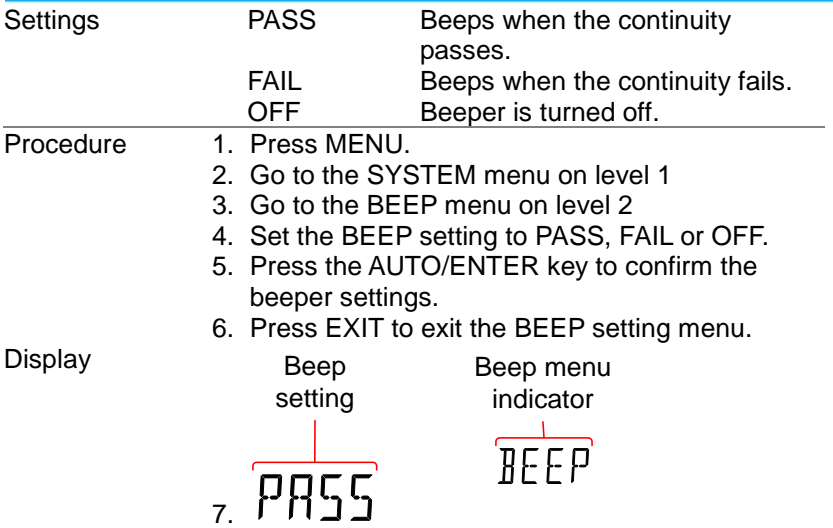

2-8. Frequency/Period Measurement

The DL-2140 Series can be used to measure the frequency or period of a signal.

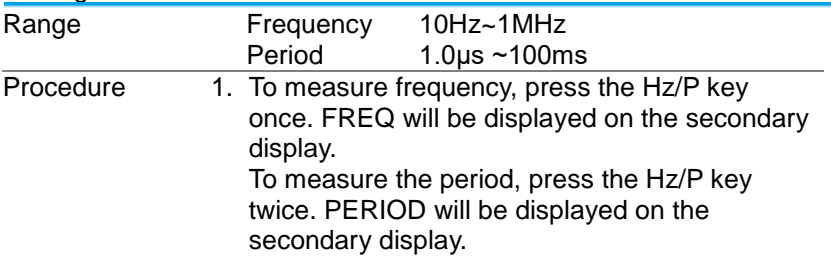

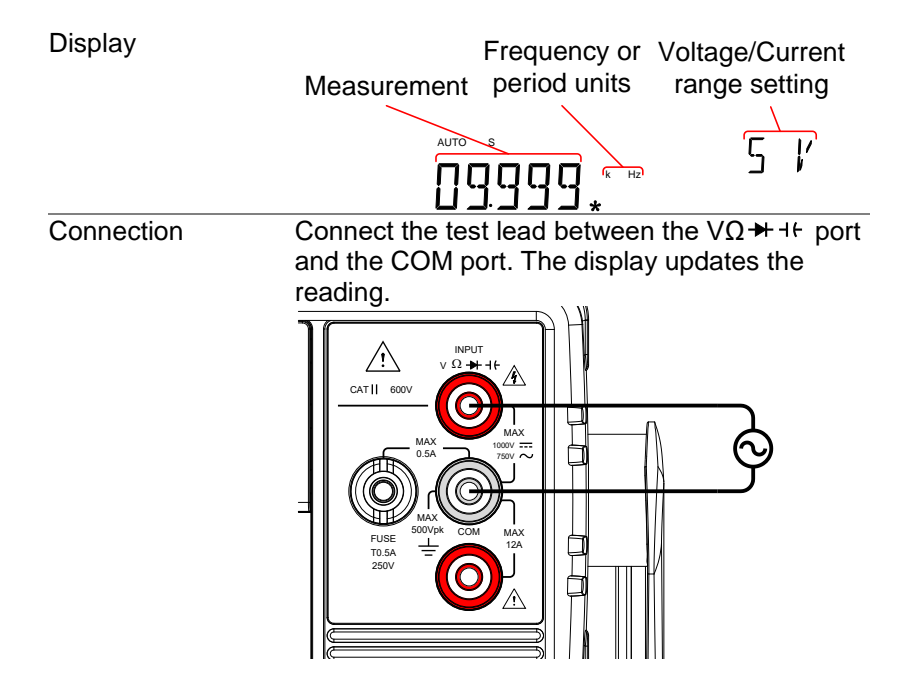

#### 2-8-1. Frequency/Period Settings

The input voltage range for frequency/period measurements can be set to Auto range or to manual. By default, the voltage/current range is set to Auto for both the period and frequency.

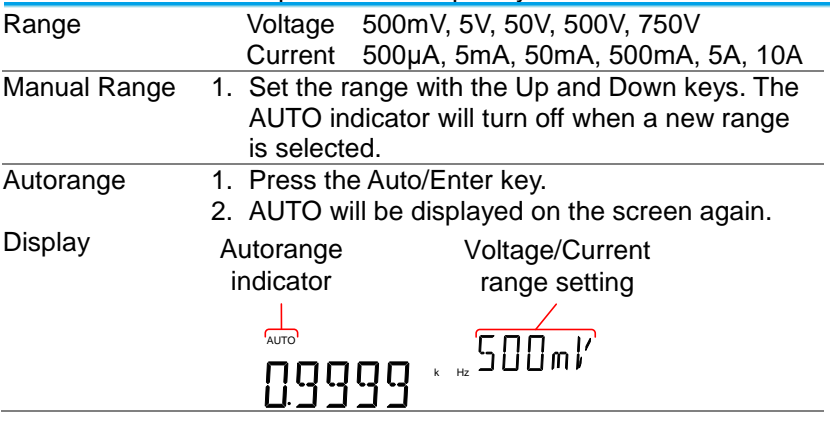

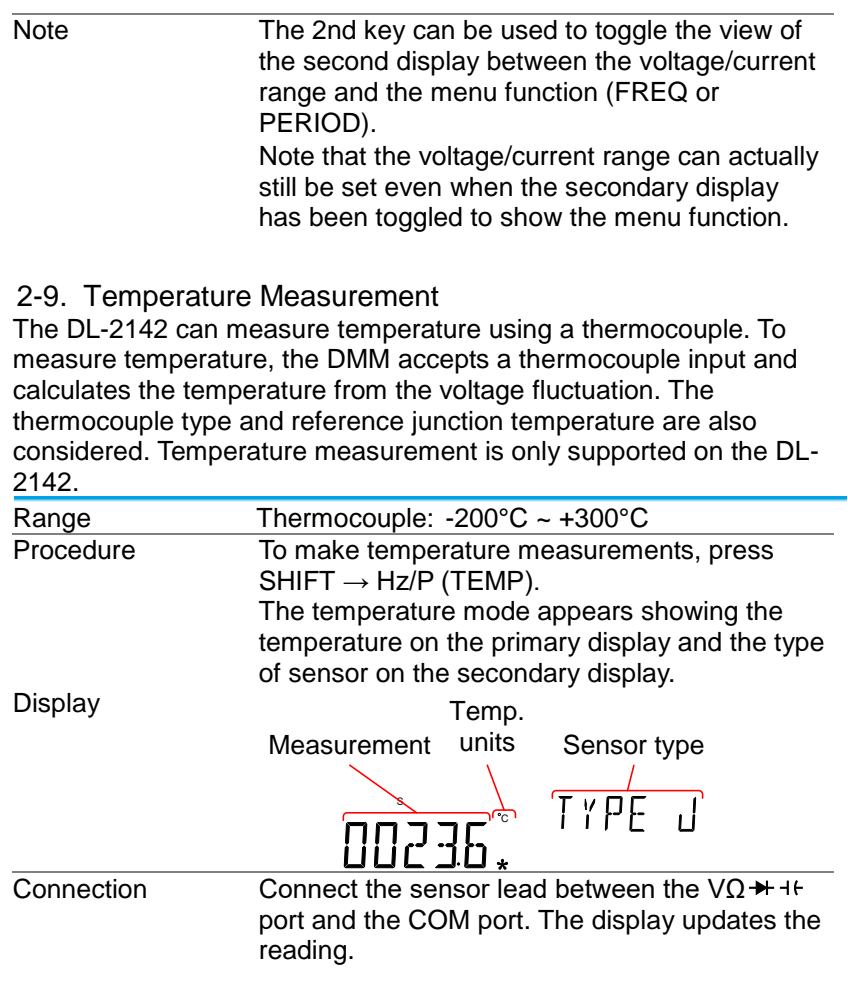

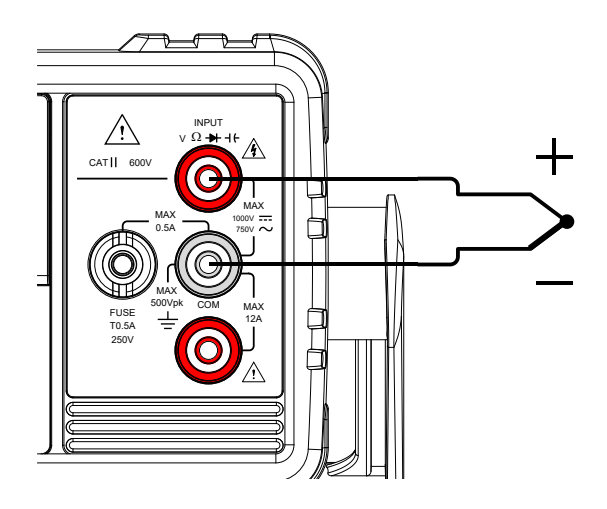

2-9-1. Set the Temperature Units

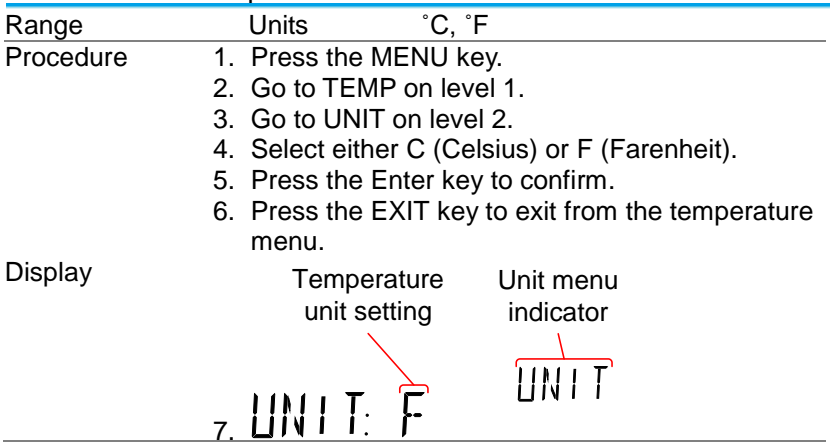

2-9-2. Select Thermocouple Type

The DL-2142 accepts thermocouple inputs and calculates the temperature from the voltage difference of two dissimilar metals. Thermocouple type and reference junction temperature are also considered.

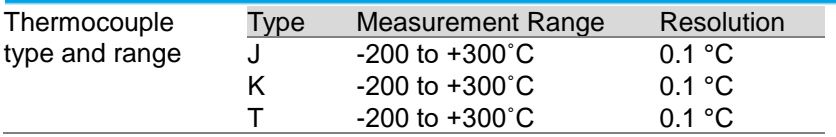

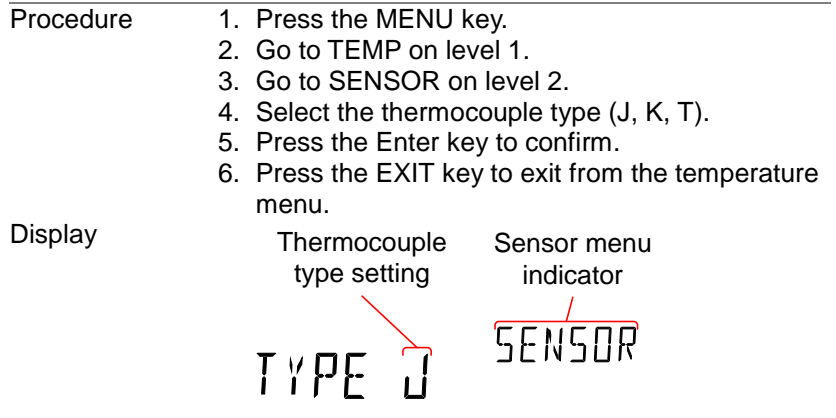

2-9-3. Set the Reference Junction Temperature

When a thermocouple is connected to the DMM, the temperature difference between the thermocouple lead and the DMM input terminal should be taken into account and be cancelled out; otherwise an erroneous temperature might be added. The value of the reference junction temperature(accurate room temperature) should be determined by the user.

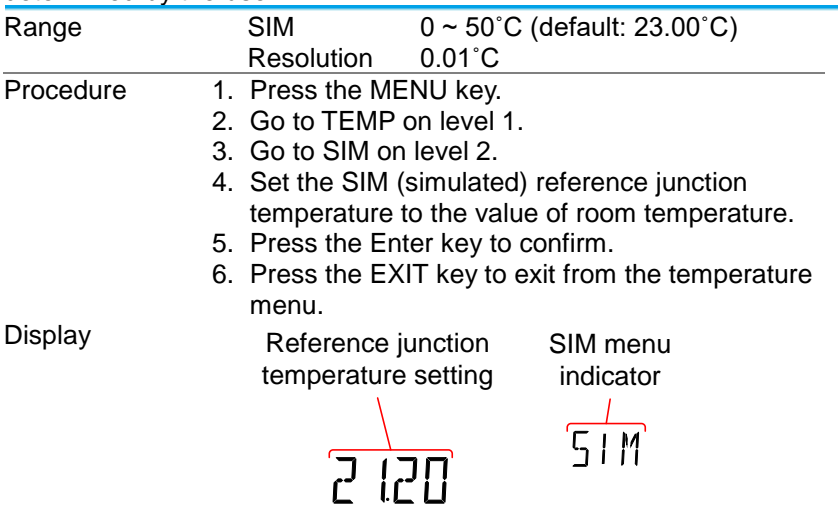

If the set room temperature is not accurate, the measurement error will increase.

#### 2-10. Dual Measurement Overview

The dual measurement mode allows you to use the 2nd display to show another item, thus viewing two different measurement results at once.

When the multimeter is used in dual measurement mode, both displays are updated from either a single measurement or from two separate measurements. If the primary and secondary measurement modes have the same range, rate and rely on the same fundamental measurement, then a single measurement is taken for both displays; such as ACV and frequency/period measurements. If the primary and secondary displays use different measurement functions, ranges or rates, then separate measurements will be taken for each display. For example, ACV and DCV measurements.

Most of the basic measurement functions, except for resistance/continuity can be used in the dual measurement mode. 2-10-1. Supported dual measurement modes The following table lists all the measurement functions that are supported with the dual measurement function.

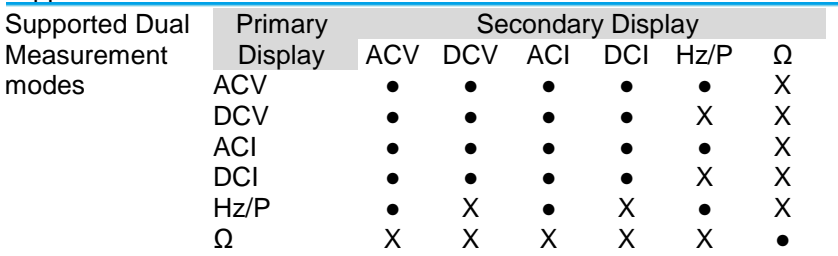

#### 2-10-2. Using Dual Measurement Mode

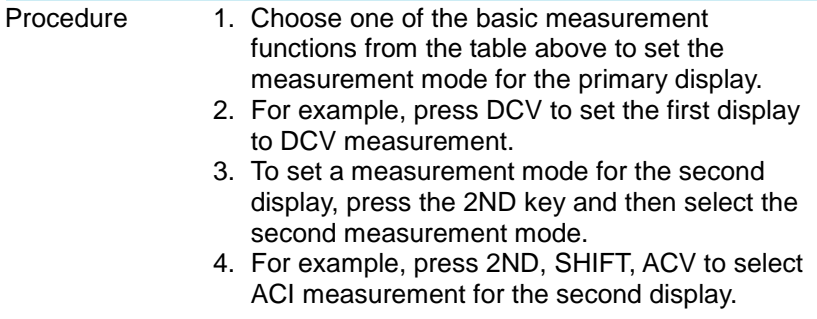

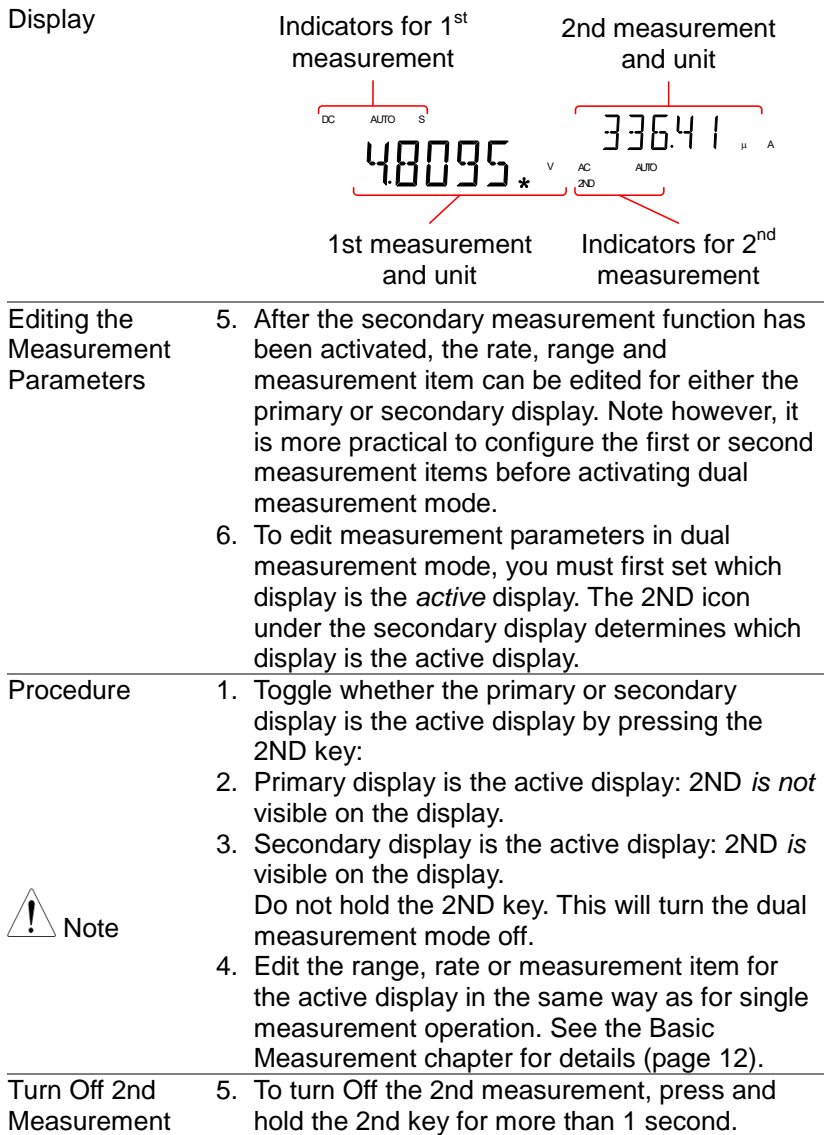

Connection 6. The diagrams below describe how to connect the DMM to measure a number of common dual measurement items.

> Note: DC Current measurements will be displayed as a negative value as the polarity of the current leads has been reversed. Please take into account the resistance of the test leads and internal resistance of the current connection as it is in Series with the test circuit. The above measuring configuration is used to measure the voltage present on the resistance under test and the current through the resistance under test when using the DCI/DCV or ACI/ACV dual measurement function. Voltage and Frequency/Period measurement

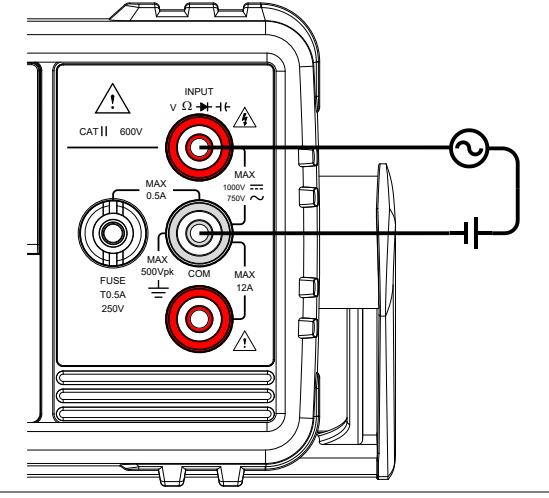

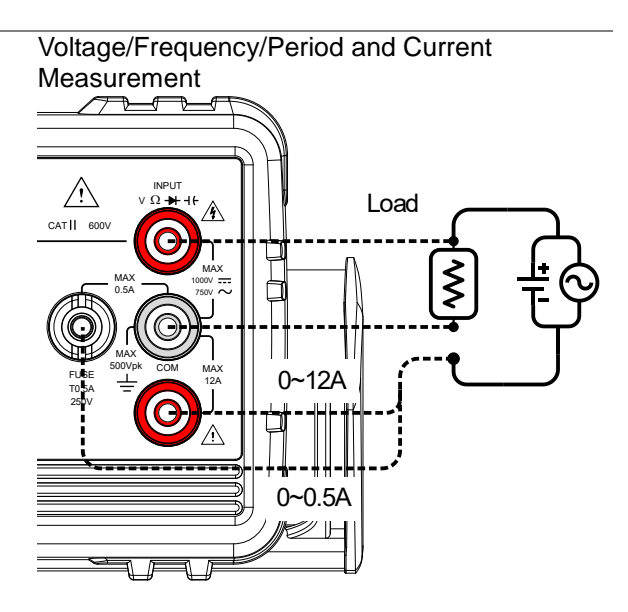

# 3. **Advanced Measurement Overview**

Advanced measurement mainly refers to the type of measurement which uses the result obtained by one of the basic measurements: ACV, DCV, ACI, DCI, Resistance, Diode/Continuity, Frequency/Period, and Temperature\*.

3-1. Supported Advanced Measurement Functions

The following table lists all the advanced measurement functions and which of the basic measurement functions that they support.

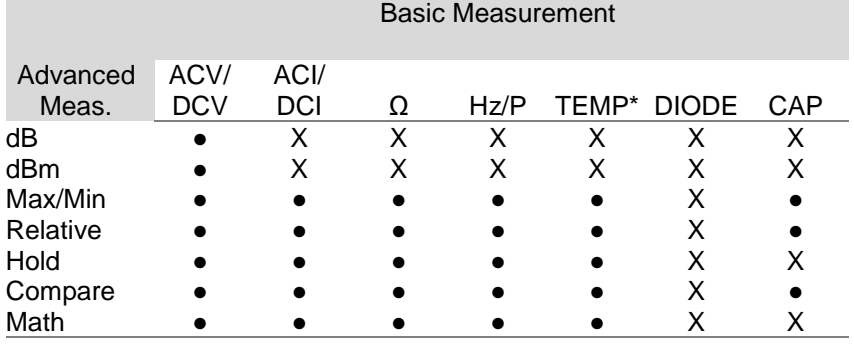

\*Temperature measurement is not supported by the DL-2141.

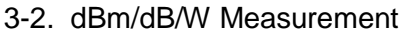

3-2-1. dBm/dB Calculation

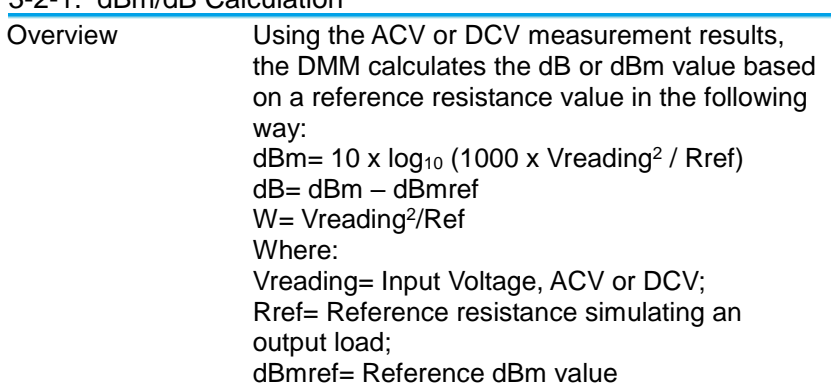

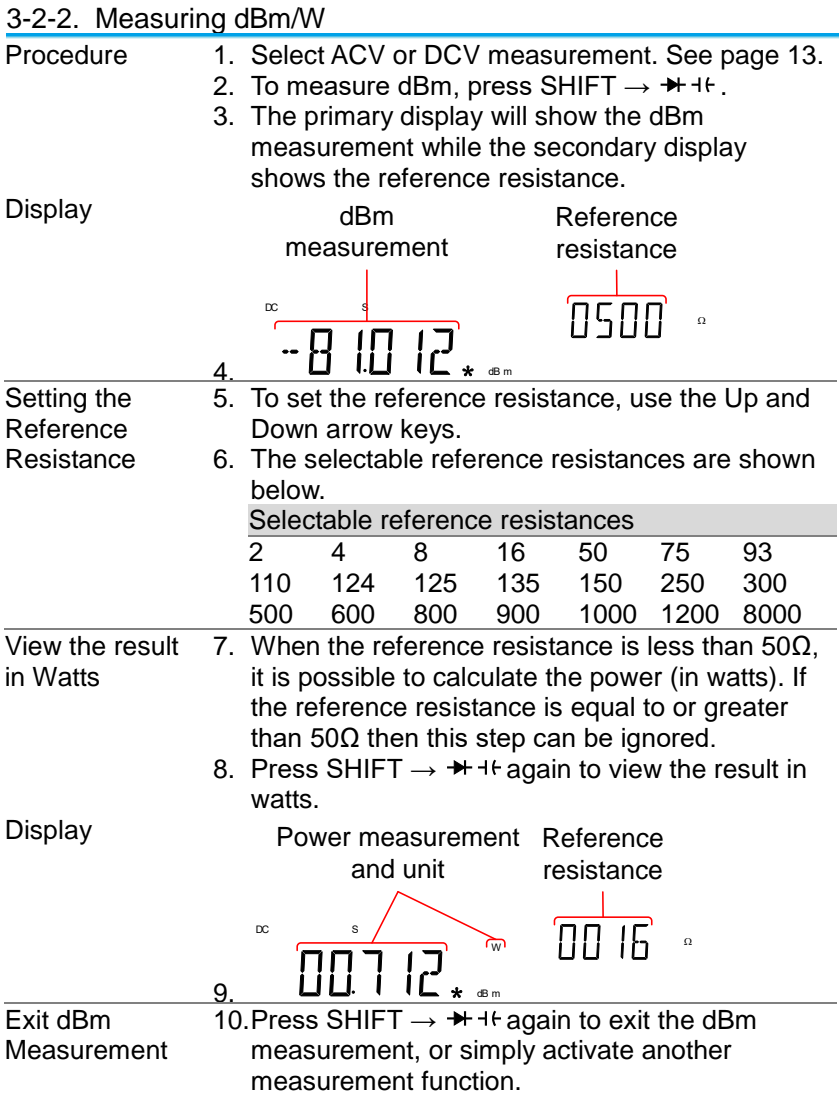

#### 3-2-3. Measure dB

dB is defined as [dBm−dBmref]. When the dB measurement is activated, the DMM calculates the dBm using the reading at the first moment and stores it as dBmref.

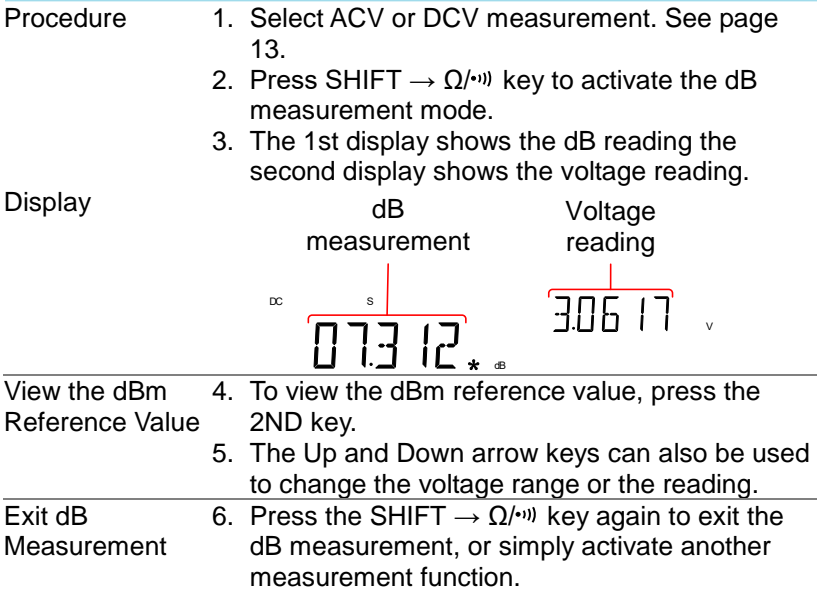

#### 3-3. Max/Min Measurement

Maximum and Minimum measurement function stores the highest (maximum) or lowest (minimum) reading and shows it on the 1st display when the 2nd key is pressed.

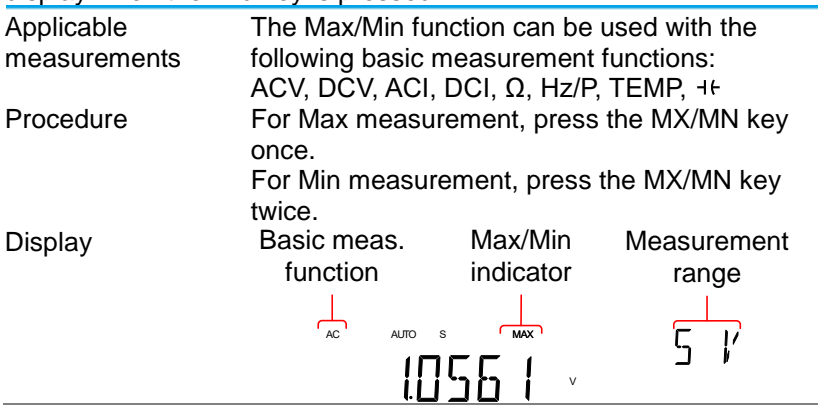

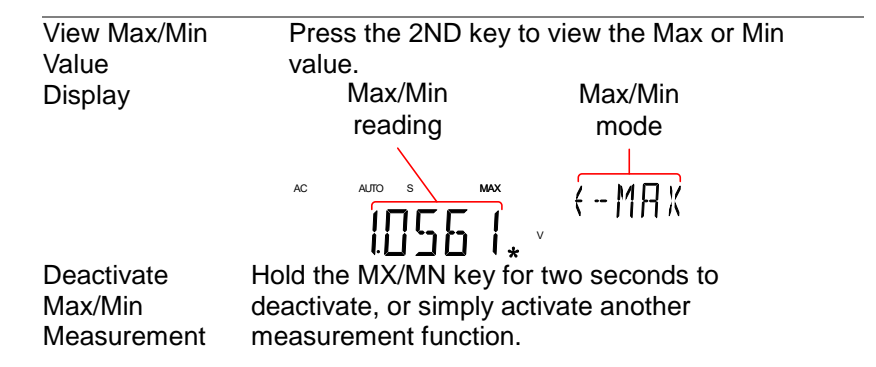

#### 3-4. Relative Measurement

Relative measurement stores a value, typically the data at that instant, as the reference. The measurement following the reference is displayed as the delta between the reference. The reference value will be cleared upon exit.

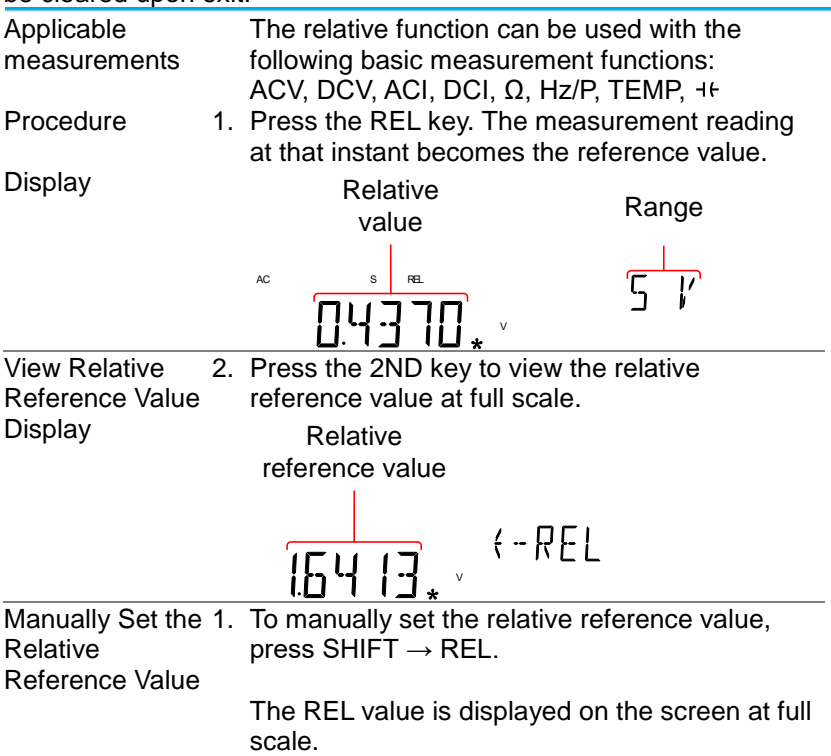

2. Use the Left and Right arrow keys to navigate to the digit to be edited or to select the decimal point.

Use the Up and Down arrow keys to edit the selected digit or to place the position of the decimal point.

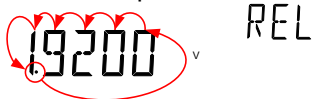

3. Press the Enter key to confirm, alternatively press Exit to cancel setting the relative reference value.

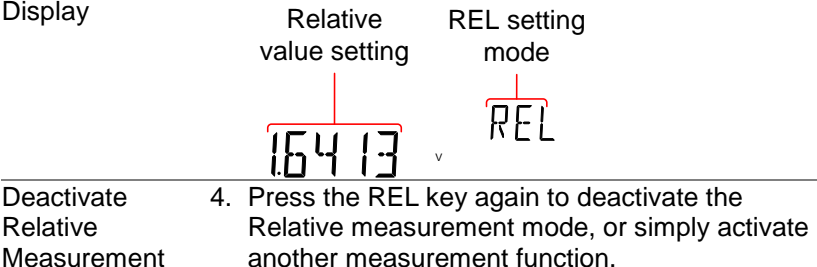

#### 3-5. Hold Measurement

The Hold Measurement function retains the current measurement data and updates it only when it exceeds the set threshold (as a percentage of the retained value).

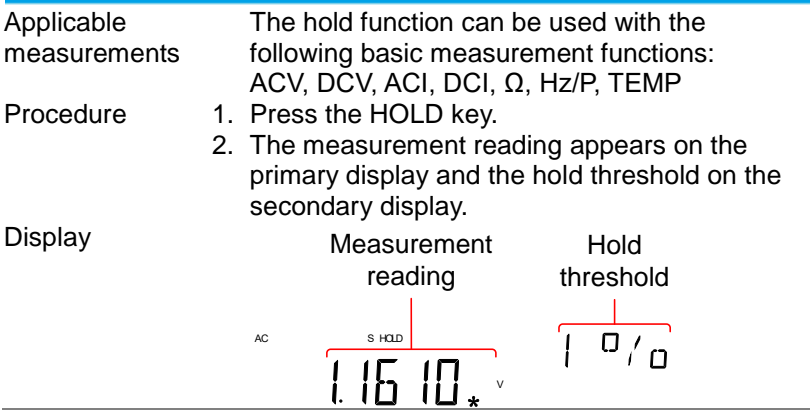

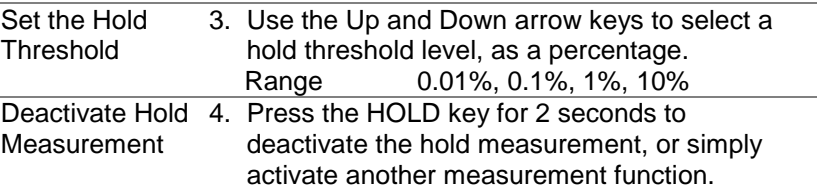

3-6. Compare Measurement

Compare measurement checks to see if the measurement data stays between a specified upper (high) and lower (low) limit.

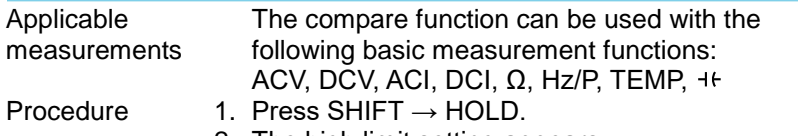

2. The high limit setting appears. Use the Left and Right arrow keys to navigate to the digit to be edited, or to select the decimal point.

Use the Up and Down arrow keys to edit the selected digit, or to place the position of the decimal point.

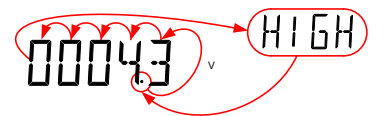

- 3. Press the Enter key to save the high limit setting and automatically go on to the low limit setting.
- 4. Enter the low limit setting in the same fashion as the high setting.
- 5. Press the Enter key to confirm the low limit settings.
- 6. The compare measurement results will appear immediately:
- 7. If the current measurement reading is between the high and low limits, PASS will be displayed on the secondary display, If the reading is below the low limit, LOW will be displayed. If the reading is above the high limit, HIGH will be displayed.

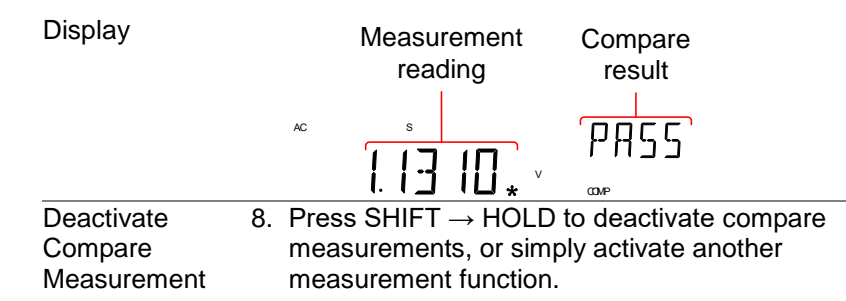

#### 3-7. Math Measurement

3-7-1. Math Measurement Overview

Math measurement runs three types of mathematical operations, MX+B, 1/X and Percentage based on the other measurement results.

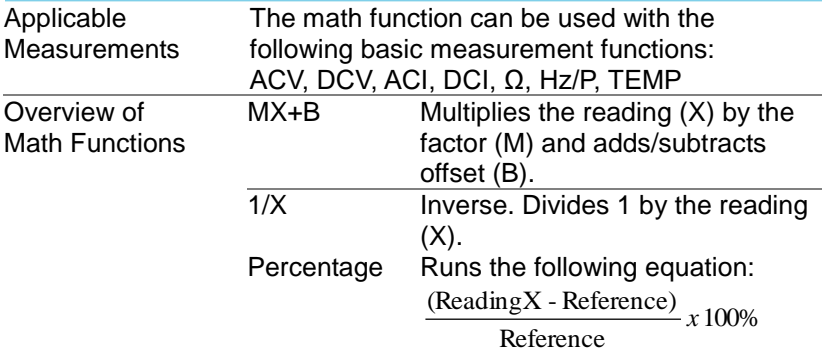

#### 3-7-2. Measure MX+B

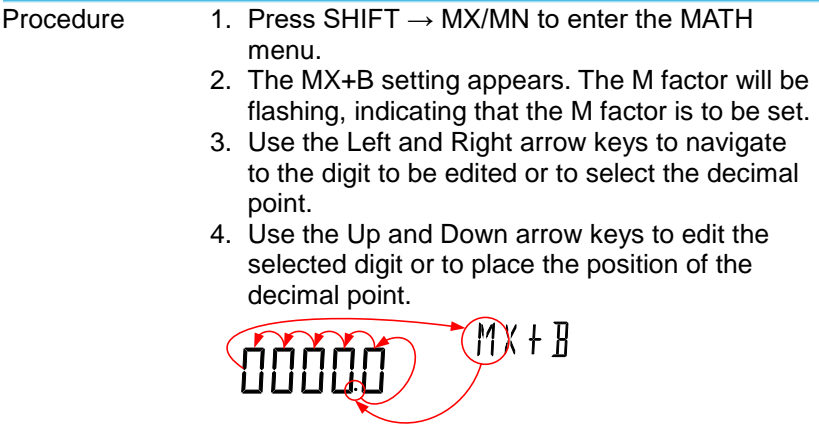

5. Press Enter to confirm the M factor settings and

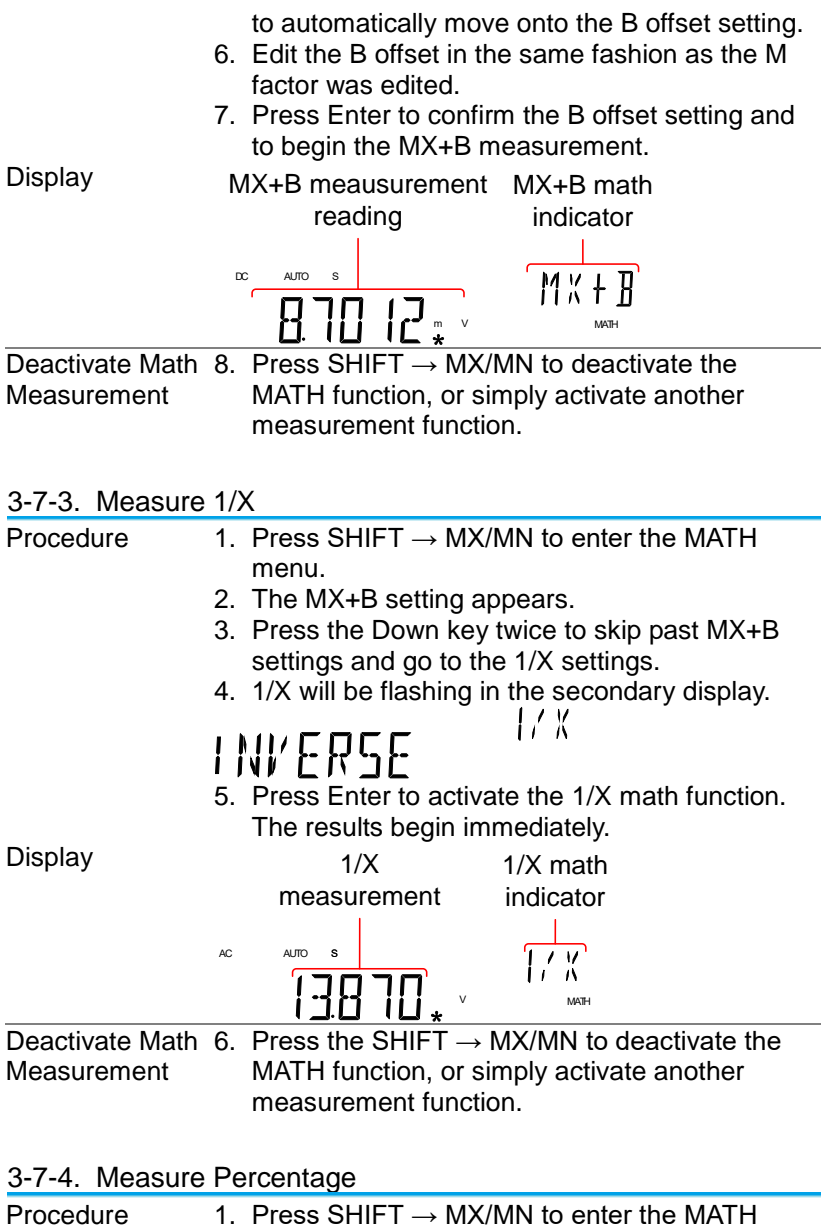

menu. 2. The MX+B setting appears. Press the Up key to skip past MX+B settings and go to the REF% settings.

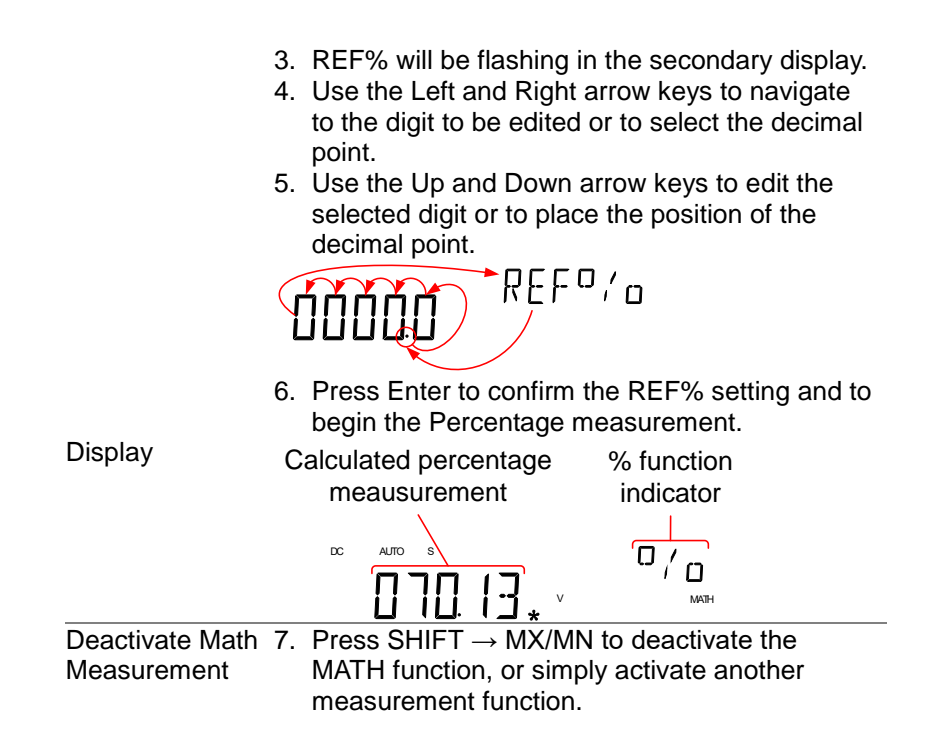

# 4. **SYSTEM/DISPLAY CONFIGURATION**

### 4-1. View Serial Number

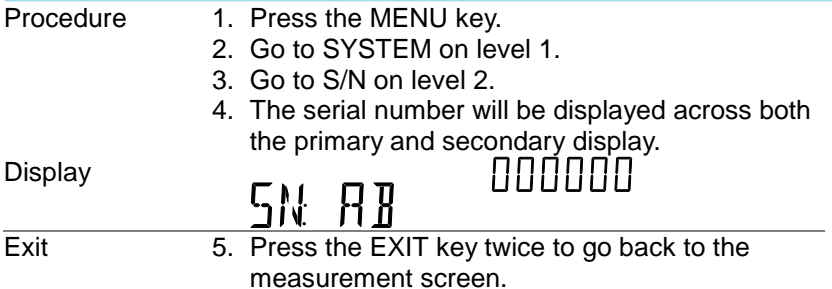

#### 4-2. View Version Number

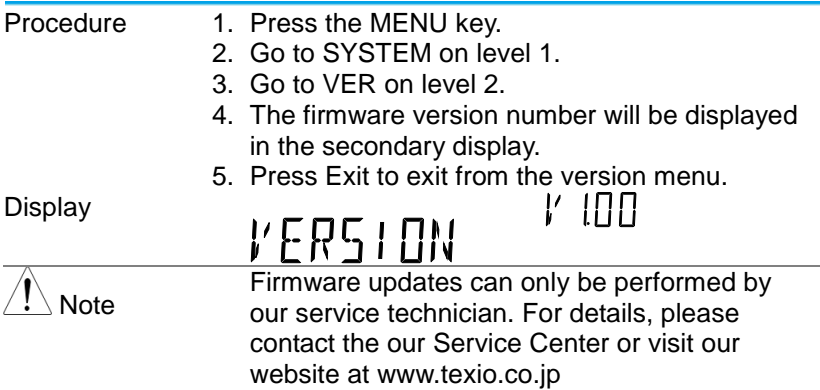

#### 4-3. Brightness Settings

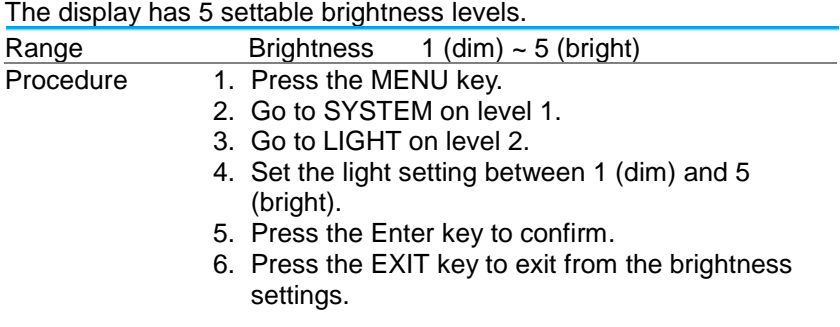

Display

# LIGHT 3 LEVEL3

#### 4-4. Input Resistance Settings

The 500mV and 5V DC voltage ranges can be set to an input resistance of 10MΩ or 10GΩ. This setting is only applicable for DC voltage.

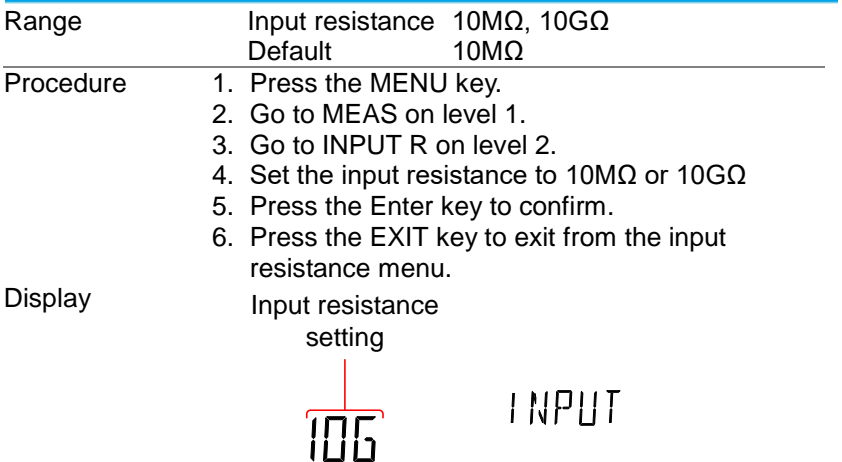

4-5. Frequency/Period Input Jack Settings

The INJACK settings set which input port is used for frequency or period measurements.

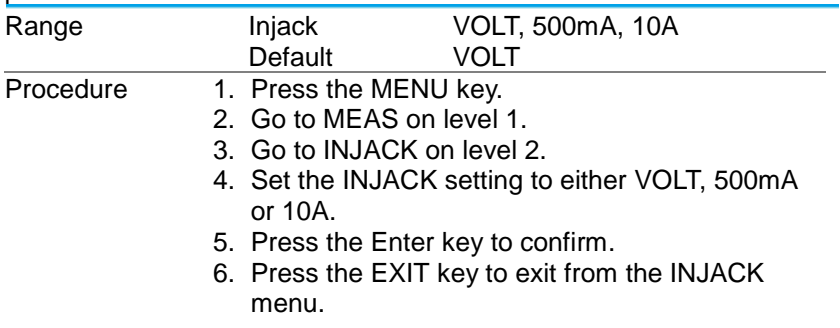

Display

INJACK setting

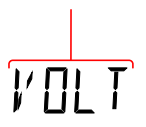

INJREK

#### 4-6. Compatibility Settings

The DL-2140 Series can be set to a special compatibility mode that will allow the unit to emulate the SCPI command syntax of the GDM-8246 when in remote control mode. For example, this feature can allow programs that were originally written for the GDM-8246 to run on the DL-2140 Series with little modification.

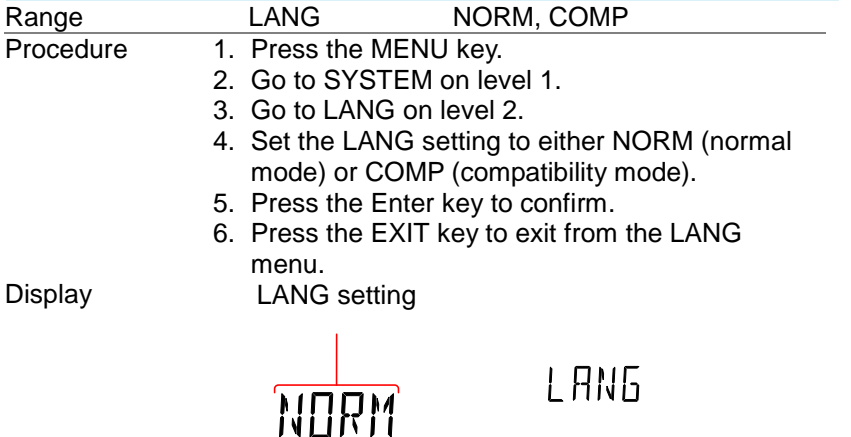

#### 4-7. Restore Factory Default Settings

The factory default settings can be restored at any time from the System menu. Please see the Appendix on page [84](#page-96-0) for a list of the factory default settings.

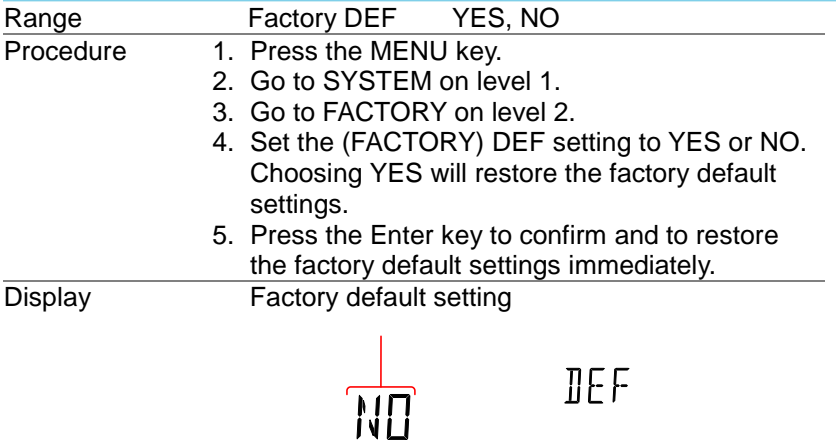

# 5. **USB STORE**

The DL-2142 is able to save/log measurement results to a USB stick. Please note that this function is not available for the DL-2141.

#### 5-1. USB Store Overview

The DL-2142 is able to store measurement results to a USB stick. The USB storage function also has comprehensive save options that allow you to create a save file name, allow you to save up to a specified number of reading counts as well as the option to continue saving to a previously stored file instead of saving to a new file.

Supported USB Sticks:

 USB Disk Type: Flash Disk Only FAT Format: FAT16 or FAT32 (Recommended)

Max memory size: 32GB

Max record count in a recording: 5,000,000 records.

Interval: The same as the refresh rate

 $5.1 - 1.$ 

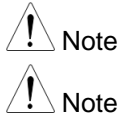

Flash disks which need to use card adaptors are not recommended to be used in this application. The interval will increase at the long record mode ,ACV + DCV mode , ACI + DCI mode and dual measurement mode and Auto-Range.

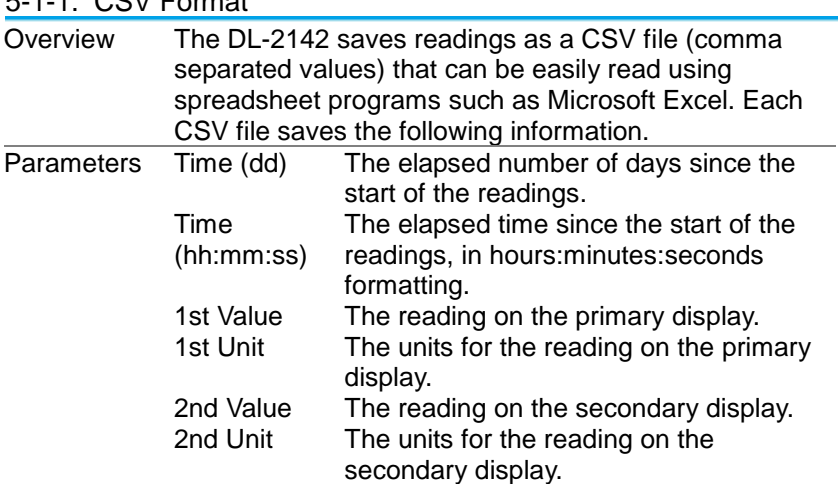

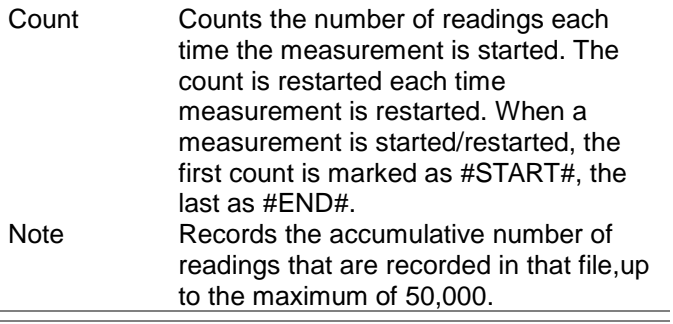

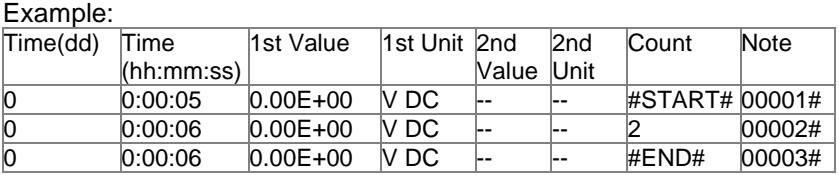

#### 5-1-2. Filename/Folder Format

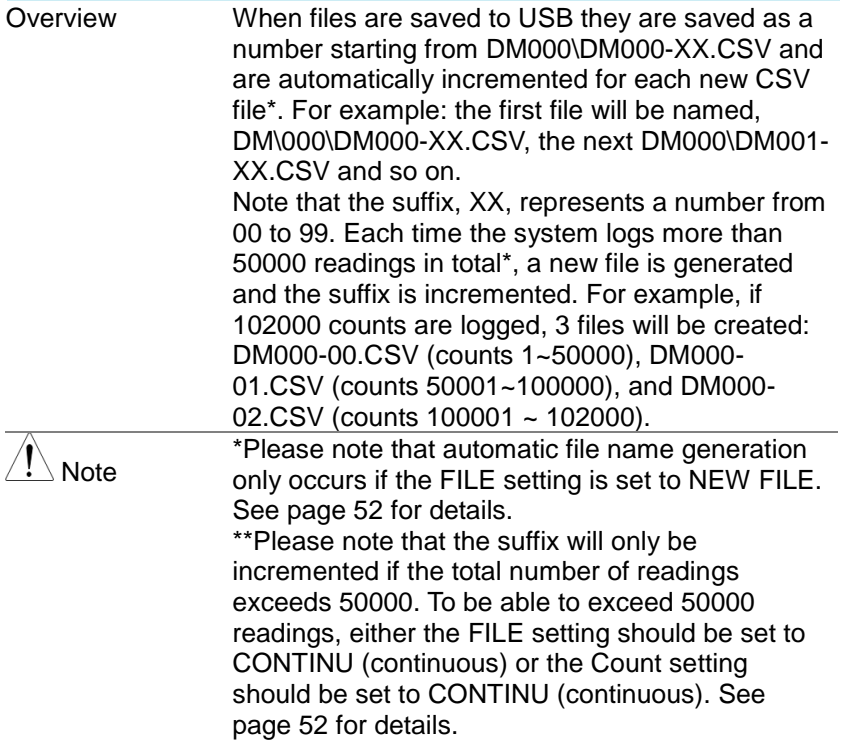

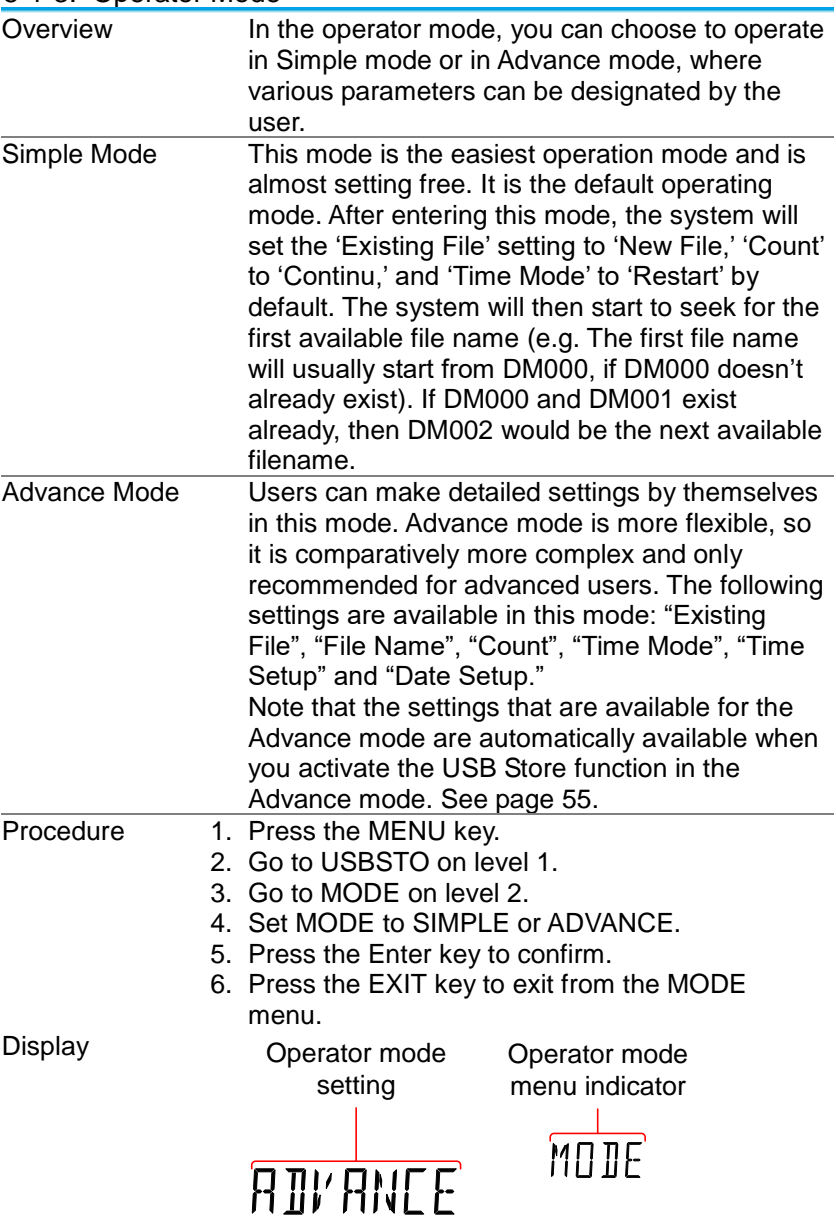

#### 5-1-3. Operator Mode

#### 5-1-4. Long Record Mode

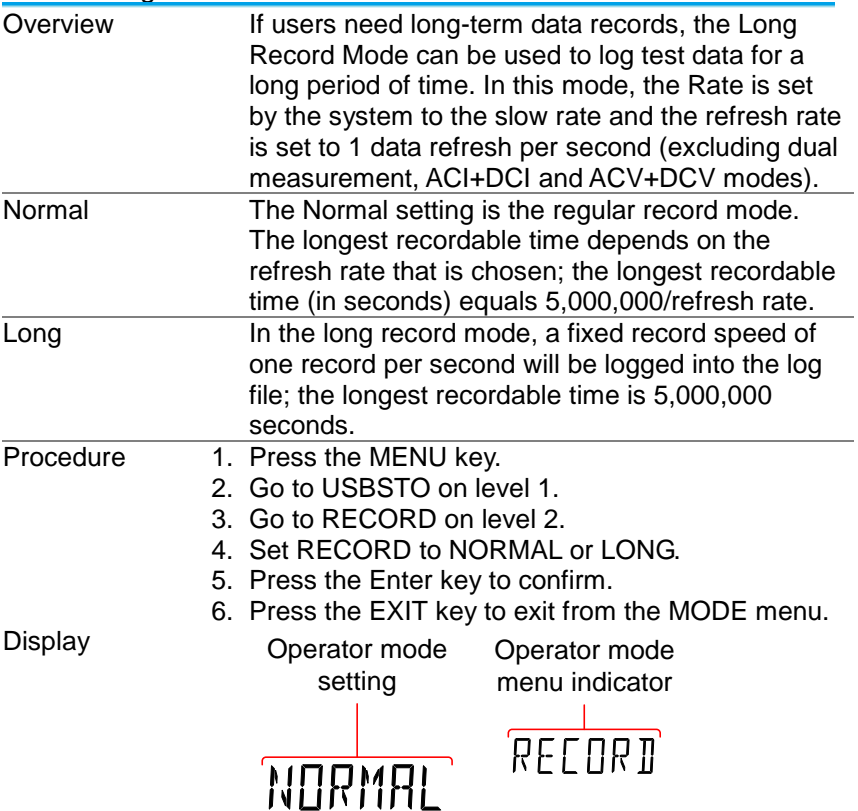

#### 5-2. View the Store Function Status

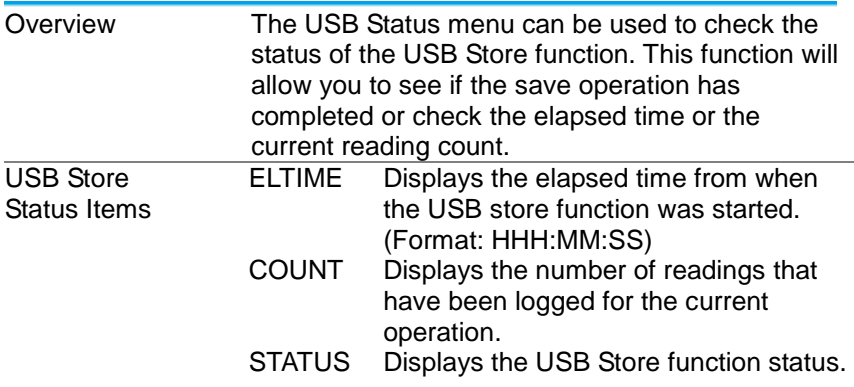

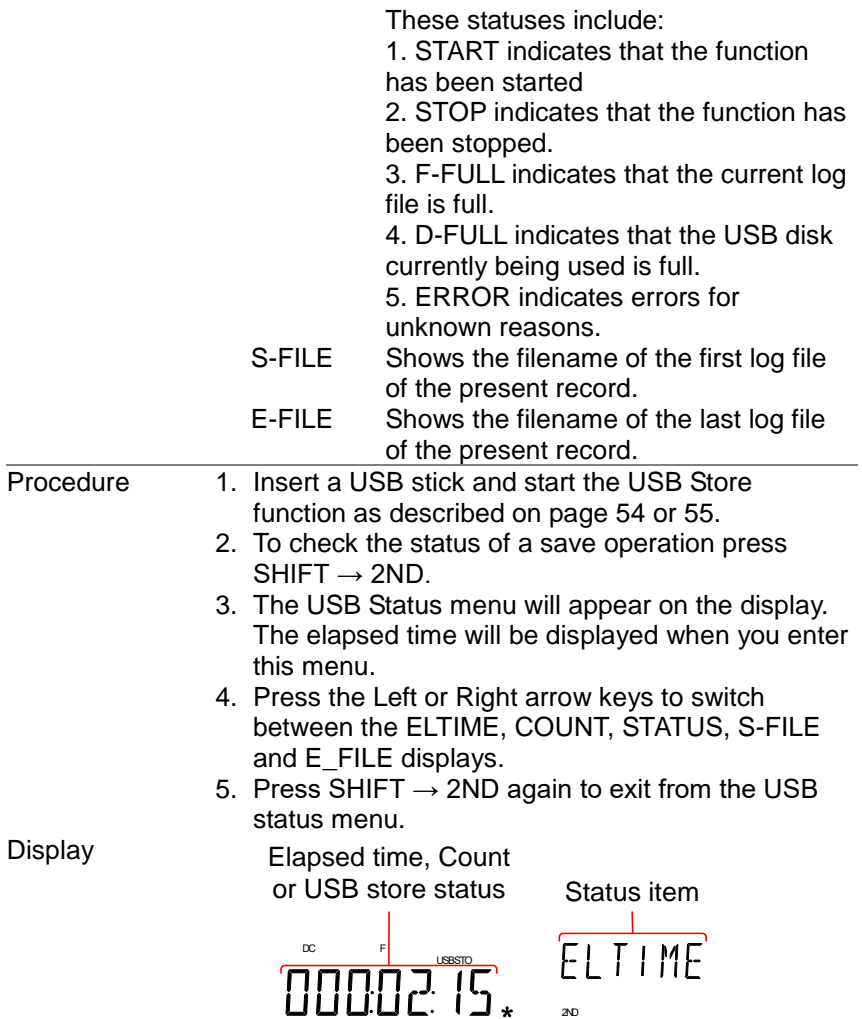

# <span id="page-62-0"></span>5-3. Set the Starting File Name (Advance Mode only)

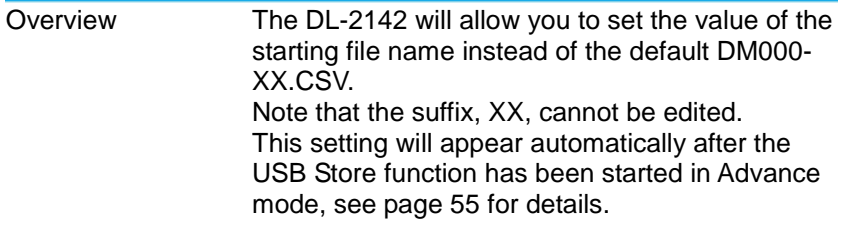

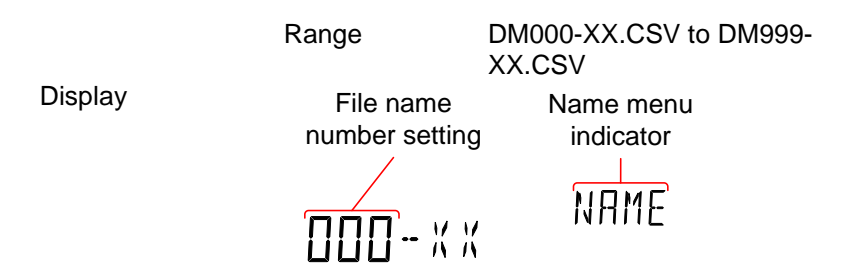

#### <span id="page-63-1"></span>5-4. Save Count (Advance Mode only)

<span id="page-63-0"></span>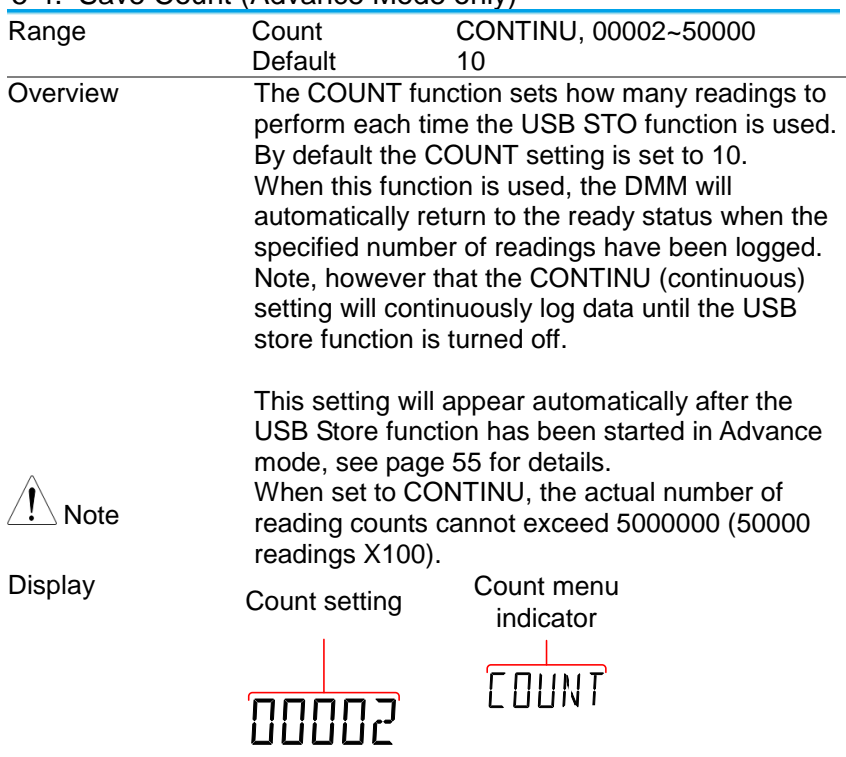

#### <span id="page-64-0"></span>5-5. Save to an Existing File (Advance Mode only)

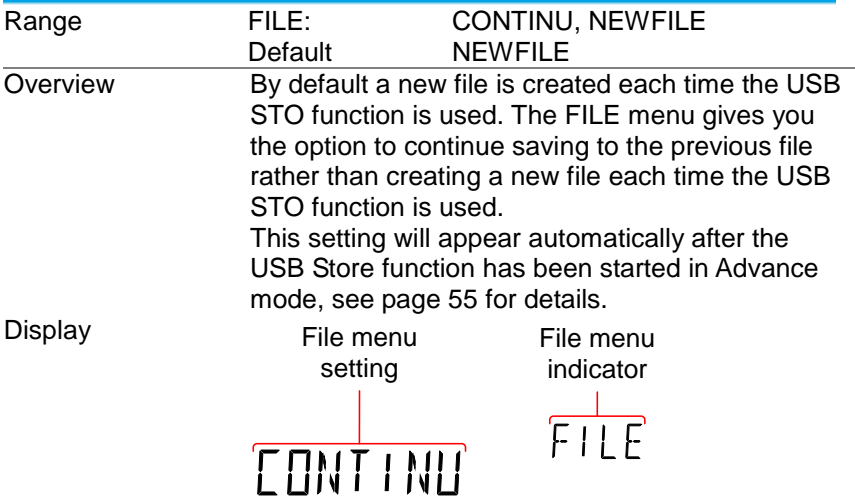

#### <span id="page-64-1"></span>5-6. Time Mode (Advance Mode only)

<span id="page-64-2"></span>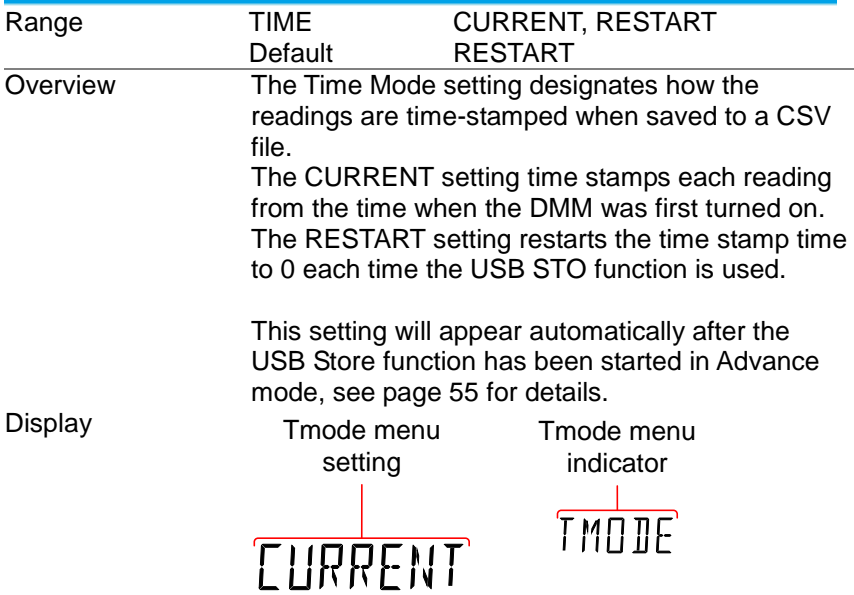

<span id="page-65-0"></span>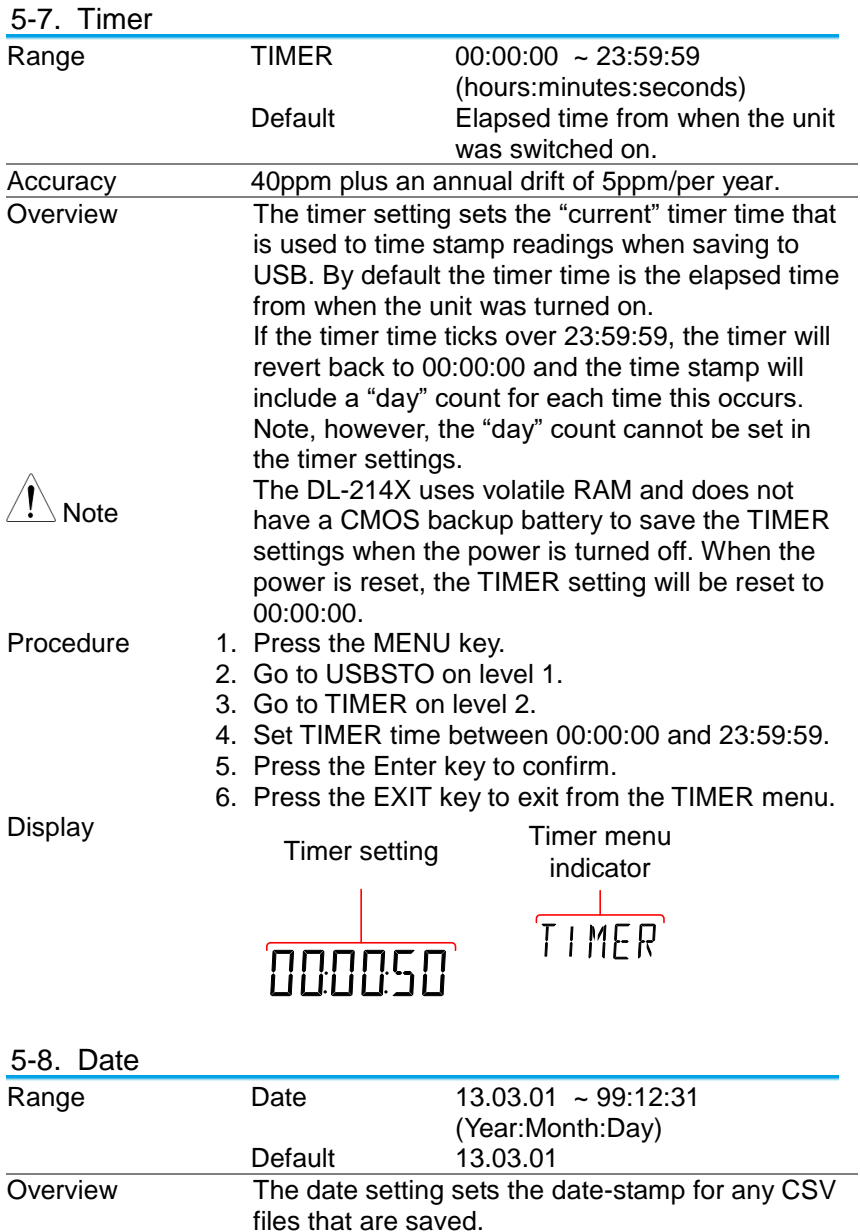

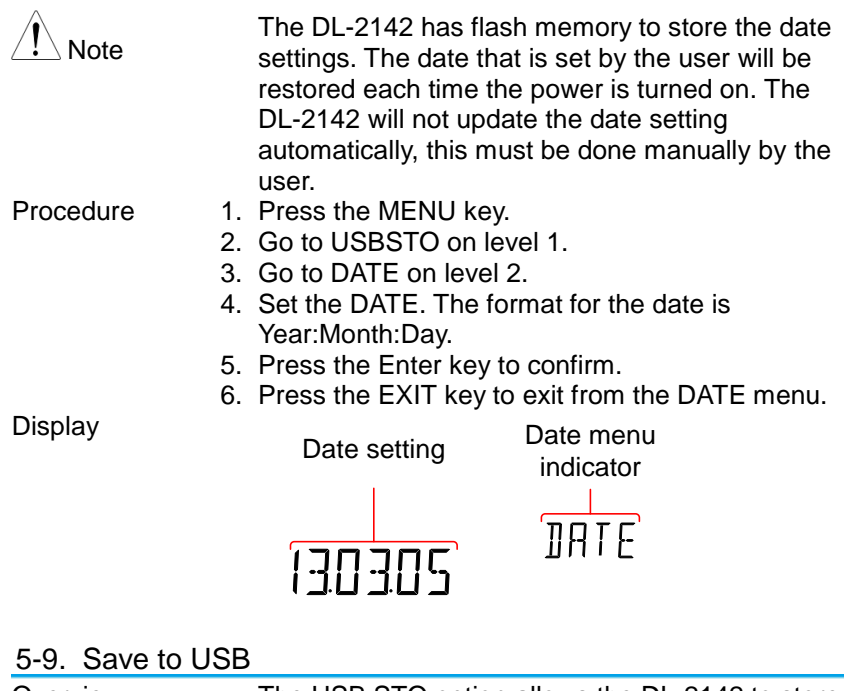

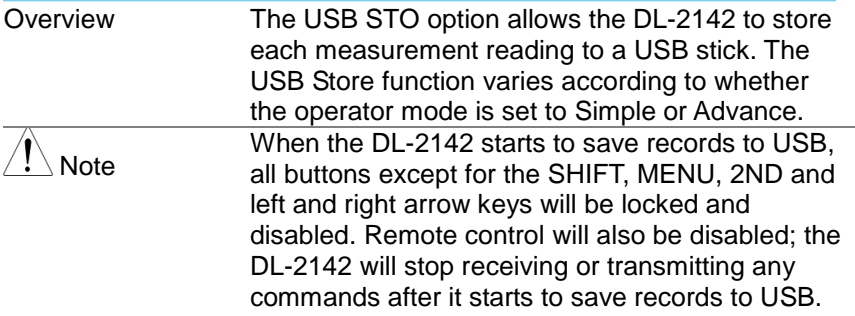

<span id="page-66-0"></span>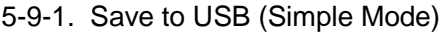

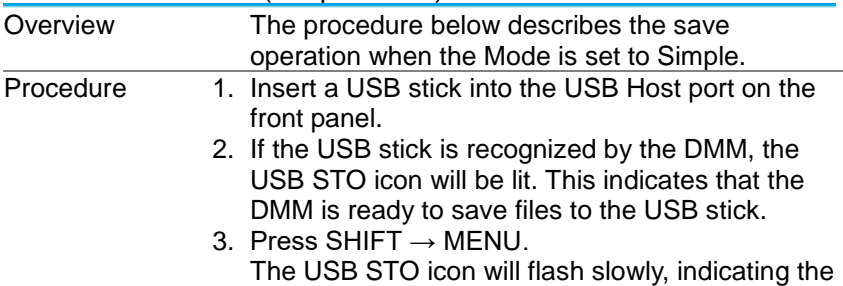

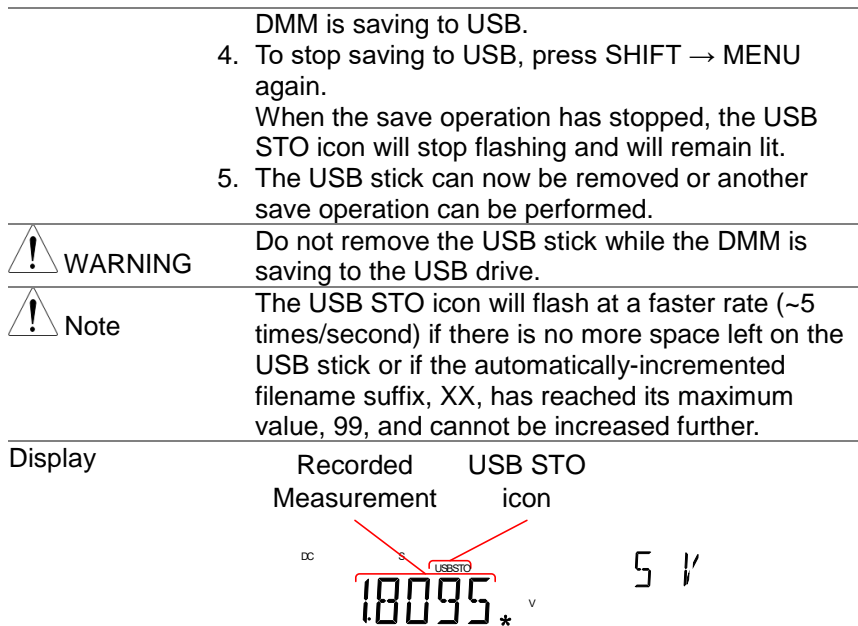

<span id="page-67-0"></span>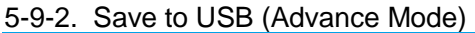

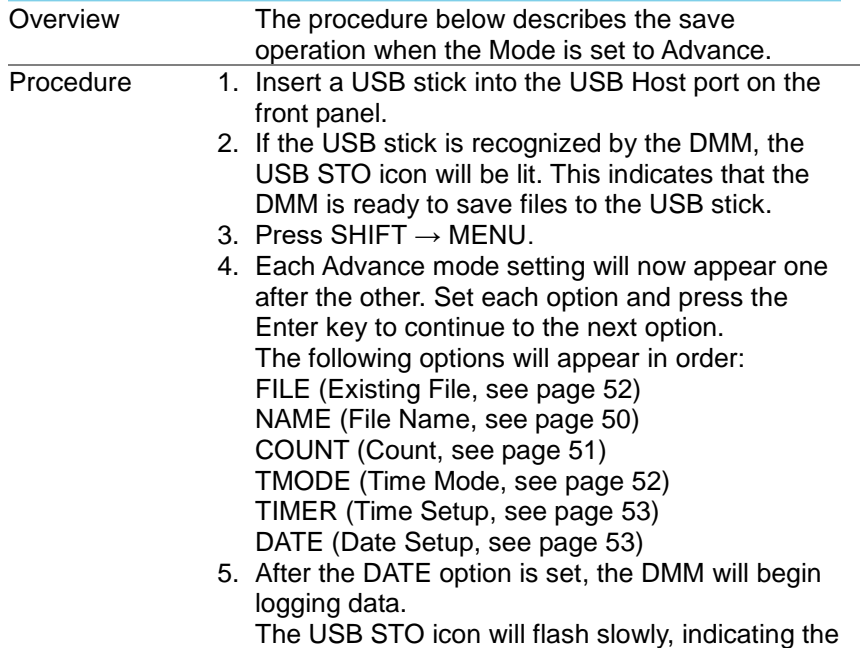

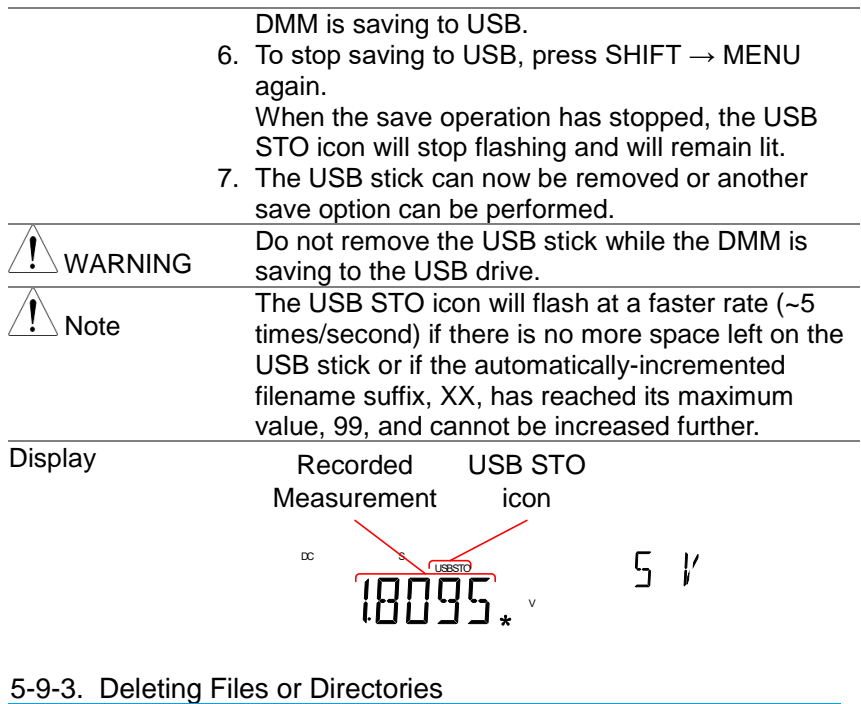

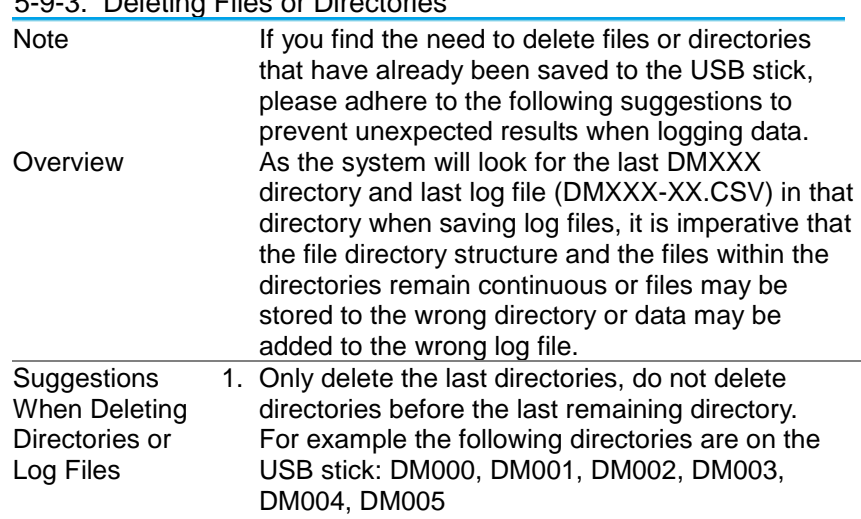

Recommended: Delete the last directories: DM000, DM001, DM002, DM003, DM004, DM005 Not recommended: Deleting any directories before the last directory: DM000, DM001, DM002, DM003, DM004, DM005

2. Only delete the last log files, do not delete any log files before the last remaining log file. For example the following log files are in a directory: DM000-00.CSV, DM000-01.CSV, DM000-02.CSV Recommended: Deleting only the last files or all

the files from a directory:

DM000-00.CSV, DM000-01.CSV, DM000-02.CSV OR

DM000-00.CSV, DM000-01.CSV, DM000-02.CSV Not recommended: Deleting any file before the last file.

DM000-00.CSV, DM000-01.CSV, DM000-02.CSV

# 6. **REMOTE CONTROL**

This chapter describes basic configuration of IEEE488.2 based remote control. For a command list, refer to the Command Overview chapter on page [61.](#page-73-0)

6-1. Configure Remote Control Interface

6-1-1. USB Interface

The USB device port on the rear panel is used for remote control. The USB port on the DMM will appear as a virtual COM port to a connected PC. Any terminal program that can communicate via a serial port can be used for remote control. Before the DMM can be used for remote control the USB driver included on the User Manual CD, must first be installed.

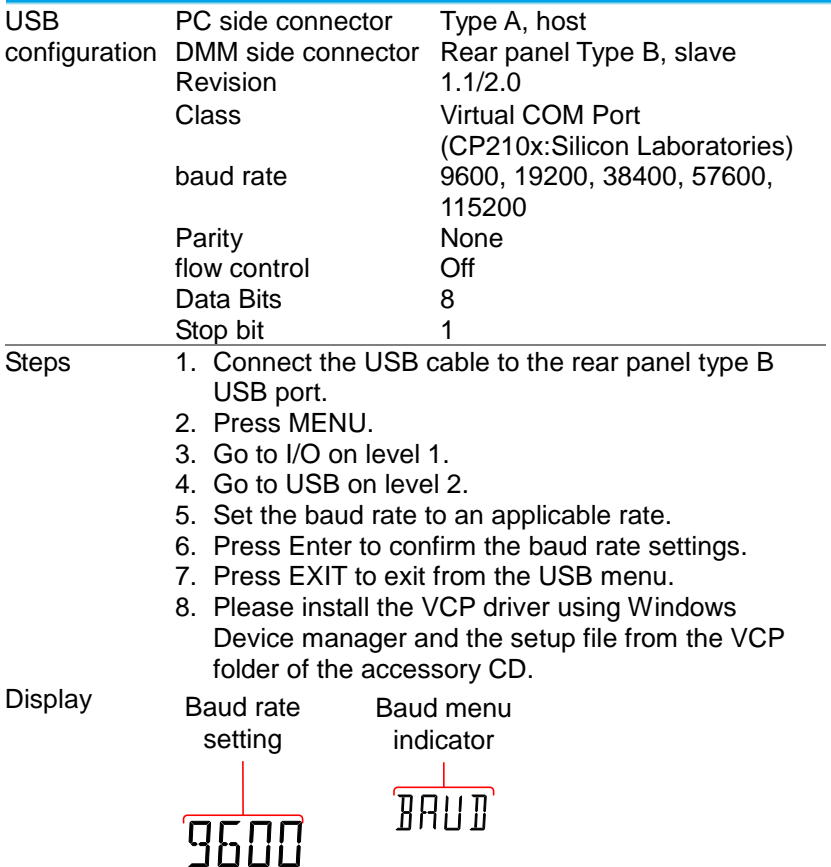

#### 6-1-2. GP-IB Interface

GP-IB port on the rear panel can be used for remote control. (DL-2142G only)

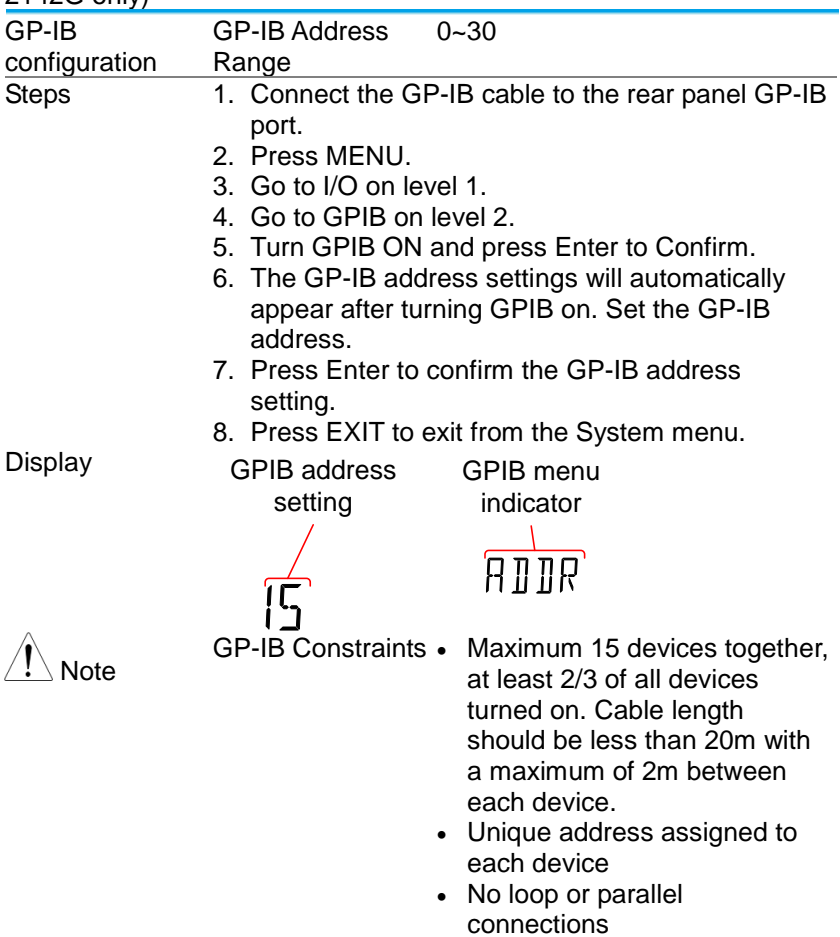
## 6-2. Return to Local Control

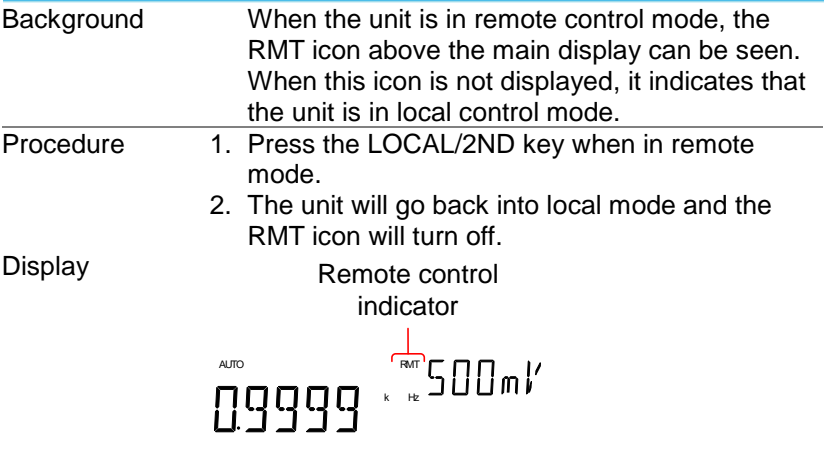

# 7. **COMMAND OVERVIEW**

The Command overview chapter lists all programming commands in functional order as well as alphabetical order. The command syntax section shows you the basic syntax rules you have to apply when using commands.

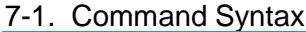

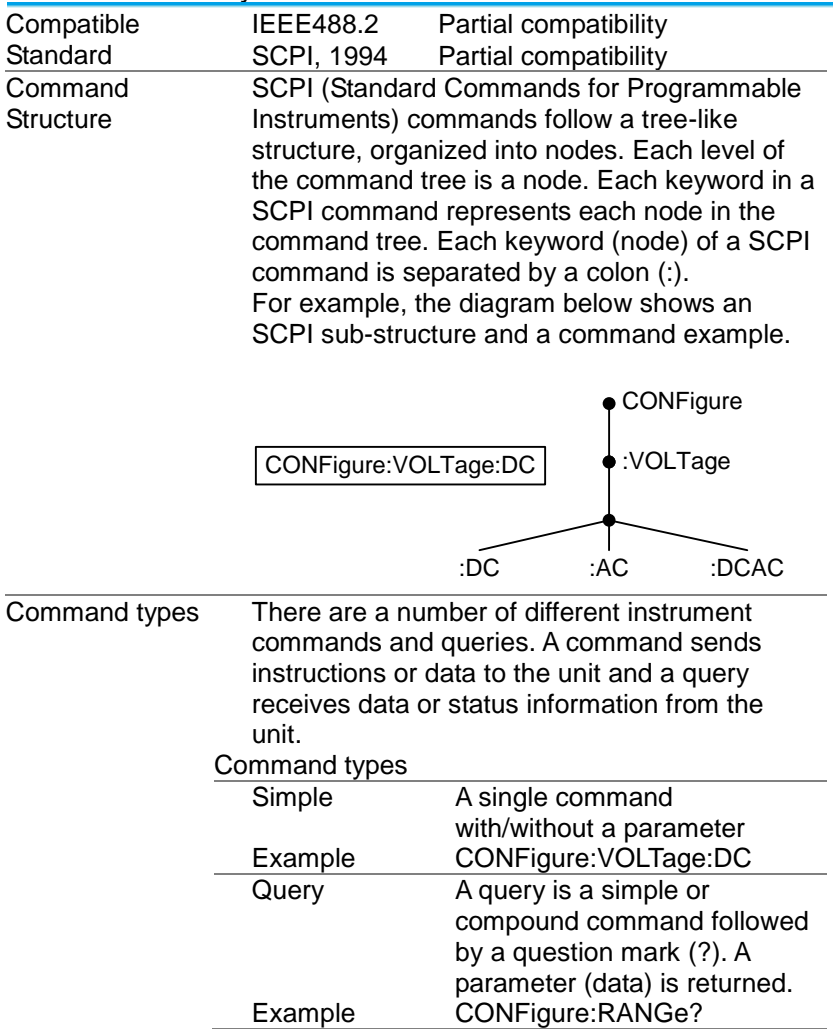

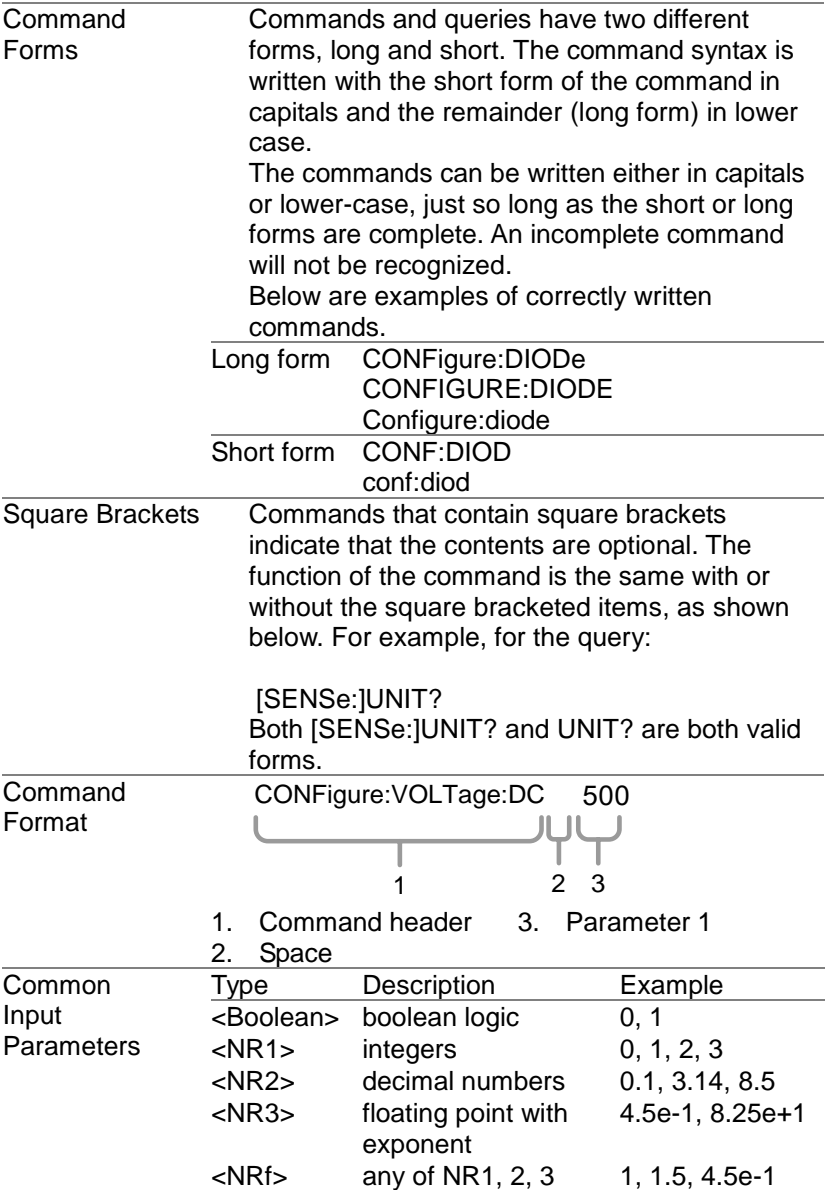

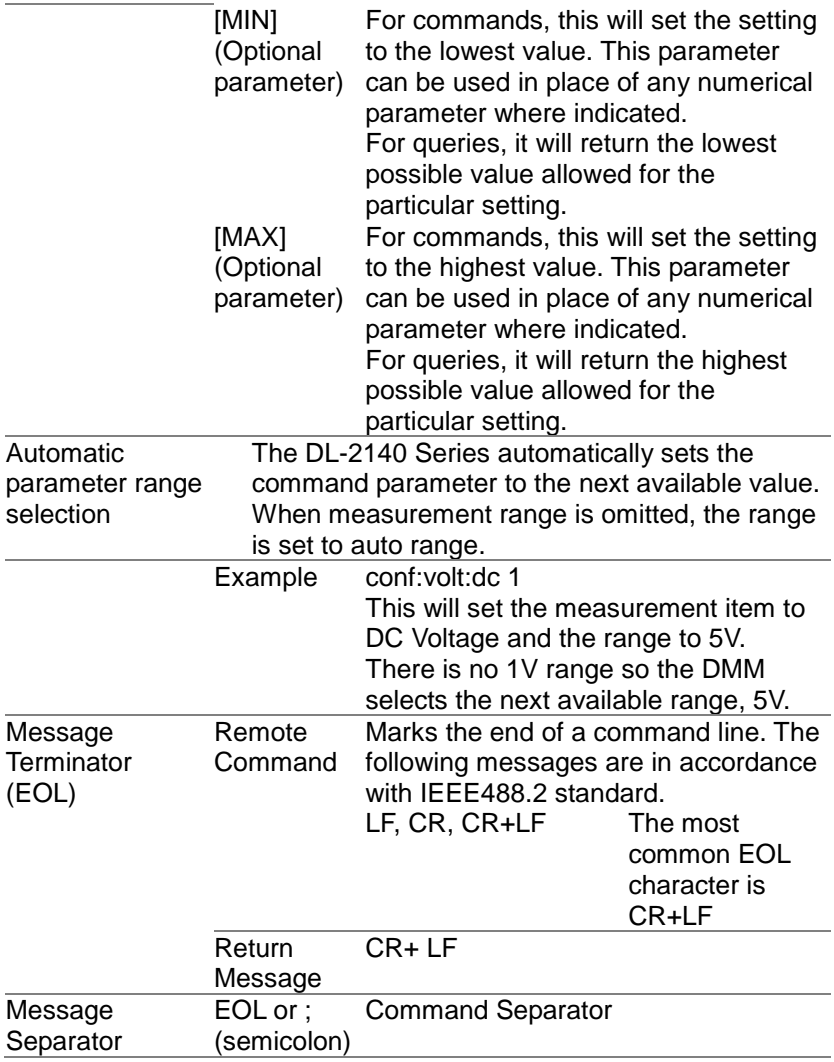

## 7-2. CONFigure Commands

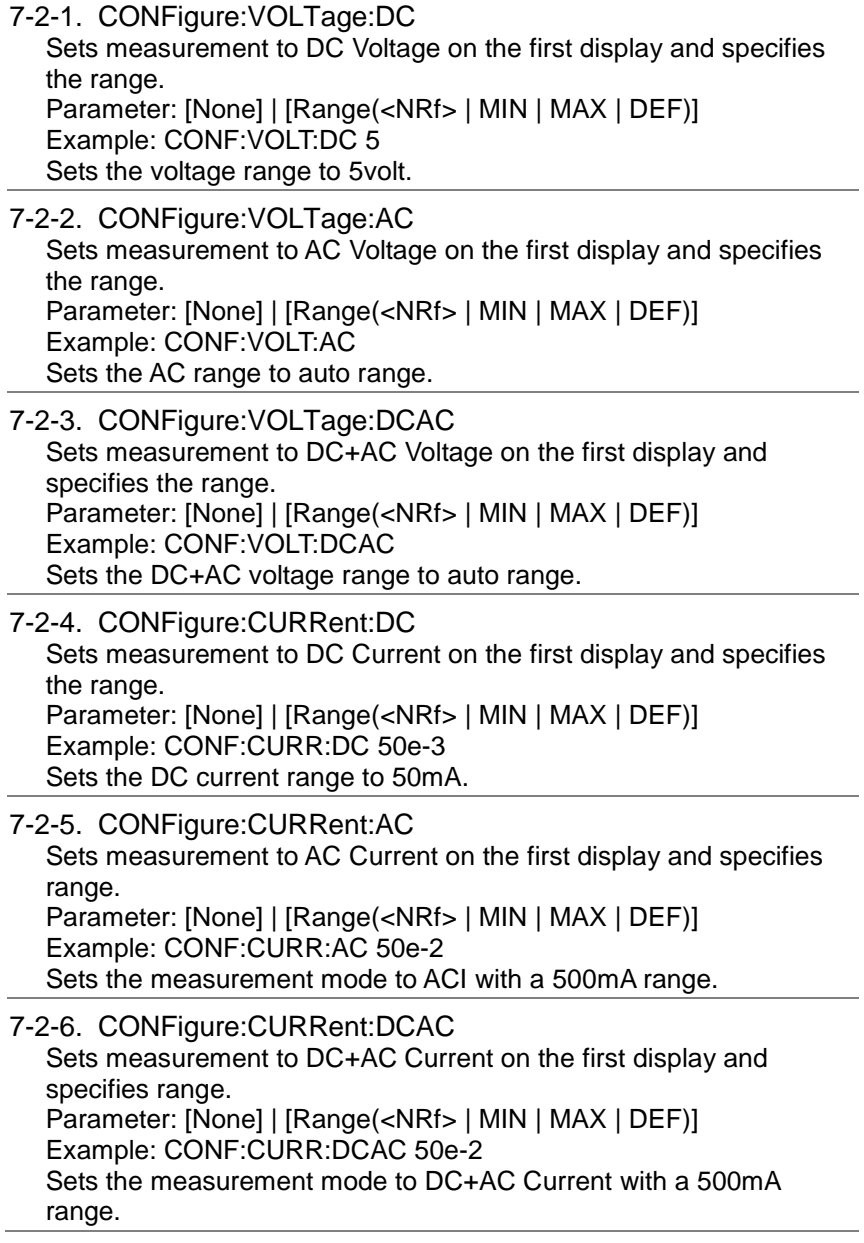

7-2-7. CONFigure:RESistance

Sets measurement to 2W Resistance on the first display and specifies range.

Parameter: [None] | [Range(<NRf> | MIN | MAX | DEF)] Example: CONF:RES 50e3 Sets the range to 50kΩ.

## 7-2-8. CONFigure:FREQuency

Sets measurement to Frequency on the first display and specifies range.

```
Parameter: [None] | [Range(<NRf> | MIN | MAX | DEF)]
Example: CONF:FREQ MAX
Sets the frequency measurement range to max.
```
#### 7-2-9. CONFigure:PERiod

Sets measurement to Period on the first display and specifies the range.

Parameter: [None] | [Range(<NRf> | MIN | MAX | DEF)] Example: CONF:PER

Sets the DMM to period measurement using the previous range.

7-2-10. CONFigure:CONTinuity Sets measurement to Continuity on the first display. Parameter: None

#### 7-2-11. CONFigure:DIODe Sets measurement to Diode on the first display. Parameter: None

#### 7-2-12. CONFigure:TEMPerature:TCOuple Sets measurement to Temperature thermocouple (T-CUP) on the first display. Parameter: [None] | [Type(J | K | T)] Example: CONF:TEMP:TCO J Sets the measurement mode to TCO with a type J sensor.

7-2-13. CONFigure:CAPacitance Sets measurement to Capacitance on the first display. Parameter: [None] | [Range(<NRf> | MIN | MAX | DEF)] Example: CONF:CAP 5E-5 Sets the measurement mode to Capacitance with a 50uF Range. 7-2-14. CONFigure:FUNCtion?

Returns the current function on the first display. Return parameter: VOLT, VOLT:AC,VOLT:DCAC, CURR, CURR:AC,CURR:DCAC, RES, FREQ, PER, TEMP, DIOD, CONT, CAP

7-2-15. CONFigure:RANGe?

Returns the current range on the first display. Return Parameter: DCV: 0 .5(500mV), 5(5V), 50(50V), 500(500V), 1000(1000V) ACV: 0.5(500mV), 5(5V), 50(50V), 500(500V), 750(750V) ACI: 0.0005(500uA), 0.005 (5mA), 0.05(50mA), 0.5(500mA), 5(5A), 10(10A) DCI: 0.0005(500μA), 0.005 (5mA), 0.05(50mA), 0.5(500mA), 5(5A), 10(10A) RES: 50E+1(500Ω) 50E+2(5kΩ), 50E+3(50kΩ), 50E+4 (500kΩ), 50E+5(5MΩ), 50E+6(50MΩ) CAP: 5E-9(5nF), 5E-8(50nF), 5E-7(500nF), 5E-6(5uF), 5E-5(50uF)

7-2-16. CONFigure:AUTO Sets Auto-Range on or off on the first display. Parameter: ON | OFF Example: CONF:AUTO ON

7-2-17. CONFigure:AUTO? Returns the Auto-Range status of the function on the 1<sup>st</sup> display. Return Parameter: 0|1, 1=Auto range, 0=Manual range

## 7-3. Secondary Display: CONFigure2 Commands

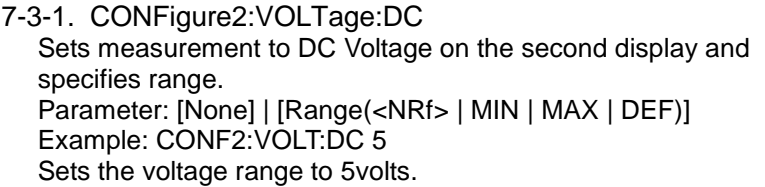

7-3-2. CONFigure2:VOLTage:AC Sets measurement to AC Voltage on the second display and specifies range. Parameter: [None] | [Range(<NRf> | MIN | MAX | DEF)] Example: CONF2:VOLT:AC Sets the measurement mode to AC voltage.

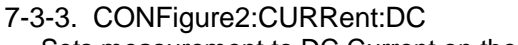

Sets measurement to DC Current on the second display and specifies range. Parameter: [None] | [Range(<NRf> | MIN | MAX | DEF)]

Example: CONF2:CURR:DC 50e-3

Sets the DC current range to 50mA on the second display.

## 7-3-4. CONFigure2:CURRent:AC

Sets measurement to AC Current on the second display and specifies range.

```
Parameter: [None] | [Range(<NRf> | MIN | MAX | DEF)]
Example: CONF2:CURR:AC 50e-2
```
Sets the measurement mode to ACI with a 500mA range on the second display.

7-3-5. CONFigure2:RESistance Sets measurement to 2W Resistance on the second display and specifies range. Parameter: [None] | [Range(<NRf> | MIN | MAX | DEF)] Example: CONF2:RES 50e3

Sets the range to  $50k\Omega$  on the second display.

## 7-3-6. CONFigure2:FREQuency

Sets measurement to Frequency on the second display and specifies range.

Parameter: [None] | [Range(<NRf> | MIN | MAX | DEF)] Example: CONF2:FREQ MAX

Sets the frequency measurement range to max on the second display.

7-3-7. CONFigure2:PERiod

Sets measurement to Period on the second display and specifies the range.

Parameter: [None] | [Range(<NRf> | MIN | MAX | DEF)] Example: CONF2:PER

Sets the DMM to period measurement using the previous range.

## 7-3-8. CONFigure2:OFF

Turns the second display function off. Parameter: None.

## 7-3-9. CONFigure2:FUNCtion?

Returns the current function on the second display. Return parameter: VOLT, VOLT:AC, CURR, CURR:AC, RES, FREQ, PER, NON

7-3-10. CONFigure2:RANGe?

Returns the range of the current function on the second display. Return parameter: DCV: 0 .5(500mV), 5(5V), 50(50V), 500(500V), 1000(1000V) ACV: 0.5(500mV), 5(5V), 50(50V), 500(500V), 750(750V) ACI: 0.0005(500uA), 0.005 (5mA), 0.05(50mA), 0.5(500mA), 5(5A), 10(10A) DCI: 0.0005(500uA), 0.005 (5mA), 0.05(50mA), 0.5(500mA), 5(5A), 10(10A) RES: 50E+1(500Ω) 50E+2(5kΩ), 50E+3(50kΩ), 50E+4 (500kΩ), 50E+5(5MΩ), 50E+6(50MΩ)

7-3-11. CONFigure2:AUTO Sets Auto-Range on or off on the 2nd display. Parameter: ON | OFF Example: CONF2:AUTO ON

7-3-12. CONFigure2:AUTO? Returns the Auto-Range status of the function on the 2nd display. Return Parameter: 0|1, 1=Auto range, 0=Manual range

## 7-4. Measure Commands

7-4-1. MEASure:VOLTage:DC? Returns the DC voltage measurement on the first display. Parameter: [None] | [Range(<NRf> | MIN | MAX | DEF)] Example: MEAS:VOLT:DC ? >+0.488E-4 Returns the DC voltage measurement as 0.0488 mV.

7-4-2. MEASure:VOLTage:AC? Returns the AC voltage measurement on the first display. Parameter: [None] | [Range(<NRf> | MIN | MAX | DEF)] Example: MEAS:VOLT:AC ?  $>+0.511F-3$ Returns the AC voltage measurement as 0.511 mV.

7-4-3. MEASure:VOLTage:DCAC? Returns the DC+AC voltage measurement on the first display. Parameter: [None] | [Range(<NRf> | MIN | MAX | DEF)] Example: MEAS:VOLT:DCAC ? >+0.326E-3 Returns the DC+AC voltage measurement as 0.326 mV.

7-4-4. MEASure:CURRent:DC?

Returns the DC current measurement on the first display. Parameter: [None] | [Range(<NRf> | MIN | MAX | DEF)] Example: MEAS:CURR:DC ? >+0.234E-4 Returns the DC current measurement as 0.0234 mA.

7-4-5. MEASure:CURRent:AC? Returns the AC current measurement on the first display. Parameter: [None] | [Range(<NRf> | MIN | MAX | DEF)] Example: MEAS:CURR:AC ?  $> +0.387E-2$ Returns the AC current measurement as 3.87mA.

7-4-6. MEASure:CURRent:DCAC? Returns the DC+AC current measurement on the first display.

Parameter: [None] | [Range(<NRf> | MIN | MAX | DEF)] Example: MEAS:CURR:DCAC ? >+0.123E-4 Returns the DC+AC current measurement as 0.0123 mA.

7-4-7. MEASure:RESistance?

Returns the 2W resistance measurement on the first display. Parameter: [None] | [Range(<NRf> | MIN | MAX | DEF)] Example: MEAS:RES?  $> +1.1937E + 3$ Returns the 2W measurement as 1.1937kΩ.

7-4-8. MEASure:FREQuency?

Returns the frequency measurement on the first display. Parameter: [None] | [Range(<NRf> | MIN | MAX | DEF)] Example: MEAS:FREQ?  $> +2.3708E + 2$ Returns the frequency (237.08Hz).

7-4-9. MEASure:PERiod?

Returns the period measurement on the first display. Parameter: [None] | [Range(<NRf> | MIN | MAX | DEF)] Example: MEAS:PER? MAX Returns the period at the maximum range.

7-4-10. MEASure:CONTinuity? Returns the continuity measurement on the first display. Example: MEAS:CONT? Returns the continuity.

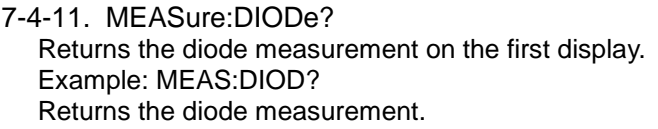

- 7-4-12. MEASure:TEMPerature:TCOuple? Returns the temperature for the selected thermocouple type on the first display. Parameter:[NONE] | J | K | T Example: MEAS:TEMP:TCO? J  $> +2.50E+1$ Returns the temperature.
- 7-4-13. MEASure2:VOLTage:DC? Returns the DC voltage measurement on the second display. Parameter: [None] | [Range(<NRf> | MIN | MAX | DEF)] Example: MEAS2:VOLT:DC ?  $\rightarrow$ +0.488F-4 Returns the DC voltage measurement as 0.0488 mV.
- 7-4-14. MEASure2:VOLTage:AC? Returns the AC voltage measurement on the second display. Parameter: [None] | [Range(<NRf> | MIN | MAX | DEF)] Example: MEAS2:VOLT:AC ?  $5+0.511F-3$ Returns the AC voltage measurement as 0.511 mV.
- 7-4-15. MEASure2:CURRent:DC? Returns the DC current measurement on the second display. Parameter: [None] | [Range(<NRf> | MIN | MAX | DEF)] Example: MEAS2:CURR:DC ?  $>+0.234F-4$ Returns the DC current measurement as 0.0234 mA.
- 7-4-16. MEASure2:CURRent:AC? Returns the AC current measurement on the second display. Parameter: [None] | [Range(<NRf> | MIN | MAX | DEF)] Example: MEAS2:CURR:AC ?  $> +0.387F-2$ Returns the AC current measurement.

7-4-17. MEASure2:RESistance? Returns the 2W resistance measurement on the second display. Parameter: [None] | [Range(<NRf> | MIN | MAX | DEF)] Example: MEAS2:RES?  $> +1.1912E+3$ Returns the 2W measurement.

7-4-18. MEASure2:FREQuency? Returns the frequency measurement on the second display. Parameter: [None] | [Range(<NRf> | MIN | MAX | DEF),Resolution(<NRf>| MIN | MAX | DEF)] Example: MEAS2:FREQ?  $> +2.3712E + 2$ Returns the frequency (237.12Hz).

#### 7-4-19. MEASure2:PERiod? Returns the period measurement on the second display. Parameter: [None] | [Range(<NRf> | MIN | MAX | DEF)] Example: MEAS2:PER? MAX Returns the period at the maximum range.

## 7-5. SENSe Commands

7-5-1. [SENSe:]TEMPerature:TCOuple:TYPE Sets thermocouple type. Parameter:  $Type(J | K | T)$ Example: SENS:TEMP:TCO:TYPE J Sets the thermocouple to type J.

#### 7-5-2. [SENSe:]TEMPerature:TCOuple:TYPE? Returns the thermocouple type. Return parameter: J, K, T

7-5-3. [SENSe:]TEMPerature:RJUNction:SIMulated Set temperature simulation value. Parameter: <NRf>(0.00 ~ 50.00) Example: SENS:TEMP:RJUN:SIM 25.00 Sets the thermocouple junction temperature to 25˚C.

#### 7-5-4. [SENSe:]TEMPerature:RJUNction:SIMulated? Returns temperature simulation value. Return parameter: <NR1> (+0000~+5000) ,where +0000=0.00˚C, +5000=50.00˚C

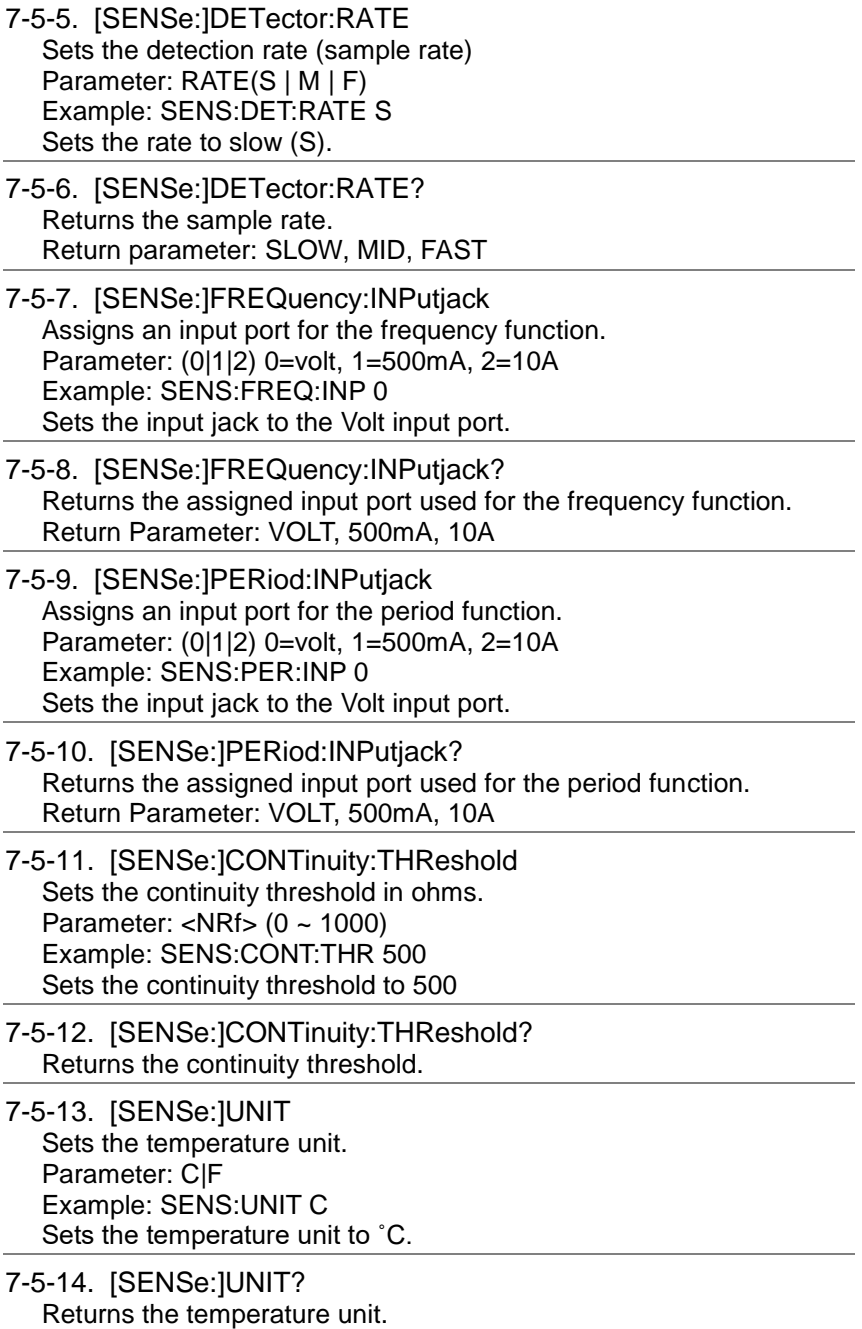

72

7-5-15. [SENSe:]FUNCtion[1/2] Sets the function for the first or second display. Parameter: (display1):"VOLT[:DC]", "VOLT:AC", "VOLT:DCAC", "CURR[:DC]", "CURR:AC", "CURR:DCAC", "RES", "FREQ", "PER", "TEMP:TCO", "DIOD", "CONT", "CAP" (display2): "VOLT[:DC]", "VOLT:AC", "CURR[:DC]", "CURR:AC", "RES", "FREQ", "PER", "NON" Example: SENS:FUNC1 "VOLT:DC" Sets the 1<sup>st</sup> display to the DCV function.

7-5-16. [SENSe:]FUNCtion[1/2]? Returns the function displayed on the first or second display. Return parameter: (display 1): VOLT, VOLT:AC,VOLT:DCAC, CURR, CURR:AC,CURR:DCAC, RES, FREQ, PER, TEMP:TCO, DIOD, CONT, CAP (display 2): VOLT, VOLT:AC, CURR, CURR:AC, RES, FREQ, PER, NON

## 7-6. CALCulate Commands

7-6-1. CALCulate:FUNCtion Sets the Advanced function. Parameter: OFF | MIN | MAX | HOLD | REL | COMP | DB | DBM | MXB | INV | REF Example: CALC:FUNC REL Sets the Advanced function to REL (relative)

7-6-2. CALCulate:FUNCtion? Returns the current Advanced function.

7-6-3. CALCulate:STATe Turns the Advanced function on/off. Parameter: ON|OFF Example: CALC:STAT OFF Turns the Advanced function off.

7-6-4. CALCulate:STATe? Returns the status of the Advanced function. Return Parameter: 0 | 1, 1=ON, 0=OFF

7-6-5. CALCulate:MINimum? Returns the minimum value from the Max/Min measurement.

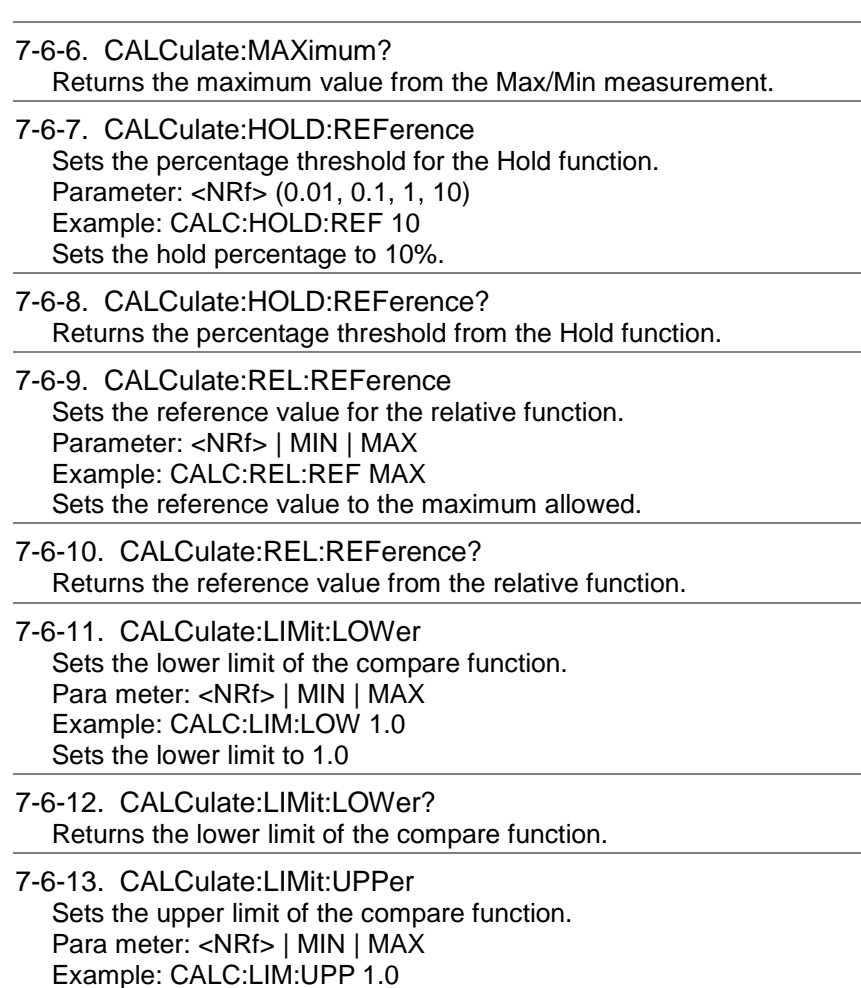

7-6-14. CALCulate:LIMit:UPPer? Returns the upper limit of the compare function.

Sets the upper limit to 1.0

7-6-15. CALCulate:DB:REFerence Sets the reference value for the dB function. Parameter: <NRf> | MIN | MAX Example: CALC:DB:REF MAX Sets the reference voltage for dB measurements to the maximum allowed.

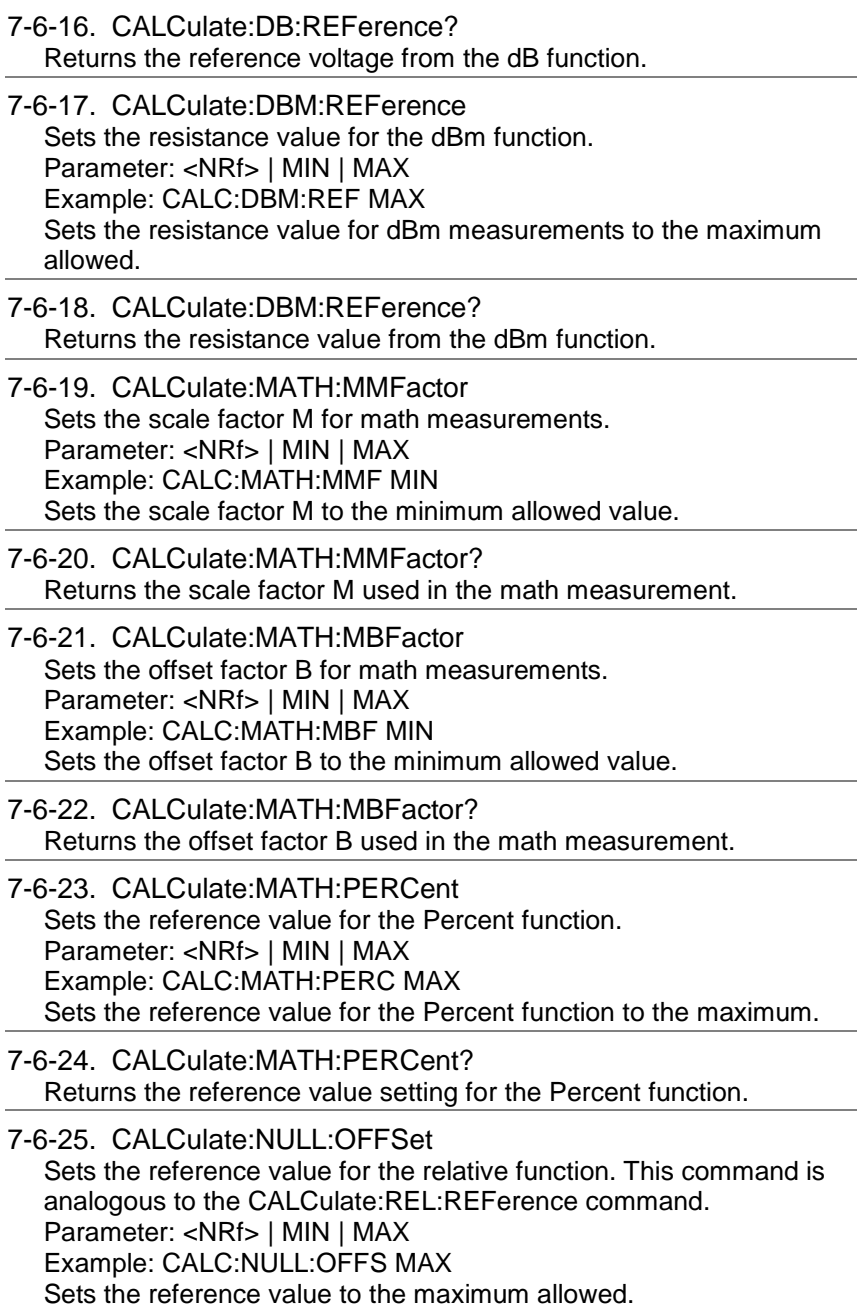

#### 7-6-26. CALCulate:NULL:OFFSet?

Returns the reference value from the relative function. This query is analogous to the CALCulate:REL:REFerence? query.

### 7-7. TRIGger Commands

- 7-7-1. READ? Returns 1<sup>st</sup> and 2<sup>nd</sup> display value.
- 7-7-2. VAL1? Returns the 1st display reading Example: SAMP:COUN 100 VAL1? >+0.333E-4,V DC >+0.389E-4,V DC > etc, for 100 counts. Queries 100 counts of stored samples from the 1<sup>st</sup> display.
- 7-7-3. VAL2?

Returns the 2nd display reading. Example: SAMP:COUN 100 VAL2? >+0.345E-4,V DC >+0.391E-4,V DC > etc, for 100 counts. Queries 100 counts of stored samples from the 2<sup>nd</sup> display.

7-7-4. TRIGger:SOURce Selects the trigger source. Parameter: INT | EXT Example: TRIG:SOUR INT Sets the trigger source as internal.

7-7-5. TRIGger:SOURce? Returns current trigger source.

7-7-6. TRIGger:AUTO Turns Trigger Auto mode on/off. Parameters: ON | OFF Example: TRIG:AUTO OFF Turns the Trigger Auto mode off.

7-7-7. TRIGger:AUTO? Returns the Trigger Auto mode. Return parameter: 0|1, 0=OFF, 1=ON 7-7-8. SAMPle:COUNt Sets the number of samples. Parameter: <NR1>(1 ~ 9999) | MIN | MAX Example: SAMP:COUN 10 Sets the number of samples to 10.

7-7-9. SAMPle:COUNt? Returns the number of samples. Parameter: None | MIN | MAX

7-7-10. TRIGger:COUNt Sets the number of trigger counts. Parameter: <NR1>(1 ~ 9999) | MIN | MAX Example: TRIG:COUN 10 Sets the number of trigger counts to 10.

7-7-11. TRIGger:COUNt? Returns the number of trigger counts. Parameter: None | MIN | MAX

## 7-8. SYSTem Related Commands

7-8-1. SYSTem:BEEPer:STATe Selects the beeper mode; no beep, beep on fail and beep on pass. Parameter: <NR1>(0 | 1 | 2) 0=no beep, 2=fail, 1=pass Example: SYST:BEEP:STAT 0 Turns the beeper off.

7-8-2. SYSTem:BEEPer:STATe? Returns the beeper mode. Return parameter: Beep on Pass | Beep on Fail | No Beep

7-8-3. SYSTem:BEEPer:ERRor Sets the beeper to sound on an SCPI error. Parameter: ON | OFF Example: SYST:BEEP:ERR ON Allows the beeper to sound when an SCPI error occurs.

#### 7-8-4. SYSTem:BEEPer:ERRor? Returns the beeper error mode. Return parameter: 0|1, 0=OFF, 1=ON

7-8-5. SYSTem:ERRor? Returns the current system error, if any.

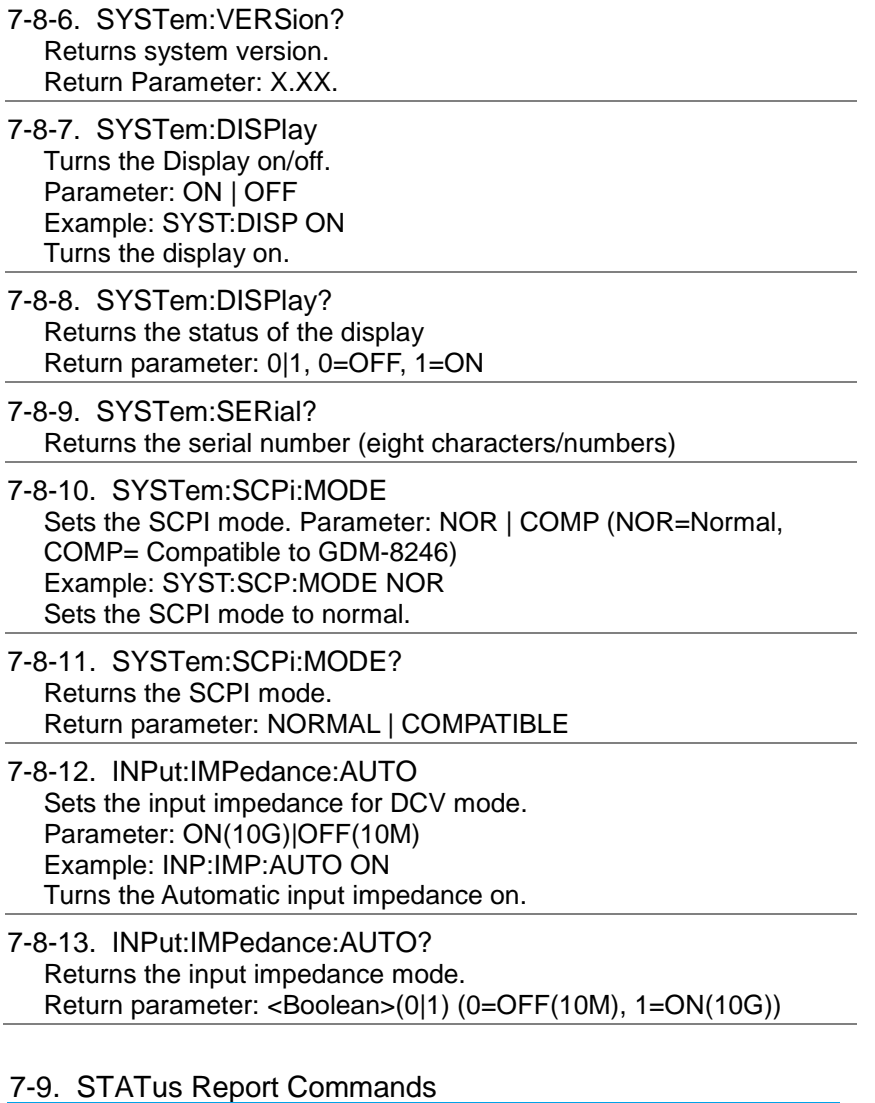

## 7-9-1. STATus:QUEStionable:ENABle Set bits in the Questionable Data Enable register.

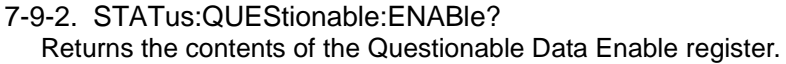

7-9-3. STATus:QUEStionable:EVENt? Returns the contents of the Questionable Data Event register.

7-9-4. STATus:PRESet Clears the Questionable Data Enable register. Example: STAT:PRES

## 7-10. Interface Commands

7-10-1. SYSTem:LOCal

Enables local control (front panel control) and disables remote control.

#### 7-10-2. SYSTem:REMote

Enables remote control and disables local control (front panel control)

## 7-10-3. SYSTem:RWLock

Enables remote control and disables local control (front panel control). Once this command has been issued, pressing the 2ND or local buttons will not return the user to local control. The only way to return local mode is to issue the SYSTem:LOCal command.

## 7-11. IEEE 488.2 Common Commands

#### 7-11-1. \*CLS

Clears the Event Status register (Output Queue, Operation Event Status, Questionable Event Status, Standard Event Status)

#### 7-11-2. \*ESE?

Returns the ESER (Event Status Enable Register) contents. Example: \*ESE? >130

Returns 130. ESER=10000010

#### 7-11-3. \*ESE

Sets the ESER contents. Parameter: <NR1> (0~255) Example: \*ESE 65 Sets the ESER to 01000001

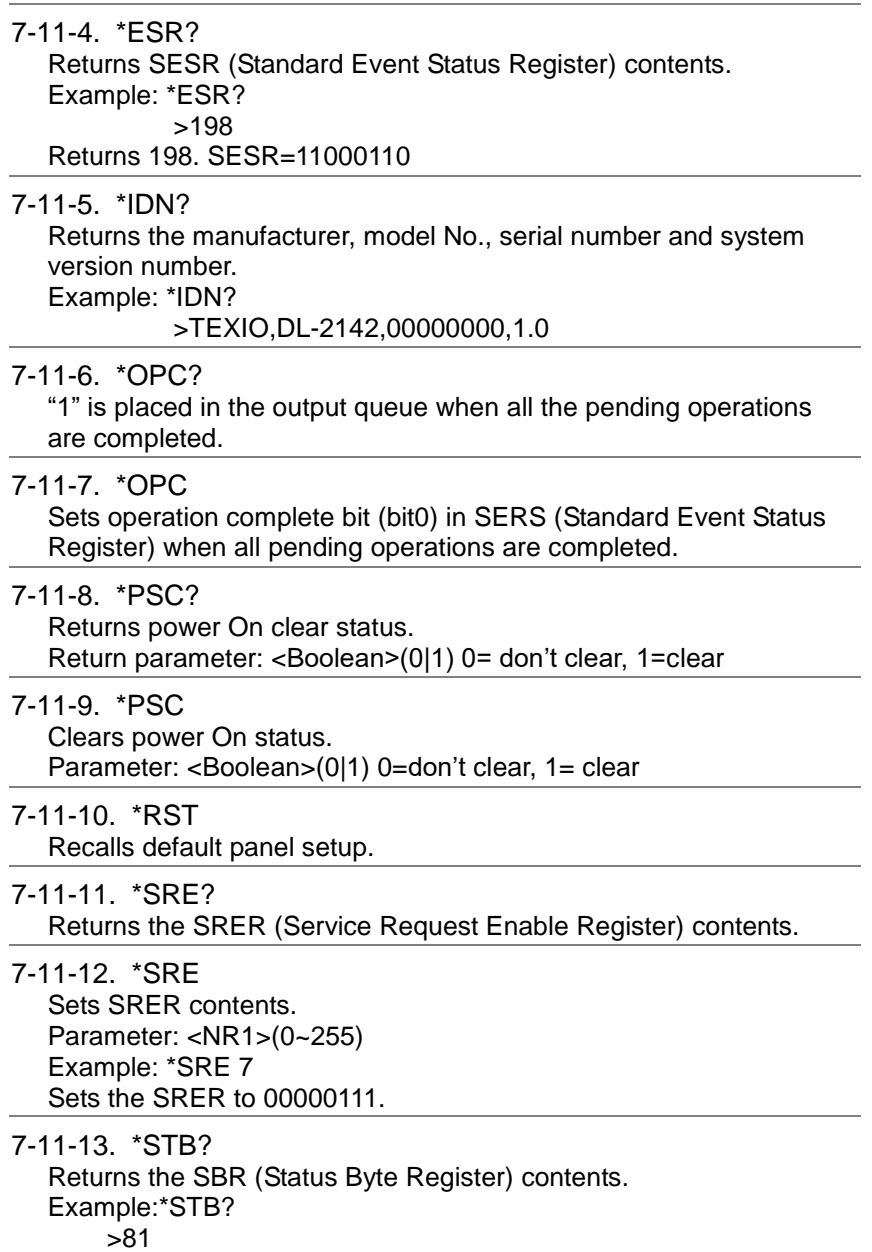

Returns the contents of the SBR as 01010001.

7-11-14. \*TRG Manually triggers the DMM.

For the following command sets, please refer to the status system diagram on page [86.](#page-97-0)

STAT: QUES:EVEN?,STAT: QUES: ENAB,STAT: QUES: ENAB? \*ESR?,\*ESE,\*ESE?,\*STB?,\*SRE,\*SRE?

# 8. **FAQ**

・The DMM performance doesn't match the specifications.

Make sure the device is powered On for at least 30 minutes, within 18~28˚C. This is necessary to stabilize the unit to match the specifications.

・The measured voltage does not match the expected value.

There are a number of reasons why the measured value may not match the expected values.

- 1. Ensure that all connections are connected securely and have a good contact at all times. Poor contacts could result in erroneous measurements.
- 2. Ensure that the appropriate input resistance has been set in the System menu. For 500mv and 5V ranges, the input resistance can be set to either 10MΩ or 10GΩ.
- 3. When measuring AC voltage or current, the RMS of the voltage peak is measured, not the voltage peak. See page [15](#page-27-0) for details.
- 4. The measurement rate settings can have an effect on the accuracy of the measurement. Slow measurements are more accurate, while the fast rate is not as accurate.
- 5. Ensure that an appropriate range setting is used. If a too-large range is used, the resolution or the measurement may be affected.

# 9. **APPENDIX**

9-1. System Menu Tree

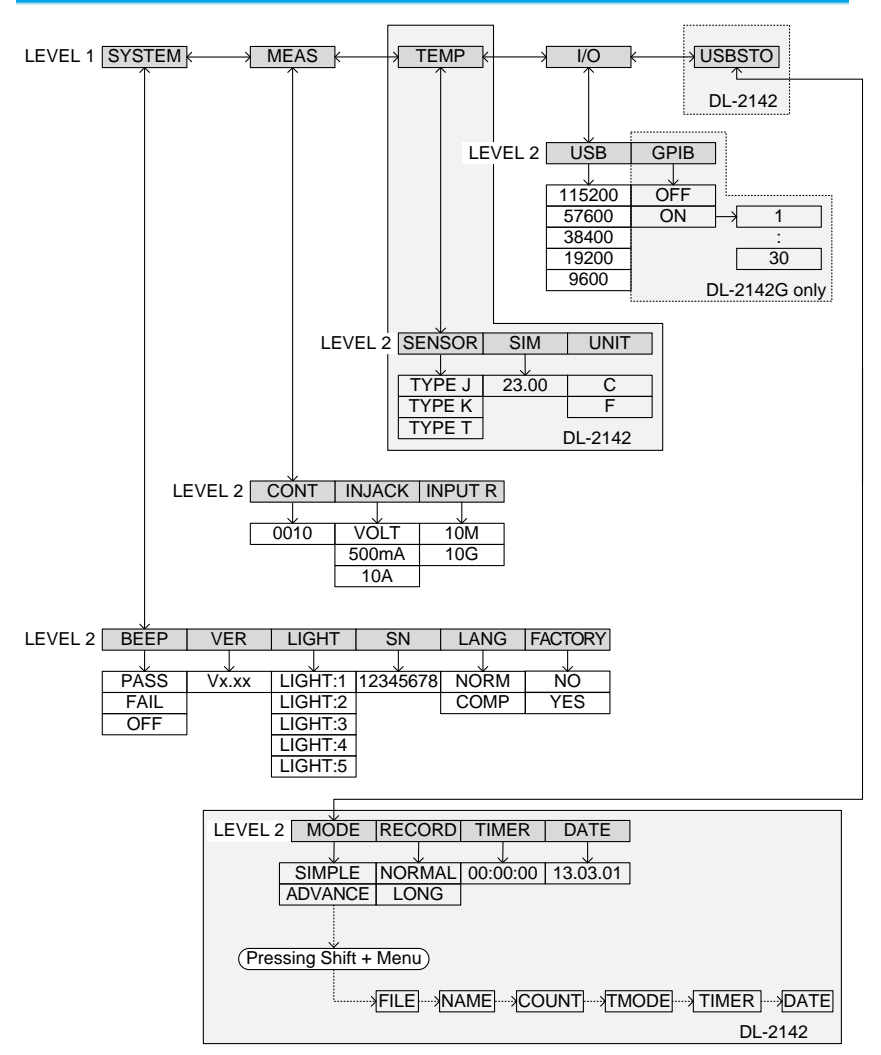

## 9-2. Factory Default Settings

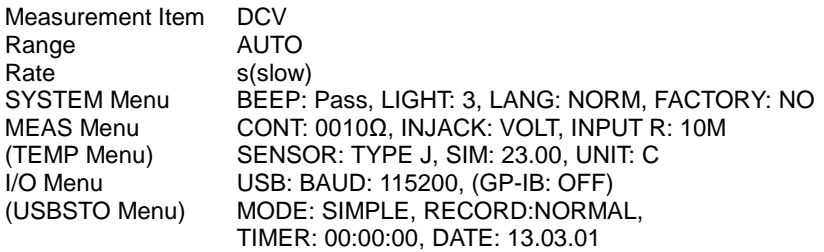

## 9-3. Replacing the AC Source Fuse

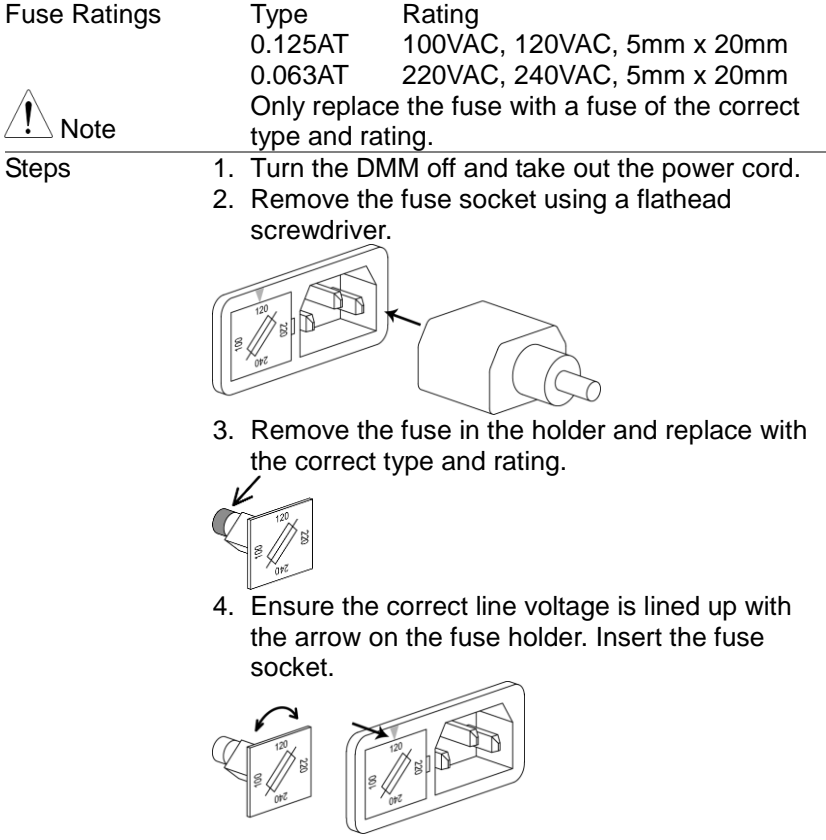

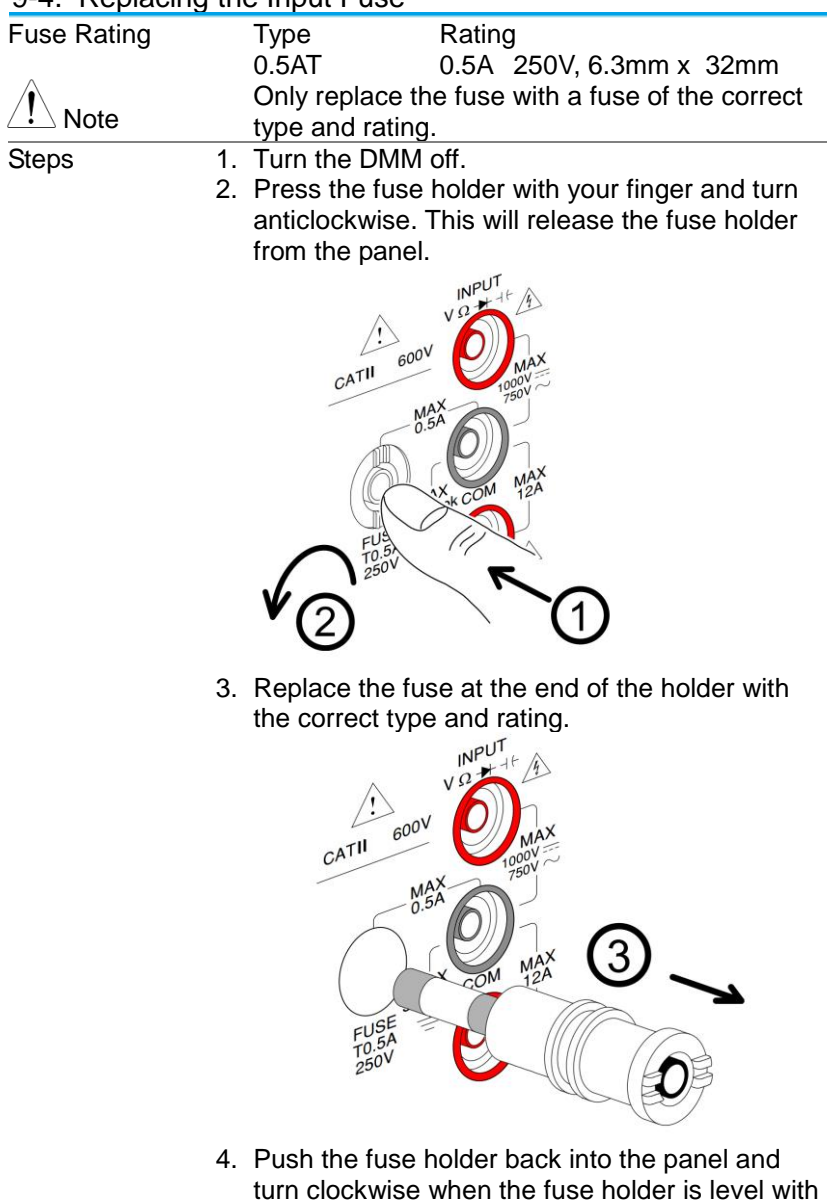

۰

## 9-4. Replacing the Input Fuse

<span id="page-97-0"></span>the front panel.

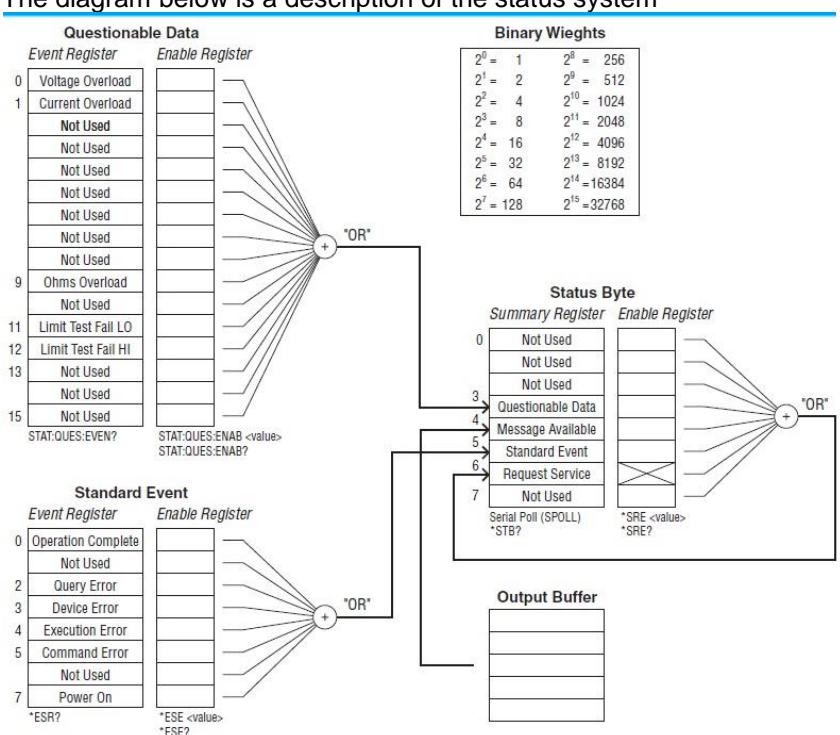

#### For the following command sets, please refer to the diagram above. STAT: QUES: EVEN? STAT: QUES: ENAB STAT: QUES: ENAB? \*ESR? \*ESE \*ESE? \*STB? \*SRE \*SRE?

#### 9-5. Status system The diagram below is a description of the status system

## 9-6. Specifications

The specifications apply when the DMM is warmed up for at least 30 minutes and operates in slow rate. Below are the basic conditions required to operate the DMM within specifications:

- Calibration: Yearly
- Operating Temperature Specification: 18°C ~28°C (64.4°F ~82.4°F)
- Relative Humidity: 80% (Non condensing)
- Accuracy:  $\pm$  (% of Reading + Digits)
- AC measurements are based on a 50% duty cycle.
- The power supply cable must be grounded to ensure accuracy.
- All specifications are applicable to the main  $(1<sup>st</sup>)$  display only.

#### 9-6-1. General Specifications

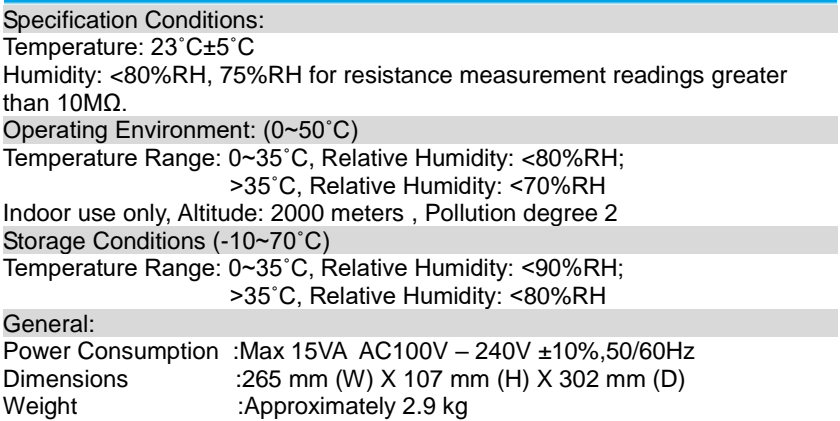

#### 9-6-2. DC Voltage

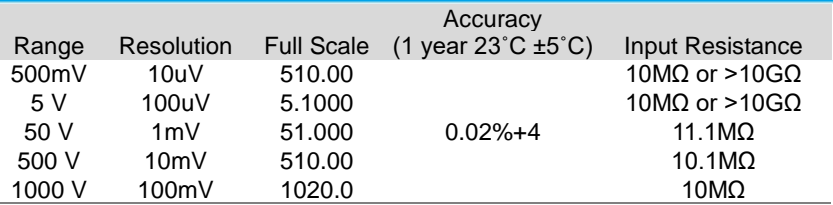

\* When the input value exceeds the full scale of the selected range, the display will show -OL- (over load) on the display.

\* The specifications are guaranteed to an input voltage of 1000V. A beeping alarm will go off when the input voltage is higher than 1000V.

\* 1000V protection of 1000V peak on all ranges.

\*\* DC Common Mode Rejection Ratio

>90 dB at dc, 50 or 60Hz  $±$  0.1% (1kΩ unbalanced, slow rates)

9-6-3. DC Current

| Range             | Resolution         | <b>Full Scale</b> | Accuracy<br>(1 year $23^{\circ}$ C ±5 $^{\circ}$ C) Resistance | Shunt               | <b>Burden</b><br>Voltage |
|-------------------|--------------------|-------------------|----------------------------------------------------------------|---------------------|--------------------------|
| 500uA             | 10nA               | 510.00            | $0.05% + 5$                                                    | $100\Omega$         | $0.06V$ max              |
| 5 <sub>m</sub> A  | 100 <sub>n</sub> A | 5.1000            | $0.05% +4$                                                     | $100\Omega$         | $0.6V$ max               |
| 50 <sub>m</sub> A | 1uA                | 51.000            | $0.05% + 4$                                                    | 10 <sup>°</sup>     | $0.14V$ max              |
| 500mA             | 10uA               | 510.00            | $0.10% + 4$                                                    | 10 <sup>2</sup>     | $1.4V$ max               |
| 5 A               | 100uA              | 5.1000            | $0.25% + 5$                                                    | $10 \text{m}\Omega$ | $0.5V$ max               |
| 10A               | 1mA                | 12.000            | $0.25% + 5$                                                    | $10 \text{m}\Omega$ | $0.8V$ max               |

\* 500uA~500mA range has a 3.6V voltage limit protection and 0.5A fuse protection. And 10A range has a 12A fuse protection.

\* When the input value exceeds the full scale of the selected range, the display will show -OL- (over load) on the display.

\* The specifications are guaranteed to an input of 10A. A beeping alarm will go off when the input value is higher than 10A.

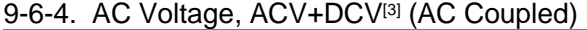

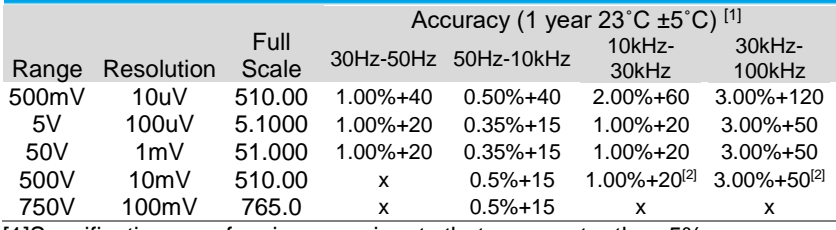

[1]Specifications are for sine wave inputs that are greater than 5% range. [2]Input voltage <300Vrms.

[3] The accuracy of ACV+DCV is equal to ACV's with 10 more digits added.

\* The specifications are guaranteed to an input of 750V. A beeping alarm will go off when the input value is higher than 750V.

\* Input protection of 1000V peak on all ranges.

\* AC-coupled true RMS – measures the AC component of the input with up to 400Vdc of bias on any range.

\* AC Common Mode Rejection Ratio

 $>60$  dB, 50 or 60Hz ± 0.1% (1kΩ unbalanced, slow rates)

\*Input impedance 1MΩ±2% in parallel with 100pF

#### 9-6-5. AC Current, ACI+DCI<sup>[3]</sup> (AC Coupled)

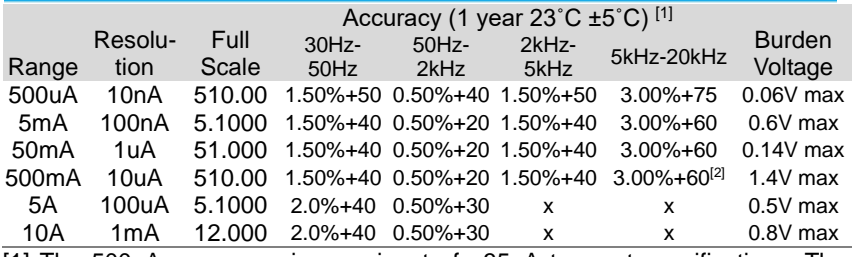

[1] The 500uA range requires an input of >35uA to meet specifications. The 5mA~10A ranges need more than 5% of full scale range to meet specifications. [2] Input current (5kHz ~ 20kHz)<330mArms.

[3] The accuracy of ACI+DCI is equal to ACI's with 10 more digits added.

\* The specifications are guaranteed to 10A. A beeping alarm will go off when the input current being measured is higher than 10A.

#### 9-6-6. Resistance

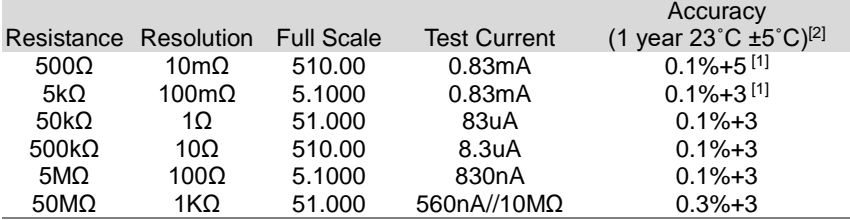

[1] Using the REL function. If you don't use the REL function then increase the error by 0.2Ω.

[2] When measuring resistances greater than 500kΩ, please use shielded test leads to eliminate the noise interference that may be induced by standard test leads.

 $*$  Open circuit voltage approximates 6V max on 500Ω~5MΩ range, approximates 5.5V max on 50MΩ range.

\* Input protection of 500Vpeak on all ranges.

#### 9-6-7. Diode

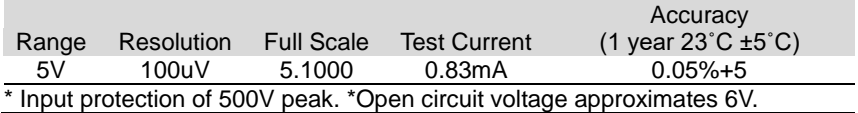

#### 9-6-8. Continuity

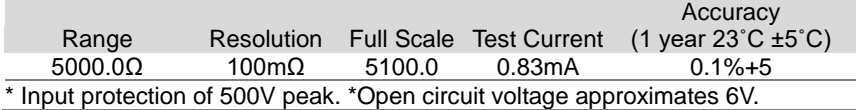

#### 9-6-9. Capacitance

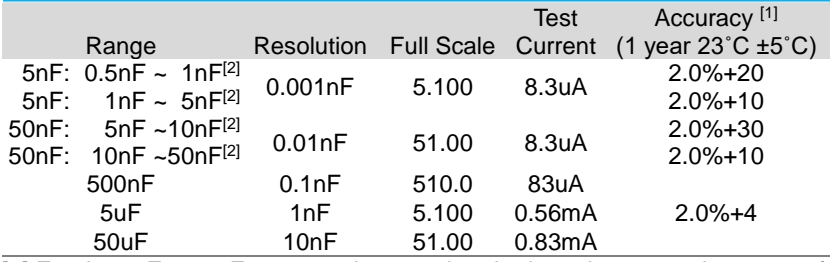

[1] For the 5nF ~ 50uF range make sure that the input is greater than 10% of the range.

[2] Need to use the REL function.

\* Input protection of 500V peak on all ranges.

#### 9-6-10. Frequency

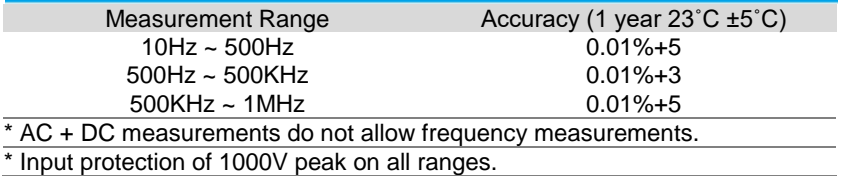

Voltage Measurement Sensitivity

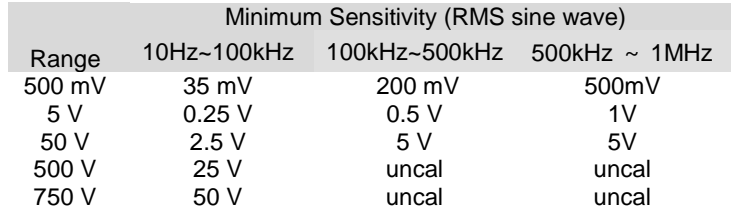

Current Measurement Sensitivity

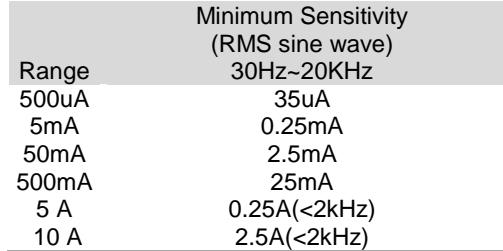

## 9-6-11. Temperature(DL-2142 only)

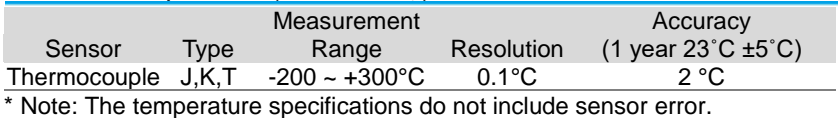

 $\overline{a}$ Under conditions of constant room temperature, the junction temperature reference setting error and the thermocouple error are added.

#### 9-6-12. Accessories

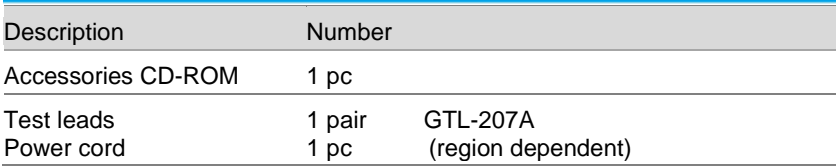

For more information, contact your local dealer or TEXIO TECHNOLOGY at www.texio.co.jp / info@texio.co.jp.

#### 9-7. Dimensions

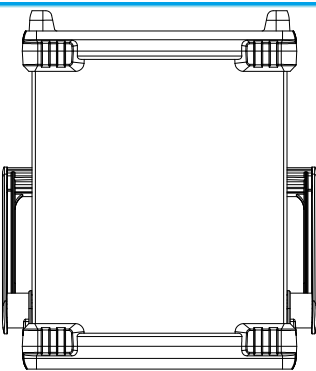

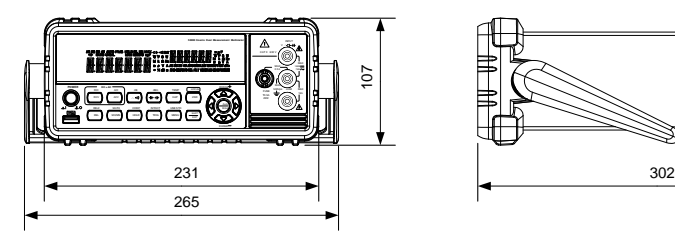

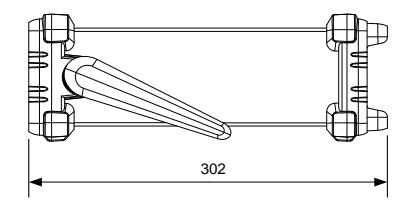

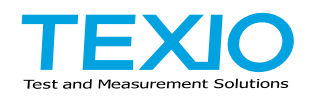

# TEXIO TECHNOLOGY CORPORATION

7F Towa Fudosan Shin Yokohama Bldg., 2-18-13, Shin Yokohama, Kohoku-ku, Yokohama, Kanagawa, 222-0033, Japan.

<http://www.texio.co.jp/>